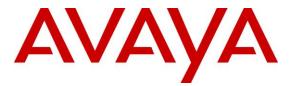

Avaya Solution & Interoperability Test Lab

Application Notes for Avaya Aura® Communication Manager 8.1, Avaya Aura® Session Manager 8.1, Avaya Aura® Experience Portal 7.2 and Avaya Session Border Controller for Enterprise 8.0 with Verizon Business IP Trunking Service – Issue 1.0

# Abstract

These Application Notes illustrate a sample configuration using Avaya Aura® Session Manager Release 8.1, Avaya Aura® Communication Manager Release 8.1, Avaya Aura® Experience Portal 7.2 and Avaya Session Border Controller for Enterprise Release 8.0 with the Verizon Business IP Trunking service. These Application Notes update previously published Application Notes with newer versions of Communication Manager, Session Manager, and Avaya Session Border Controller for Enterprise.

The Verizon Business IP Trunking service offer referenced within these Application Notes is designed for business customers with an Avaya SIP trunk solution. The service provides local and/or long distance PSTN calling via standards-based SIP trunks directly, without the need for additional TDM enterprise gateways or TDM cards and the associated maintenance costs.

Readers should pay attention to **Section 2**, in particular the scope of testing as outlined in Section 2.1 as well as any observations noted in **Section 2.2**, to ensure that their own use cases are adequately covered by this scope and results.

Information in these Application Notes has been obtained through DevConnect compliance testing and additional technical discussions. Testing was conducted via the DevConnect Program at the Avaya Solution and Interoperability Test Lab, utilizing a Verizon Business Private IP (PIP) circuit connection to the production Verizon Business IP Trunking service.

# **Table of Contents**

| 1.                 | Introduction                                                                                                    | 5  |
|--------------------|----------------------------------------------------------------------------------------------------|----|
| 2.                 | General Test Approach and Test Results                                                                                                    | 5  |
| 2.1.               | Interoperability Compliance Testing                                                                                                    | 6  |
| 2.2.               | Test Results                                                                                                    | 7  |
| 2.3.               | History Info and Diversion Headers                                                                                                    | 8  |
| 2.4.               | SIP Header Removal                                                                                                    | 8  |
| 2.5.               | Support                                                                                                    | 9  |
| 3.                 | Reference Configuration                                                                                                    | 10 |
| 3.1.               | Illustrative Configuration Information                                                                                                    | 10 |
| 3.2.               | Call Flows                                                                                                    |    |
| 3.2.1              | Communication Manager                                                                                                    |    |
| 3.2.2              | Experience Portal                                                                                                    |    |
| 4.                 | Equipment and Software Validated                                                                                                    |    |
| 5.                 | Configure Avaya Aura® Communication Manager                                                                                                    |    |
| 5.1.               | Verify Licensed Features                                                                                                    |    |
| 5.2.               | System-Parameters Features                                                                                                    |    |
| 5.3.               | Dial Plan                                                                                                    |    |
| 5.4.               | Node Names                                                                                                    |    |
| 5.5.               | Processor Ethernet Configuration                                                                                                    |    |
| 5.6.               | IP Codec Sets                                                                                                    |    |
| 5.6.1              | Codecs for IP Network Region 1 (calls within the CPE)                                                                                                    |    |
| 5.6.2              | Codecs for IP Network Region 2 (calls to/from Verizon)                                                                                                    |    |
| 5.7.               | Network Regions                                                                                                    |    |
| 5.7.1              | IP Network Region 1 – Local CPE Region                                                                                                    |    |
| 5.7.2              | IP Network Region 2 – Verizon Trunk Region                                                                                                    |    |
| 5.8.               | SIP Trunks                                                                                                    |    |
| 5.8.1              | SIP Trunk for Inbound/Outbound Verizon calls                                                                                                    |    |
| 5.8.2              | Local SIP Trunk (Avaya SIP Telephones, Messaging Access, etc.)                                                                                                    |    |
| 5.9.               | Public Numbering                                                                                                    |    |
| 5.10.              | Private Numbering                                                                                                    |    |
| 5.11.              | Route Patterns                                                                                                    |    |
| 5.11.1             | Route Pattern for National Calls to Verizon                                                                                                    |    |
| 5.11.2             | Route Pattern for International Calls to Verizon                                                                                                    |    |
| 5.11.3<br>5.11.4   | Route Pattern for Service Calls to Verizon<br>Route Pattern for Calls within the CPE                                                                                                    |    |
| 5.11.4             |                                                                                                    |    |
| 5.12.<br>5.13.     | Automatic Route Selection (ARS) Dialing                                                                                                    |    |
| 5.13.<br>5.14.     | Automatic Alternate Routing (AAR) Dialing<br>Avaya G430 Media Gateway Provisioning                                                                                                    |    |
| 5.14.<br>5.15.     | Avaya Aura® Media Server Provisioning                                                                                                    |    |
| 5.15.<br>5.16.     | Save Translations                                                                                                    |    |
| 5.10.<br>5.17.     | Verify TLS Certificates – Communication Manager                                                                                                    |    |
| <i>5.17.</i><br>6. | Configure Avaya Aura® Session Manager                                                                                                    |    |
| 6.1.               | System Manager Login and Navigation                                                                                                    |    |
| 6.2.               | Signation Signation Signat |    |
| 6.3.               | Locations                                                                                                    |    |
| 0.5.               | Locations                                                                                                    |    |

| 6.3.1 | Main Location                                                               | 44 |
|-------|-----------------------------------------------------------------------------|----|
| 6.3.2 | Common-SBCs Location                                                        | 45 |
| 6.4.  | Configure Adaptations                                                       | 46 |
| 6.4.1 | Adaptation for Avaya Aura® Communication Manager                            | 46 |
| 6.4.2 | Adaptation for the Verizon Business IP Trunking service                     |    |
| 6.5.  | SIP Entities                                                                |    |
| 6.5.1 | Avaya Aura® Session Manager SIP Entity                                      | 50 |
| 6.5.2 | Avaya Aura® Communication Manager SIP Entity – Public Trunk                 |    |
| 6.5.3 | Avaya Aura® Communication Manager SIP Entity – Local Trunk                  |    |
| 6.5.4 | Avaya Session Border Controller for Enterprise SIP Entity                   |    |
| 6.5.5 | Avaya Aura® Messaging SIP Entity                                            |    |
| 6.5.6 | Avaya Aura® Experience Portal SIP Entity                                    |    |
| 6.6.  | Entity Links                                                                |    |
| 6.6.1 | Entity Link to Avaya Aura® Communication Manager – Public Trunk             | 54 |
| 6.6.2 | Entity Link to Avaya Aura® Communication Manager – Local Trunk              |    |
| 6.6.3 | Entity Link for the Verizon Business IP Trunking service via the Avaya SBCE |    |
| 6.6.4 | Entity Link to Avaya Aura® Messaging                                        |    |
| 6.6.5 | Entity Link to Avaya Aura® Experience Portal                                |    |
| 6.7.  | Time Ranges                                                                 | 56 |
| 6.8.  | Routing Policies                                                            | 56 |
| 6.8.1 | Routing Policy for Verizon Inbound Calls to Avaya Aura® Communication       |    |
|       | Manager                                                                     | 56 |
| 6.8.2 | Routing Policy for Inbound Calls to Avaya Aura® Messaging                   | 58 |
| 6.8.3 | Routing Policy for Inbound Calls to Experience Portal                       |    |
| 6.8.4 | Routing Policy for Outbound Calls to Verizon                                |    |
| 6.9.  | Dial Patterns                                                               |    |
| 6.9.1 | Matching Inbound PSTN Calls to Avaya Aura® Communication Manager            | 60 |
| 6.9.2 | Matching Outbound Calls to Verizon/PSTN                                     |    |
| 6.10. | Verify TLS Certificates – Session Manager                                   | 63 |
| 7.    | Avaya Aura® Experience Portal                                               |    |
| 7.1.  | Background                                                                  | 65 |
| 7.2.  | Logging In and Licensing                                                    | 66 |
| 7.3.  | VoIP Connection                                                             | 67 |
| 7.4.  | Speech Servers                                                              | 68 |
| 7.5.  | Application References                                                      | 69 |
| 7.6.  | MPP Servers and VoIP Settings                                               | 70 |
| 7.7.  | Configuring RFC2833 Event Value Offered by Experience Portal                | 72 |
| 8.    | Configure Avaya Session Border Controller for Enterprise                    |    |
| 8.1.  | Device Management – Status                                                  | 74 |
| 8.2.  | TLS Management                                                              | 76 |
| 8.2.1 | Verify TLS Certificates - Avaya Session Border Controller for Enterprise    | 76 |
| 8.2.2 | Server Profiles                                                             |    |
| 8.2.3 | Client Profiles                                                             | 79 |
| 8.3.  | Network Management                                                          | 81 |
| 8.4.  | Media Interfaces                                                            | 82 |
| 8.5.  | Signaling Interfaces                                                        | 83 |

| 8.6.   | Server Interworking Profiles                                |     |
|--------|-------------------------------------------------------------|-----|
| 8.6.1  | Server Interworking Profile – Enterprise                    |     |
| 8.6.2  | Server Interworking Profile – Verizon                       |     |
| 8.7.   | Signaling Manipulation                                      |     |
| 8.8.   | SIP Server Profiles                                         |     |
| 8.8.1  | SIP Server Profile – Session Manager                        |     |
| 8.8.2  | SIP Server Profile – Verizon                                |     |
| 8.9.   | Routing Profiles                                            | 90  |
| 8.9.1  | Routing Profile – Session Manager                           |     |
| 8.9.2  | Routing Profile – Verizon                                   |     |
| 8.10.  | Topology Hiding Profiles                                    |     |
| 8.10.1 | Topology Hiding – Enterprise                                |     |
| 8.10.2 | Topology Hiding – Verizon                                   |     |
| 8.11.  | Application Rules                                           |     |
| 8.12.  | Media Rules                                                 |     |
| 8.12.1 | Enterprise – Media Rule                                     |     |
| 8.12.2 | Verizon – Media Rule                                        | 96  |
| 8.13.  | Signaling Rules                                             |     |
| 8.13.1 | Signaling Rule – Enterprise                                 |     |
| 8.13.2 | Signaling Rule – Verizon                                    |     |
| 8.14.  | Endpoint Policy Groups                                      |     |
| 8.14.1 | End Point Policy Group - Enterprise                         |     |
| 8.14.2 | Endpoint Policy Groups – Verizon                            |     |
| 8.15.  | Endpoint Flows – Server Flows                               |     |
| 8.15.1 | Server Flow – Enterprise                                    |     |
| 8.15.2 | Server Flow – Verizon                                       |     |
| 9.     | Verizon Business IP Trunking Services Suite Configuration   |     |
| 9.1.   | Service Access Information                                  |     |
| 10.    | Verification Steps                                          |     |
| 10.1.  | Avaya Aura® Communication Manager Verifications             |     |
| 10.2.  | Avaya Aura® Session Manager Verification                    |     |
| 10.3.  | Avaya Session Border Controller for Enterprise Verification |     |
| 10.3.1 | Incidents                                                   |     |
| 10.3.2 | Server Status                                               |     |
| 10.3.3 | Diagnostics                                                 |     |
| 10.3.4 | Tracing                                                     |     |
| 11.    | Conclusion                                                  | 110 |
| 12.    | Additional References                                       | 111 |
| 12.1.  | Avaya                                                       | 111 |
| 12.2.  | Verizon Business                                            | 111 |
| 13.    | Appendix A – Avaya SBCE – Refer Handling                    |     |
| 14.    | Appendix B – Avaya SBCE – SigMa Script File                 | 114 |

# 1. Introduction

These Application Notes illustrate a sample configuration using Avaya Aura® Session Manager Release 8.1, Avaya Aura® Communication Manager Release 8.1, Avaya Aura® Experience Portal 7.2 and Avaya Session Border Controller for Enterprise Release 8.0 with the Verizon Business IP Trunking service. The Verizon Business IP Trunking service provides local and/or long-distance calls (with PSTN endpoints) via standards-based SIP trunks.

Note that the terms "Verizon Business IP Trunking", "Verizon" and "service provider" will be used interchangeably throughout these Application Notes.

# 2. General Test Approach and Test Results

The test approach was manual testing of inbound and outbound calls using the Verizon Business IP Trunking service on a production Verizon PIP access circuit, as shown in **Figure 1**.

DevConnect Compliance Testing is conducted jointly by Avaya and DevConnect members. The jointly-defined test plan focuses on exercising APIs and/or standards-based interfaces pertinent to the interoperability of the tested products and their functionalities. DevConnect Compliance Testing is not intended to substitute full product performance or feature testing performed by DevConnect members, nor is it to be construed as an endorsement by Avaya of the suitability or completeness of a DevConnect member's solution.

Avaya recommends our customers implement Avaya solutions using appropriate security and encryption capabilities enabled by our products. The testing referenced in this DevConnect Application Note included the enablement of supported encryption capabilities in the Avaya products. Readers should consult the appropriate Avaya product documentation for further information regarding security and encryption capabilities supported by those Avaya products.

Support for these security and encryption capabilities in any non-Avaya solution component is the responsibility of each individual vendor. Readers should consult the appropriate vendor-supplied product documentation for more information regarding those products.

For the testing associated with this Application Note, the interface between Avaya systems and the Verizon Business Trunking service did not include use of any specific encryption features as requested by Verizon.

Encryption (TLS/SRTP) was used internal to the enterprise between Avaya products wherever possible.

# 2.1. Interoperability Compliance Testing

Compliance testing scenarios for the configuration described in these Application Notes included the following:

- Inbound and outbound voice calls between telephones controlled by Communication Manager and the PSTN can be made using G.711MU or G.729A codecs. Phone types included SIP, H.323, digital and analog telephones at the enterprise.
- Proper disconnect when the call is abandoned by the caller before it is answered.
- Proper disconnect via normal call termination by the caller or the called parties.
- Proper disconnect for calls that are not answered.
- Proper response to busy endpoints.
- DTMF using RFC 2833
  - Outbound call to PSTN application requiring post-answer DTMF (e.g., an IVR or voice mail system).
  - Inbound call from PSTN to Avaya CPE application requiring post-answer DTMF (e.g., Aura® Messaging, Experience Portal, Communication Manager vector digit collection steps).
- Additional PSTN numbering plans (e.g., International, operator assist, 411).
- Hold / Retrieve with music on hold.
- Blind and Consultative call transfer using two approaches
  - REFER approach (Communication Manager Network Call Redirection flag on trunk group form set to "y")
  - INVITE approach (Communication Manager Network Call Redirection flag on trunk group form set to "n")
- Conference calls
- SIP Diversion Header for call redirection
  - Call Forwarding
  - EC500
- Inbound caller interaction with Experience Portal applications, including prompting, caller DTMF input, wait treatment (e.g., announcements and/or music on hold) and Automatic Speech Recognition.
- Experience Portal use of SIP REFER to redirect inbound calls, via the Avaya SBCE, to the appropriate Communication Manager agent extension
- Call and two-way talk path establishment between callers and Communication Manager agents following redirection from Experience Portal
- Inbound calls to a self-service Experience Portal application which forwards the call to 8YY or any other PSTN number over Verizon IPT service using SIP REFER
- Long hold time calls
- Avaya Remote Worker operation (Avaya Equinox SIP softphone) via Avaya SBCE.

## 2.2. Test Results

Interoperability testing of Verizon Business IP Trunking service was completed with successful results for all test cases. The following limitations are noted for the sample configuration described in these Application Notes.

1. Even though T.38 fax was provisioned on the Verizon Business IP Trunking production circuit used to verify these Application Notes, Verizon never sent a re-Invite to transition to T.38 fax.

If the **FAX Mode** field on the Communication Manager ip-codec-set form (**Section 5.6**) is set to **t.38-standard**, Communication Manager will send the re-Invite to T.38 for both inbound and outbound fax calls, but will not fallback to G.711 should the Verizon network reject the Communication Manager attempt to transition to T.38 by sending a 488 Not Acceptable message.

When the **FAX Mode** is set to **t.38-G711-fallback**, Communication Manager will send a re-Invite to T.38 for inbound fax calls, and relies on the far end to send a re-Invite to T.38 for outbound calls. Communication Manager assumes T.38 fax is not supported for an outbound fax call unless an Invite for T.38 is received from the far end. Since Verizon never sent a T.38 re-Invite, the result is an outbound fax sent using G.711, even though the circuit is provisioned for T.38. Inbound fax calls negotiated properly to T.38.

- 2. When TLS/SRTP is used within the enterprise, the SIP headers include the SIPS URI scheme for Secure SIP. The Avaya SBCE converts these header schemes from SIPS to SIP when it sends the SIP message toward Verizon. However, for call forward and EC500 calls, the Avaya SBCE was not changing the Diversion header scheme as expected. This caused these call types that require a Diversion header to fail since Verizon does not support Secure SIP. This anomaly is currently under investigation by the Avaya SBCE development team. A workaround is to include a SigMa script for the Verizon Server Configuration profile on the Avaya SBCE to convert "sips" to "sip" in the Diversion header. See Section 8.7.
- 3. Verizon Business IP Trunking service does not support an E.164 formatted number for the Calling Line Identification for outbound calls. An adaptation in Session Manager is used to convert the E.164 numbers Communication Manager used in the sample configuration for Calling Line Identification (e.g., From and P-Asserted Identity headers) into 10-digit numbers. See Section 6.4.2.
- 4. The Experience Portal test application used for compliance testing performs consultative call transfers using SIP INVITE with the original calling party number in the From and P-Asserted Identity headers, it does not include a Diversion header. Verizon requires a Diversion header for this scenario. This caused consultative call transfers out the Verizon Business IP Trunking service to fail. However, blind transfers out to Verizon using SIP REFER were successful. Also, consultative and blind transfers from Experience Portal to Communication Manager were successful as well.

- 5. Emergency 911/E911 Services Limitations and Restrictions Although Verizon provides 911/E911 calling capabilities, 911 capabilities were not tested; therefore, it is the customer's responsibility to ensure proper operation with its equipment/software vendor.
- 6. Verizon Business IP Trunking service does not support G.711A codec for domestic service (EMEA only).
- 7. Verizon Business IP Trunking service does not support G.729B codec.

**Note** – These Application Notes describe the provisioning used for the sample configuration shown in **Figure 1**. Other configurations may require modifications to the provisioning described in this document.

## 2.3. History Info and Diversion Headers

The Verizon Business IP Trunking service does not support SIP History Info headers. Instead, the Verizon Business IP Trunking service requires that the SIP Diversion header be sent for redirected calls. The Communication Manager SIP trunk group form provides the options for specifying whether History Info headers or Diversion headers are sent.

If Communication Manager sends the History Info header, Session Manager can convert the History Info header into the Diversion header. This is performed by specifying the *"VerizonAdapter"* adaptation in Session Manager. See **Section 6.4.2**.

The Communication Manager Call Forwarding or Extension to Cellular (EC500) features may be used for the call scenarios testing the Diversion header.

# 2.4. SIP Header Removal

To support advanced SIP telephony features in the Avaya Aura® enterprise environment, certain proprietary headers may be included in the SIP message sent toward Verizon. These extra headers can cause the SIP message to become larger than the specified Maximum Transmission Unit (MTU) and create fragmented UDP packets. These fragmented packets may not be re-assembled properly on the far-end by Verizon's equipment, for instance, when packets arrive out of order. To prevent fragmented packets, any unnecessary or proprietary headers should be removed from the SIP message before being sent to Verizon. Session Manager can remove these headers by specifying the "*eRHdrs*" parameter within the "*VerizonAdapter*" adaptation. See **Section 6.4.2**.

In the sample configuration, the following headers were removed:

- AV-Global-Session-ID
- Alert-Info
- Endpoint-View
- P-AV-Message-Id
- P-Charging-vector
- P-Location
- AV-Secure-Indication

To help reduce the packet size further, the Avaya SBCE can remove the "*gsid*" and "*epv*" parameters that may be included within the Contact header by applying a Sigma script to the Verizon server configuration. See **Sections 8.7** and **8.8.2**.

# 2.5. Support

For technical support on the Avaya products described in these Application Notes visit <a href="http://support.avaya.com">http://support.avaya.com</a>

For technical support on Verizon Business IP Trunking service offer, visit online support at <a href="http://www.verizonbusiness.com/us/customer/">http://www.verizonbusiness.com/us/customer/</a>

# 3. Reference Configuration

## 3.1. Illustrative Configuration Information

**Figure 1** illustrates the sample configuration used for the compliance testing. The Avaya CPE location simulates a customer site. The PIP service defines a secure MPLS connection between the Avaya CPE T1 connection and the Verizon service node.

The Avaya SBCE receives traffic from the Verizon Business IP Trunking service on port 5060 and sends traffic to the Verizon Business IP Trunking service on port 5071, using UDP protocol for network transport (required by the Verizon Business IP Trunking service).

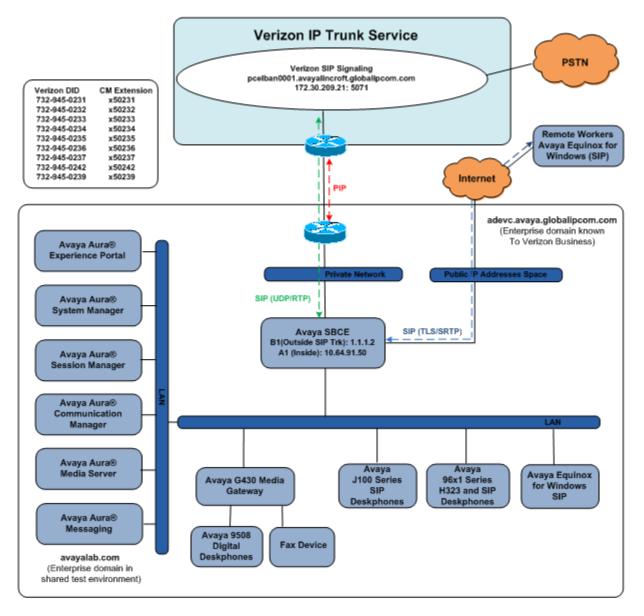

Figure 1: Avaya Interoperability Test Lab Configuration

The Verizon Business IP Trunking service provided Direct Inward Dial (DID) 10-digit numbers. These DID numbers can be mapped by Session Manager or Communication Manager to Avaya telephone extensions.

Verizon Business IP Trunking service used FQDN *pcelban0001.avayalincroft.globalipcom.com*. The Avaya CPE environment was known to Verizon Business IP Trunking service as FQDN *adevc.avaya.globalipcom.com*. Access to the Verizon Business IP Trunking service was added to a configuration that already used domain "avayalab.com" at the enterprise. As such, the Avaya SBCE is used to adapt the "avayalab.com" domain to the domain known to Verizon (see **Section 8.10.2**). These Application Notes indicate a configuration that would not be required in cases where the CPE domain in Communication Manager and Session Manager match the CPE domain known to the Verizon Business IP Trunking service.

**Note** – The Fully Qualified Domain Names and IP addressing specified in these Application Notes apply only to the reference configuration shown in **Figure 1**. Verizon Business customers will use their own FQDNs and IP addressing as required.

In summary, the following components were used in the reference configuration.

- Verizon Business IP Trunking network Fully Qualified Domain Name (FQDN)
   *pcelban0001.avayalincroft.globalipcom.com*
- Avaya CPE Fully Qualified Domain Name (FQDN) known to Verizon
   *adevc.avaya.globalipcom.com*
- Avaya Session Border Controllers for Enterprise
- Avaya Aura® Session Manager
- Avaya Aura® Communication Manager
- Avaya G430 Media Gateway
- Avaya Media Server
- Avaya Aura® Messaging
- Avaya Aura® Experience Portal
- Avaya 96X1 Series IP Deskphones using the SIP and H.323 software bundle
- J100 Series IP Deskphones using the SIP software bundle
- Avaya Equinox<sup>™</sup> for Windows
- Avaya Digital Phones
- Ventafax fax software

# 3.2. Call Flows

To understand how Verizon Business IP Trunking service calls are handled by the Avaya CPE environment, several call flows are described in this section.

### 3.2.1 Communication Manager

The first call scenario illustrated is an inbound Verizon Business IP Trunking service call that arrives at the Avaya SBCE, to Session Manager, and is subsequently routed to Communication Manager, which in turn routes the call to a phone or fax endpoint.

- 1. A PSTN phone originates a call to a Verizon Business IP Trunking service number.
- 2. The PSTN routes the call to the Verizon Business IP Trunking service network.
- 3. The Verizon Business IP Trunking service routes the call to the Avaya SBCE.
- 4. The Avaya SBCE performs IP address translations and any necessary SIP header modifications and routes the call to Session Manager.
- 5. Session Manager applies any necessary SIP header adaptations and digit conversions, and based on configured Routing Policies, determines to where the call should be routed next. In this case, Session Manager routes the call to Communication Manager.
- 6. Depending on the called number, Communication Manager routes the call to a phone or fax endpoint.

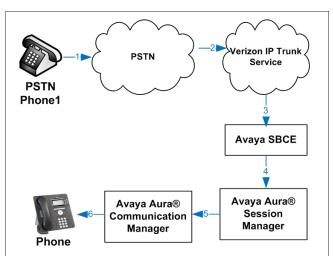

Figure 2: Inbound Verizon Call

The second call scenario illustrated is an outbound call initiated on Communication Manager, routed to Session Manager, and is subsequently sent to the Avaya SBCE for delivery to the Verizon Business IP Trunking service.

- 1. A Communication Manager phone or fax endpoint originates a call to a Verizon Business IP Trunking service number for delivery to the PSTN.
- 2. Communication Manager routes the call to Session Manager.
- 3. Session Manager applies any necessary SIP header adaptations and digit conversions, and based on configured Routing Policies, determines to where the call should be routed next. In this case, Session Manager routes the call to the Avaya SBCE.
- 4. The Avaya SBCE performs IP address translations and any necessary SIP header modifications and routes the call to the Verizon Business IP Trunking service.
- 5. The Verizon Business IP Trunking service delivers the call to the PSTN.

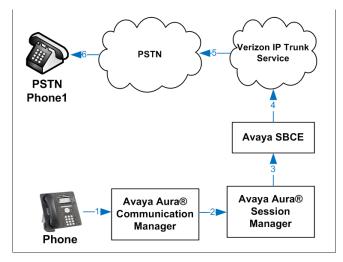

Figure 3: Outbound Verizon Call

The third call scenario illustrated is an inbound Verizon Business IP Trunking service call that arrives at the Avaya SBCE, to Session Manager, and subsequently Communication Manager. Communication Manager routes the call to a destination station; however, the station has set Call Forward to an alternate destination. Without answering the call, Communication Manager redirects the call back to the Verizon Business IP Trunking service for routing to the alternate destination.

**Note** – In cases where calls are forwarded to an alternate destination such as an 8xx numbers, the Verizon Business IP Trunking service requires the use of SIP Diversion Header for the redirected call to complete (see **Section 5.8**).

- 1. A PSTN phone originates a call to a Verizon Business IP Trunking service number.
- 2. The PSTN routes the call to the Verizon Business IP Trunking service network.
- 3. The Verizon Business IP Trunking service routes the call to the Avaya SBCE.
- 4. The Avaya SBCE performs SIP Network Address Translation (NAT) and any necessary SIP header modifications and routes the call to Session Manager.
- 5. Session Manager applies any necessary SIP header adaptations and digit conversions, and based on configured Network Routing Policies, determines where the call should be routed next. In this case, Session Manager routes the call to Communication Manager. Communication Manager routes the call to a station.
- 6. Because the Communication Manager phone has set Call Forward to another Verizon Business IP Trunking service number, Communication Manager initiates a new call back out to Session Manager, the Avaya SBCE, and to the Verizon Business IP Trunking service network.
- 7. The Verizon Business IP Trunking service places a call to the alternate destination, and upon answering Communication Manager connects the calling party to the target party.

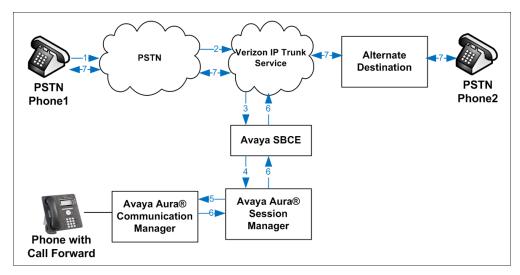

#### Figure 4: Station Re-directed (e.g., Call Forward) Verizon Call

### 3.2.2 Experience Portal

The first call scenario illustrated below is an inbound call arriving and remaining on Experience Portal.

- 1. A PSTN phone originates a call to a Verizon Business IP Trunking service number.
- 2. The PSTN routes the call to the Verizon Business IP Trunking service network.
- 3. The Verizon Business IP Trunking service routes the call to the Avaya SBCE.
- 4. The Avaya SBCE performs any necessary SIP header modifications and routes the call to Session Manager.
- 5. Session Manager applies any necessary SIP header adaptations and digit conversions, and based on configured Routing Policies, determines where the call should be routed next. In this case, Session Manager routes the call to Experience Portal.
- 6. Experience Portal matches the called party number to a VXML and/or CCXML application script, answers the call, and handles the call according to the directives specified in the application. In this scenario, the application sufficiently meets the caller's needs or requests, and thus the call does not need to be transferred to Communication Manager.

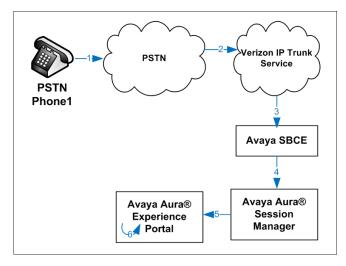

#### Figure 5: Inbound Call Handling Entirely by Avaya Aura® Experience Portal

The second call scenario illustrated below is an inbound call arriving on Experience Portal and transferred to Communication Manager without determining whether an agent is available or not.

- 1. Same as the first five steps from the first call scenario.
- 2. In this scenario, when the caller selects an option requesting an agent, Experience Portal redirects the call by sending a SIP REFER to the Avaya SBCE.
- 3. The Avaya SBCE sends a SIP INVITE to the Communication Manager (via Session Manager) for the selected skill. In addition, the Avaya SBCE places the inbound call on hold.
- 4. Communication Manager routes the call to the agent.
- 5. When the agent answers, the Avaya SBCE takes the call off hold and the caller is connected to the agent.

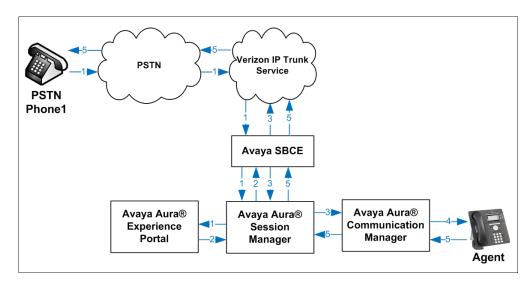

Figure 6: Avaya Aura® Experience Portal Transfers Call to Avaya Aura® Communication Manager The third call scenario illustrated below is an inbound call arriving on Experience Portal and forwarded to an 8YY number or any other PSTN number over the Verizon network.

- 1. Same as the first six steps from the first call scenario.
- 2. In this scenario, the application is sufficient to meet the caller's requests, and thus the call needs to be forwarded to another PSTN number. Based upon the selection, Experience Portal forwards the call to an appropriate PSTN number which can be a regular PSTN number or an 8YY number.

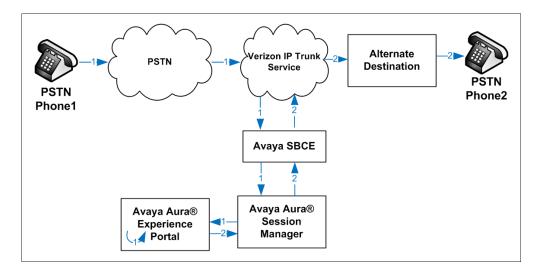

Figure 7: Inbound Call forwarded by Experience Portal to another PSTN number

# 4. Equipment and Software Validated

The following equipment and software were used in the sample configuration.

| Equipment/Software                             | Release/Version              |
|------------------------------------------------|------------------------------|
| Avaya Aura® Communication Manager              | 8.1.0.1.1 (Service Pack 1.1) |
| Avaya Aura® System Manager                     | 8.1.0.0.079880               |
| Avaya Aura® Session Manager                    | 8.1.0.0.810007               |
| Avaya Session Border Controller for Enterprise | 8.0.0.19                     |
| Avaya Aura® Messaging                          | 7.1 SP 1                     |
| Avaya Aura® Experience Portal                  | 7.2.2.0.2118                 |
| Avaya Aura® Media Server                       | 8.0.0.205                    |
| G430 Gateway                                   | 41.9.0                       |
| Avaya 96X1 Series IP Deskphone (SIP)           | 7.1.5.0.11                   |
| Avaya 96X1 Series IP Deskphone (H.323)         | 6.8102                       |
| Avaya J100 Series IP Deskphone(SIP)            | 4.0.1.0.11                   |
| Avaya Equinox <sup>™</sup> for Windows         | 3.5.7.30.1                   |
| Avaya 9408 Digital Deskphone                   | 2.00                         |
| Fax device                                     | Ventafax 7.10                |

#### Table 1: Equipment and Software Used in the Sample Configuration

# 5. Configure Avaya Aura® Communication Manager

This section illustrates an example configuration allowing SIP signaling via the "Processor Ethernet" of Communication Manager to Session Manager.

**Note** – The initial installation, configuration, and licensing of the Avaya servers and media gateways for Communication Manager are assumed to have been previously completed and are not discussed in these Application Notes.

# 5.1. Verify Licensed Features

**Note** – This section describes steps to verify Communication Manager feature settings that are required for the reference configuration described in these Application Notes. Depending on access privileges and licensing, some or all of the following settings might only be viewed, and not modified. If any of the required features are not set, and cannot be configured, contact an authorized Avaya account representative to obtain the necessary licenses/access.

**Step 1** - Enter the **display system-parameters customer-options** command. On **Page 2** of the form, verify that the **Maximum Administered SIP Trunks** number is sufficient for the number of expected SIP trunks.

| display system-parameters customer-options<br>OPTIONAL FEATURES |      | Page | <b>2</b> of | 12 |
|-----------------------------------------------------------------|------|------|-------------|----|
|                                                                 |      |      |             |    |
| IP PORT CAPACITIES                                              |      | USED |             |    |
| Maximum Administered H.323 Trunks:                              | 4000 | 0    |             |    |
| Maximum Concurrently Registered IP Stations:                    | 1000 | 2    |             |    |
| Maximum Administered Remote Office Trunks:                      | 4000 | 0    |             |    |
| Max Concurrently Registered Remote Office Stations:             | 1000 | 0    |             |    |
| Maximum Concurrently Registered IP eCons:                       | 68   | 0    |             |    |
| Max Concur Reg Unauthenticated H.323 Stations:                  | 100  | 0    |             |    |
| Maximum Video Capable Stations:                                 | 2400 | 0    |             |    |
| Maximum Video Capable IP Softphones:                            | 1000 | 6    |             |    |
| Maximum Administered SIP Trunks:                                | 4000 | 75   |             |    |
| Max Administered Ad-hoc Video Conferencing Ports:               | 4000 | 0    |             |    |
| Max Number of DS1 Boards with Echo Cancellation:                | 80   | 0    |             |    |

Step 2 - On Page 4 of the form, verify that ARS is enabled.

```
display system-parameters customer-options
                                                                Page 4 of 12
                                OPTIONAL FEATURES
   Abbreviated Dialing Enhanced List? y
Access Security Gateway (ASG)? n
                                                 Audible Message Waiting? y
                                                 Authorization Codes? y
       Analog Trunk Incoming Call ID? y
                                                               CAS Branch? n
A/D Grp/Sys List Dialing Start at 01? y
                                                                 CAS Main? n
Answer Supervision by Call Classifier? y
                                                        Change COR by FAC? n
                                 ARS? y Computer Telephony Adjunct Links? y
                ARS/AAR Partitioning? y Cvg Of Calls Redirected Off-net? y
                                                              DCS (Basic)? y
          ARS/AAR Dialing without FAC? n
                                                        DCS Call Coverage? y
          ASAI Link Core Capabilities? n
         ASAI Link Plus Capabilities? n
                                                       DCS with Rerouting? y
      Async. Transfer Mode (ATM) PNC? n
 Async. Transfer Mode (ATM) Trunking? n
                                          Digital Loss Plan Modification? y
                                                                  DS1 MSP? y
             ATM WAN Spare Processor? n
                                                    DS1 Echo Cancellation? y
                                ATMS? y
                 Attendant Vectoring? y
```

**Step 3** - On **Page 5** of the form, verify that the **Enhanced EC500**, **IP Trunks**, and **ISDN-PRI**, features are enabled. If the use of SIP REFER messaging will be required verify that the **ISDN/SIP Network Call Redirection** feature is enabled. If the use of SRTP will be required verify that the **Media Encryption Over IP** feature is enabled.

| display system-parameters custome | r-opt | cions Page 5 of 1                     | 2 |
|-----------------------------------|-------|---------------------------------------|---|
| 0                                 | PTION | IAL FEATURES                          |   |
| Emergency Access to Attendant?    | У     | IP Stations?                          | У |
| Enable 'dadmin' Login?            | У     |                                       |   |
| Enhanced Conferencing?            | У     | ISDN Feature Plus?                    | n |
| Enhanced EC500?                   | У     | ISDN/SIP Network Call Redirection?    | У |
| Enterprise Survivable Server?     | n     | ISDN-BRI Trunks?                      | У |
| Enterprise Wide Licensing?        | n     | ISDN-PRI?                             | У |
| ESS Administration?               | У     | Local Survivable Processor?           | n |
| Extended Cvg/Fwd Admin?           | У     | Malicious Call Trace?                 | У |
| External Device Alarm Admin?      | У     | Media Encryption Over IP?             | У |
| Five Port Networks Max Per MCC?   | n     | Mode Code for Centralized Voice Mail? | n |
| Flexible Billing?                 | n     |                                       |   |
| Forced Entry of Account Codes?    | У     | Multifrequency Signaling?             | У |
| Global Call Classification?       | У     | Multimedia Call Handling (Basic)?     | У |
| Hospitality (Basic)?              | У     | Multimedia Call Handling (Enhanced)?  | У |
| Hospitality (G3V3 Enhancements)?  | У     | Multimedia IP SIP Trunking?           | У |
| IP Trunks?                        | У     |                                       |   |
|                                   |       |                                       |   |
| IP Attendant Consoles?            | У     |                                       |   |
| II Actendant consoles:            | Х     |                                       |   |

Step 4 - On Page 6 of the form, verify that the Processor Ethernet field is set to y.

```
6 of 12
display system-parameters customer-options
                                                                Page
                                OPTIONAL FEATURES
               Multinational Locations? n
                                                       Station and Trunk MSP? y
Multiple Level Precedence & Preemption? n
                                              Station as Virtual Extension? y
                    Multiple Locations? n
                                             System Management Data Transfer? n
         Personal Station Access (PSA)? y
                                                         Tenant Partitioning? y
                       PNC Duplication? n
                                                Terminal Trans. Init. (TTI)? y
                                                        Time of Day Routing? y
                  Port Network Support? y
                                                TN2501 VAL Maximum Capacity? y
                       Posted Messages? y
                                                        Uniform Dialing Plan? y
                     Private Networking? y
                                              Usage Allocation Enhancements? y
               Processor and System MSP? y
                     Processor Ethernet? y
                                                          Wideband Switching? y
                                                                    Wireless? n
                         Remote Office? v
         Restrict Call Forward Off Net? y
                  Secondary Data Module? y
```

### 5.2. System-Parameters Features

Step 1 - Enter the display system-parameters features command. On Page 1 of the form, verify that the Trunk-to-Trunk Transfer is set to all.

```
Page 1 of 19
change system-parameters features
                            FEATURE-RELATED SYSTEM PARAMETERS
                              Self Station Display Enabled? y
                                    Trunk-to-Trunk Transfer: all
              Automatic Callback with Called Party Queuing? n
   Automatic Callback - No Answer Timeout Interval (rings): 3
                      Call Park Timeout Interval (minutes): 10
       Off-Premises Tone Detect Timeout Interval (seconds): 20
                                 AAR/ARS Dial Tone Required? y
             Music (or Silence) on Transferred Trunk Calls? all
              DID/Tie/ISDN/SIP Intercept Treatment: attendant
   Internal Auto-Answer of Attd-Extended/Transferred Calls: transferred
                  Automatic Circuit Assurance (ACA) Enabled? n
            Abbreviated Dial Programming by Assigned Lists? n
      Auto Abbreviated/Delayed Transition Interval (rings): 2
                   Protocol for Caller ID Analog Terminals: Bellcore
    Display Calling Number for Room to Room Caller ID Calls? n
```

### 5.3. Dial Plan

The dial plan defines how digit strings will be used locally by Communication Manager. The following dial plan was used in the reference configuration.

Step 1 - Enter the change dialplan analysis command to provision the following dial plan.

- 5-digit extensions with a **Call Type** of **ext** beginning with:
  - The digits 1, 5, 7 and 8 for Communication Manager extensions.
- 3-digit dial access code (indicated with a **Call Type** of **dac**), e.g., access code **\*xx** for SIP Trunk Access Codes (TAC). See the trunk forms in **Section 5.8**.

| change dialplan an                                                                                                    | alysis     | DTAT. PI.A       | N ANALYS        | SIS TABLE |                  | Page            | 1 of   | 12 |
|----------------------------------------------------------------------------------------------------|------------|------------------|-----------------|-----------|------------------|-----------------|--------|----|
|                                                                                                    |            |                  | cation:         |           | Pe               | rcent Fu        | ıll: 1 |    |
| String         Lengt           1         5           2         5           3         5           4         5           5         5           60         3           66         2           7         5           8         5           9         1 | ext<br>ext | Dialed<br>String | Total<br>Length |           | Dialed<br>String | Total<br>Length |        |    |

## 5.4. Node Names

Node names define IP addresses to various Avaya components in the enterprise. In the reference configuration a Processor Ethernet (procr) based Communication Manager platform is used. Note that the Communication Manager procr name and IP address are entered during installation. The procr IP address was used to define the Communication Manager SIP Entities in **Section 6.5** 

Step 1 - Enter the change node-names ip command, and add a node name and IP address for the following:

- Session Manager SIP signaling interface (e.g., SM and 10.64.91.81).
- Media Server (e.g., **AMS** and **10.64.91.80**). The Media Server node name is only needed if a Media Server is present.

```
change node-names ip
                                                                Page 1 of
                                                                              2
                                 IP NODE NAMES
                     IP Address
   Name
AMS
                    10.64.91.80
SM
                    10.64.91.81
                    0.0.0.0
default
procr
                    10.64.91.75
procr6
                    ::
```

# 5.5. Processor Ethernet Configuration

The **change ip-interface procr** command can be used to verify the Processor Ethernet (procr) parameters defined during installation.

- Verify that Enable Interface?, Allow H.323 Endpoints?, and Allow H248 Gateways? fields are set to y.
- In the reference configuration the procr is assigned to **Network Region: 1**.
- The default values are used for the remaining parameters.

| change ip-interface procr | IP INTERFACES   | Page 1 of 2                                       |
|---------------------------|-----------------|---------------------------------------------------|
| Type: PROCR               |                 | Target socket load: 4800                          |
| Enable Interface? y       |                 | Allow H.323 Endpoints? y                          |
| Network Region: 1         |                 | Allow H.248 Gateways? y<br>Gatekeeper Priority: 5 |
| Node Name: procr          | IPV4 PARAMETERS | IP Address: 10.64.91.75                           |
| Subnet Mask: /24          |                 |                                                   |

### 5.6. IP Codec Sets

Use the **change ip-codec-set** command to define a list of codecs to use for calls within the enterprise, and for calls between the enterprise and the service provider.

#### 5.6.1 Codecs for IP Network Region 1 (calls within the CPE)

Step 1 - Enter the change ip-codec-set x command, where x is the number of an IP codec set used for internal calls (e.g., 1). On Page 1 of the ip-codec-set form, ensure that G.711MU, and G.729A are included in the codec list.

```
change ip-codec-set 1
                                                                                  Page 1 of
                                                                                                    2
                                 IP Codec Set
    Codec Set: 1
    AudioSilenceFramesCodecSuppressionPer Pkt
                                                 Packet
                   Suppression Per Pkt Size(ms)

      1: G.722-64K
      2

      2: G.711MU
      n

      3: G.729A
      n

                                                    20
                                                    20
                                      2
 3: G.729A
                           n
                                                    20
     Media Encryption
                                                   Encrypted SRTCP: enforce-unenc-srtcp
 1: 1-srtp-aescm128-hmac80
 2: none
```

Step 2 - On Page 2 of the ip-codec-set form, set FAX Mode to t.38-standard, and ECM to y.

```
change ip-codec-set 1
                                                               Page
                                                                       2 of
                                                                              2
                          IP MEDIA PARAMETERS
                             Allow Direct-IP Multimedia? y
              Maximum Call Rate for Direct-IP Multimedia: 15360:Kbits
    Maximum Call Rate for Priority Direct-IP Multimedia: 15360:Kbits
                                                                        Packet
                                            Redun-
                                            dancy
                                                                       Size(ms)
                         Mode
    FAX
                         t.38-standard
                                            0
                                                  ECM: y
    Modem
                         off
                                             0
    TDD/TTY
                         US
                                             3
                        n
    H.323 Clear-channel
                                             0
    SIP 64K Data
                                             Ω
                                                                        20
                         n
Media Connection IP Address Type Preferences
1: IPv4
 2:
```

### 5.6.2 Codecs for IP Network Region 2 (calls to/from Verizon)

This IP codec set will be used for Verizon Business IP Trunking calls. Repeat the steps in **Section 5.6.1** with the following changes:

On Page 1, provision the codecs in the order shown below.

```
change ip-codec-set 2 Page 1 of 2

IF MEDIA PARAMETERS
Codec Set: 2

Audio Silence Frames Packet
Codec Suppression Per Pkt Size(ms)
1: G.729A n 2 20

2: G.711MU n 2 20

Media Encryption Encrypted SRTCP: enforce-unenc-srtcp
1: 1-srtp-aescm128-hmac80

2: none
```

On Page 2, set FAX Mode to t.38-G711-fallback, ECM to y, and FB-Timer to 4. See Section 2.2 for limitations regarding fax.

```
Page 2 of 2
change ip-codec-set 2
                            IP MEDIA PARAMETERS
                           Allow Direct-IP Multimedia? y
            Maximum Call Rate for Direct-IP Multimedia: 384:Kbits
    Maximum Call Rate for Priority Direct-IP Multimedia: 384:Kbits
                                         Redun-
                                                                  Packet.
                                         dancy
                        Mode
Size(ms)
                      t.38-G711-fallback 0
   FAX
                                             ECM: y FB-Timer: 4
   Modem off
TDD/TTY US
                                         0
                                         3
   H.323 Clear-channel n
                                         0
   SIP 64K Data
                       n
                                         0
                                                                  20
Media Connection IP Address Type Preferences
 1: IPv4
```

## 5.7. Network Regions

Network regions provide a means to logically group resources. In the shared Communication Manager configuration used for the testing, the Avaya G430 Media Gateway and Avaya Media Server are in region 1. To provide testing flexibility, network region 2 was associated with other components used specifically for the Verizon testing.

### 5.7.1 IP Network Region 1 – Local CPE Region

- Step 1 Enter change ip-network-region x, where x is the number of an unused IP network region (e.g., region 1). This IP network region will be used to represent the local CPE. Populate the form with the following values:
  - Enter a descriptive name (e.g., **Enterprise**).
  - Enter the enterprise domain (e.g., avayalab.com) in the Authoritative Domain field.
  - Enter 1 for the Codec Set parameter.
  - Intra-region IP-IP Audio Connections Set to yes, indicating that the RTP paths should be optimized to reduce the use of media resources when possible within the same region.
  - Inter-region IP-IP Audio Connections Set to yes, indicating that the RTP paths should be optimized to reduce the use of media resources when possible between regions.

```
Page 1 of 20
change ip-network-region 1
                                   IP NETWORK REGION
  Region: 1
Location: 1 Authoritative Domain: avayalab.com
   Name:EnterpriseStub Network Region: nIA PARAMETERSIntra-region IP-IP Direct Audio: yesCodec Set: 1Inter-region IP-IP Direct Audio: yesUDB Bort Min: 2048IB Audio Hairpinping2 n
MEDIA PARAMETERS
   UDP Port Min: 2048
                                                IP Audio Hairpinning? n
  UDP Port Max: 3329
DIFFSERV/TOS PARAMETERS
Call Control PHB Value: 46
        Audio PHB Value: 46
        Video PHB Value: 26
802.1P/Q PARAMETERS
Call Control 802.1p Priority: 6
        Audio 802.1p Priority: 6
                                        AUDIO RESOURCE RESERVATION PARAMETERS
        Video 802.1p Priority: 5
H.323 IP ENDPOINTS
                                                                 RSVP Enabled? n
 H.323 Link Bounce Recovery? y
 Idle Traffic Interval (sec): 20
   Keep-Alive Interval (sec): 5
             Keep-Alive Count: 5
```

Step 2 - On page 4 of the form:

- Verify that next to region 1 in the **dst rgn** column, the codec set is 1.
- Next to region 2 in the **dst rgn** column, enter 2 for the codec set (this means region 1 is permitted to talk to region 2 and it will use codec set 2 to do so). The **direct WAN** and **Units** columns will self-populate with **y** and **No Limit** respectively.
- Let all other values default for this form.

```
change ip-network-region 1
                                                            4 of 20
                                                      Page
Source Region: 1
                 Inter Network Region Connection Management
                                                          I
                                                                 М
                                                          GΑ
dst codec direct WAN-BW-limits Video Intervening
                                                                 t
                                                      Dyn A G
                                                                 С
rgn set WAN Units Total Norm Prio Shr Regions
                                                      CAC R L
                                                                 е
1
    1
                                                           all
    2
2
            NoLimit
                                                                 t
         У
                                                          n
```

### 5.7.2 IP Network Region 2 – Verizon Trunk Region

Repeat the steps in **Section 5.7.1** with the following changes:

Step 1 - On Page 1 of the form (not shown):

- Enter a descriptive name (e.g., Verizon).
- Enter 2 for the **Codec Set** parameter.
- Step 2 On Page 4 of the form:
  - Set codec set 2 for dst rgn 1.
  - Note that **dst rgn 2** is pre-populated with codec set **2** (from page 1 provisioning).

```
change ip-network-region 2
                                                      Page
                                                            4 of 20
Source Region: 2
                Inter Network Region Connection Management
                                                          Τ
                                                                 М
                                                         GΑ
                                                                 t
                                                    Dyn A G
dst codec direct WAN-BW-limits Video Intervening
                                                                 С
rgn set WAN Units Total Norm Prio Shr Regions
                                                     CAC R L
                                                                 е
1
    2
        y NoLimit
                                                         n
                                                                 t
2
    2
                                                            all
3
```

## 5.8. SIP Trunks

SIP trunks are defined on Communication Manager by provisioning a Signaling Group and a corresponding Trunk Group. Two SIP trunks are defined on Communication Manager in the reference configuration:

- Inbound/outbound Verizon access SIP Trunk 1. This trunk will use TLS port 5081.
- Internal CPE access (e.g., Avaya SIP telephones, Messaging, etc.) SIP Trunk 3. This trunk will use TLS port 5061.

Note that different ports are assigned to each trunk. This is necessary so Session Manager can distinguish the traffic on the service provider trunk, from the traffic on the trunk used for other enterprise SIP traffic.

**Note** – Although TLS is used as the transport protocols between the Avaya CPE components, UDP was used between the Avaya SBCE and the Verizon IP Trunk service. See the note in **Section 6.5** regarding the use of TLS transport protocols in the CPE.

### 5.8.1 SIP Trunk for Inbound/Outbound Verizon calls

This section describes the steps for administering the SIP trunk to Session Manager used for Verizon IP Trunk service calls. Trunk Group 1 is defined. This trunk corresponds to the **CM-TG1** SIP Entity defined later in **Section 6.5.2**.

### 5.8.1.1 Signaling Group 1

Step 1 - Enter the **add signaling-group x** command, where **x** is the number of an unused signaling group (e.g., 1), and provision the following:

- **Group Type** Set to **sip**.
- Transport Method Set to tls.
- Verify that **IMS Enabled?** is set to **n**.
- Verify that **Peer Detection Enabled?** is set to **y**. The system will auto detect and set the **Peer Server** to **SM**.
- Near-end Node Name Set to the node name of the procr noted in Section 5.4.
- Far-end Node Name Set to the node name of Session Manager as administered in Section 5.4 (e.g., SM).
- Near-end Listen Port and Far-end Listen Port Set to 5081.
- Far-end Network Region Set the IP network region to 2, as set in Section 5.6.2.
- Far-end Domain Enter avayalab.com.
- **DTMF over IP** Set to **rtp-payload** to enable Communication Manager to use DTMF according to RFC 2833.
- **Direct IP-IP Audio Connections** Set to **y**, indicating that the RTP paths should be optimized directly to the associated stations, to reduce the use of media resources on the Avaya Media Gateway when possible (known as shuffling).
- Initial IP-IP Direct Media is set to the default value **n**.
- H.323 Station Outgoing Direct Media is set to the default value n.

```
change signaling-group 1
                                                                     Page 1 of 2
                                  SIGNALING GROUP
 Group Number: 1
IMS Enabled? n
                                Group Type: sip
                         Transport Method: tls
        Q-SIP? n
     IP Video? n
                                                       Enforce SIPS URI for SRTP? y
  Peer Detection Enabled? y Peer Server: SM
                                                                       Clustered? n
 Prepend '+' to Outgoing Calling/Alerting/Diverting/Connected Public Numbers? y
Remove '+' from Incoming Called/Calling/Alerting/Diverting/Connected Numbers? n
Alert Incoming SIP Crisis Calls? n
   Near-end Node Name: procr
                                                Far-end Node Name: SM
 Near-end Listen Port: 5081
                                              Far-end Listen Port: 5081
                                          Far-end Network Region: 2
Far-end Domain: avayalab.com
                                                Bypass If IP Threshold Exceeded? n
Incoming Dialog Loopbacks: eliminate
                                                 RFC 3389 Comfort Noise? n
DTMF over IP: rtp-payload
Session Establishment Timer(min): 3
Enable Layer 3 Test? y
H.323 Station Outgoing Direct Media? n
                                                 Direct IP-IP Audio Connections? y
                                                           IP Audio Hairpinning? n
                                                     Initial IP-IP Direct Media? n
                                                     Alternate Route Timer(sec): 6
```

Use the default parameters on **page 2** of the form (not shown).

### 5.8.1.2 Trunk Group 1

```
Step 1 - Enter the add trunk-group x command, where x is the number of an unused trunk group (e.g., 1). On Page 1 of the trunk-group form, provision the following:
```

- Group Type Set to sip.
- Group Name Enter a descriptive name (e.g., Verizon IPT).
- TAC Enter a trunk access code that is consistent with the dial plan (e.g., \*01).
- **Direction** Set to **two-way**.
- Service Type Set to public-ntwrk.
- Signaling Group Set to the signaling group administered in Section 5.8.1.1 (e.g., 1).
- Number of Members Enter the maximum number of simultaneous calls desired on this trunk group (based on licensing) (e.g., 10).

| add trunk-group 1 Page 1 of 21 |                     |                        |  |  |  |
|--------------------------------|---------------------|------------------------|--|--|--|
|                                | TRUNK GROUP         |                        |  |  |  |
| Group Number: 1                | Group Type: sip     | CDR Reports: y         |  |  |  |
| Group Name: Verizon IPT        | COR: 1              | TN: 1 TAC: *01         |  |  |  |
| Direction: two-way             | Outgoing Display? n |                        |  |  |  |
| Dial Access? n                 | Nigh                | t Service:             |  |  |  |
| Queue Length: 0                |                     |                        |  |  |  |
| Service Type: public-ntwrk     | Auth Code? n        |                        |  |  |  |
|                                | Member A            | ssignment Method: auto |  |  |  |
|                                |                     | Signaling Group: 1     |  |  |  |
|                                | N                   | umber of Members: 10   |  |  |  |

#### Step 2 - On Page 2 of the Trunk Group form:

• Set the **Preferred Minimum Session Refresh Interval(sec):** to **900**. This entry will actually cause a value of 1800 to be generated in the SIP Session-Expires header pertaining to active call session refresh.

```
add trunk-group 1

Group Type: sip

TRUNK PARAMETERS

Unicode Name: auto

Redirect On OPTIM Failure: 5000

SCCAN? n

Digital Loss Group: 18

Preferred Minimum Session Refresh Interval (sec): 900

Disconnect Supervision - In? y Out? y

XOIP Treatment: auto Delay Call Setup When Accessed Via IGAR? n

Caller ID for Service Link Call to H.323 1xC: station-extension
```

#### Step 3 - On Page 3 of the Trunk Group form:

| add trunk-group 1<br>TRUNK FEATURES       | <b>Page 3</b> of 21                                             |
|-------------------------------------------|-----------------------------------------------------------------|
| ACA Assignment? n                         | Measured: none<br>Maintenance Tests? y                          |
| Suppress # Outpulsing? n <b>Numbering</b> | Format: public<br>UUI Treatment: service-provider               |
|                                           | Replace Restricted Numbers? y<br>Replace Unavailable Numbers? y |
| Modify                                    | Hold/Unhold Notifications? y<br>Tandem Calling Number: no       |
| Show ANSWERED BY on Display? y            |                                                                 |

#### • Set Numbering Format to public.

Step 4 - On Page 4 of the Trunk Group form:

- Verify **Network Call Redirection** is set to **y**.
- Set **Telephone Event Payload Type** to the RTP payload type recommended by Verizon (e.g., **101**).
- Set Convert 180 to 183 for Early Media to y.

**Note** – The Verizon Business IP Trunking service does not support History Info header. As shown below, by default this header is supported by Communication Manager. In the reference configuration, the History Info header is automatically removed from SIP signaling by Session Manager, as part of the *VerizonAdapter* (see **Section 6.4.2**). Alternatively, History Info may be disabled here with the Diversion Header enabled.

```
Page 4 of 21
add trunk-group 1
                             PROTOCOL VARIATIONS
                                      Mark Users as Phone? n
Prepend '+' to Calling/Alerting/Diverting/Connected Number? n
                     Send Transferring Party Information? n
                                 Network Call Redirection? y
         Build Refer-To URI of REFER From Contact For NCR? n
                                    Send Diversion Header? n
                                   Support Request History? y
                             Telephone Event Payload Type: 101
                                       Shuffling with SDP? n
                        Convert 180 to 183 for Early Media? y
                 Always Use re-INVITE for Display Updates? n
                        Identity for Calling Party Display: P-Asserted-Identity
           Block Sending Calling Party Location in INVITE? n
                 Accept Redirect to Blank User Destination? n
                                              Enable Q-SIP? n
          Interworking of ISDN Clearing with In-Band Tones: keep-channel-active
                               Request URI Contents: may-have-extra-digits
```

### 5.8.2 Local SIP Trunk (Avaya SIP Telephones, Messaging Access, etc.)

Trunk Group 3 corresponds to the CM-TG3 SIP Entity defined later in Section 6.5.3

### 5.8.2.1 Signaling Group 3

Repeat the steps in **Section 5.8.1.1** with the following changes:

- Step 1 Enter the add signaling-group x command, where x is the number of an unused signaling group (e.g., 3).
- Step 2 Set the following parameters on page 1:
  - Near-end Listen Port and Far-end Listen Port Set to 5061
  - Far-end Network Region Set to the IP network region 1, as defined in Section 5.7.1.

#### 5.8.2.2 Trunk Group 3

Repeat the steps in **Section 5.8.1.2** with the following changes:

- Step 1 Enter the add trunk-group x command, where x is the number of an unused trunk group (e.g., 3). On Page 1 of the trunk-group form:
  - Group Name Enter a descriptive name (e.g., SM Enterprise).
  - TAC Enter a trunk access code that is consistent with the dial plan (e.g., \*03).
  - **Service Type** Set to **tie**.
  - Signaling Group Set to the number of the signaling group administered in Section 5.8.2.1 (e.g., 3).
- Step 2 On Page 2 of the Trunk Group form:
  - Same as Section 5.8.1.2
- Step 3 On Page 3 of the Trunk Group form:
  - Set Numbering Format to private.
- Step 4 On Page 4 of the Trunk Group form:
  - Set Network Call Redirection to n.
  - Set Send Diversion Header to n.
  - Verify Identity for Calling Party Display is set to P-Asserted-Identity (default).

Use default values for all other settings.

### 5.9. Public Numbering

In the reference configuration, the public-unknown-numbering form, (used in conjunction with the **Numbering Format: public** setting in **Section 5.8.1.2**), is used to convert Communication Manager local extensions to Verizon public numbers, for inclusion in any origination SIP headers directed to the Verizon Business IP Trunking service via the public trunk.

**Step 1** - Enter **change public-unknown-numbering 5 ext-digits xxxxx**, where xxxxx is the 5-digit extension number to change.

- Step 2 Add each Communication Manager station extension and their corresponding Verizon DNIS numbers (for the public trunk to Verizon). Communication Manager will insert these Verizon DNIS numbers in E.164 format into the From, Contact, and PAI headers as appropriate:
  - Ext Len Enter the total number of digits in the local extension range (e.g., 5).
  - Ext Code Enter a Communication Manager extension (e.g., 12001.
  - **Trk Grp(s)** Enter the number of the Public trunk group (e.g., 1).
  - Private Prefix Enter the corresponding Verizon DNIS number (e.g., 17329450231).
  - Total Len Enter the total number of digits after the digit conversion (e.g., 11).

| change public-ur |        | <b>pering 5 ext-dig</b><br>BERING - PUBLIC/ |       | 5                                                     |
|------------------|--------|---------------------------------------------|-------|-------------------------------------------------------|
|                  |        |                                             | Total |                                                       |
| Ext Ext          | Trk    | CPN                                         | CPN   |                                                       |
| Len Code         | Grp(s) | Prefix                                      | Len   |                                                       |
|                  |        |                                             |       | Total Administered: 46                                |
| 5 12001          | 1      | 17329450231                                 | 11    | Maximum Entries: 240                                  |
| 5 14006          | 1      | 17329450236                                 | 11    |                                                       |
| 5 14007          | 1      | 17329450237                                 | 11    | Note: If an entry applies to                          |
| 5 14008          | 1      | 17329450238                                 | 11    | a SIP connection to Avaya                             |
| 5 50             | 1      | 173294                                      | 11    | Aura(R) Session Manager,                              |
|                  |        |                                             |       | the resulting number must be a complete E.164 number. |
|                  |        |                                             |       | be a comprete E.104 Humber.                           |

## 5.10. Private Numbering

In the reference configuration, the private-numbering form, (used in conjunction with the **Numbering Format: private** setting in **Section 5.8.2.2**), is used to send Communication Manager local extension numbers to Session Manager, for inclusion in any SIP headers directed to SIP endpoints and Messaging.

Step 1 - Add all Communication Manager local extension patterns (for the local trunk).

- Ext Len Enter the total number of digits in the local extension range (e.g., 5).
- Ext Code Enter the Communication Manager extension patterns defined in the Dial Plan in Section 5.3 (e.g., 5, 14 and 20).
- Trk Grp(s) Enter the number of the Local trunk group (e.g., 3).
- Total Len Enter the total number of digits after the digit conversion (e.g., 5).

```
Page 1 of 2
change private-numbering 0
                        NUMBERING - PRIVATE FORMAT
Ext Ext
                   Trk
                             Private
                                            Total
Len Code
                   Grp(s)
                             Prefix
                                           Len
51
                   11
                                            5 Total Administered: 11
55
                                            5
                                                Maximum Entries: 540
                   3
5 14
                                            5
                   3
5 20
                   3
                                            5
```

# 5.11.Route Patterns

Route Patterns are used to direct outbound calls via the public or local CPE SIP trunks.

## 5.11.1 Route Pattern for National Calls to Verizon

This form defines the public SIP trunk, based on the route-pattern selected by the ARS table later in **Section 5.12**. The routing defined in this section is simply an example and not intended to be prescriptive. Other routing policies may be appropriate for different customer networks. In the reference configuration, route pattern 1 is used for national calls, route pattern 2 is used for international calls, and route pattern 4 is used for service calls.

- **Step 1** Enter the **change route-pattern 1** command to configure a route pattern for national calls and enter the following parameters:
  - In the **Grp No** column, enter **1** for public trunk 1, and the **FRL** column enter **0** (zero).
  - In the **Pfx mrk** column, enter **1** to ensure a 1 + 10 digits are sent to the service provider for FNPA calls.
  - In the **Inserted Digits** column, enter **p** to have Communication Manager insert a plus sign (+) in front of the number dialed to convert it to an E.164 formatted number.

```
3
change route-pattern 1
                                                    Page 1 of
                Pattern Number: 1 Pattern Name: To PSTN SIP Trk
   SCCAN? n Secure SIP? n Used for SIP stations? n
   Grp FRL NPA Pfx Hop Toll No. Inserted
                                                          DCS/ IXC
   No Mrk Lmt List Del Digits
                                                          QSIG
               Dgts
                                                          Intw
       0 1
1: 1
                                                           n
                                                              user
                           p
2:
                                                              user
                                                           n
3:
                                                              user
                                                           n
   BCC VALUE TSC CA-TSC ITC BCIE Service/Feature PARM Sub Numbering LAR
   012M4W Request
                                                Dgts Format
1: ууууул п
                rest
                                                              none
```

### 5.11.2 Route Pattern for International Calls to Verizon

Repeat the steps in **Section 5.11.1** to add a route pattern for international calls with the following changes:

Step 1 - Enter the change route-pattern 2 command and enter the following parameters:

- In the **Grp No** column, enter **1** for public trunk 1, and the **FRL** column enter **0** (zero).
- In the **Pfx mrk** column, leave blank (default).
- In the **No. Del Digits** column, enter **3** to have Communication Manager remove the international 011 prefix from the number.
- In the **Inserted Digits** column, enter **p** to have Communication Manager insert a plus sign (+) in front of the number dialed to convert it to an E.164 formatted number.

```
1 of
                                                                 3
change route-pattern 2
                                                     Page
                Pattern Number: 2 Pattern Name: 011 to E.164
   SCCAN? n Secure SIP? n Used for SIP stations? n
                                                           DCS/ IXC
   Grp FRL NPA Pfx Hop Toll No. Inserted
      Mrk Lmt List Del Digits
                                                           QSIG
  No
                                                           Intw
                      Dats
1: 1
       0
                        3 p
                                                           n user
2:
                                                            n user
3:
                                                            n
                                                              user
   BCC VALUE TSC CA-TSC ITC BCIE Service/Feature PARM Sub Numbering LAR
   0 1 2 M 4 W Request
                                    Dgts Format
1: yyyyyn n
                        rest
                                                              none
```

### 5.11.3 Route Pattern for Service Calls to Verizon

Repeat the steps in **Section 5.11.1** to add a route pattern for x11 and other service numbers that do not require a leading plus sign:

Step 1 - Enter the change route-pattern 4 command and enter the following parameters:

- In the **Grp No** column, enter **1** for public trunk 1, and the **FRL** column enter **0** (zero).
- In the **Pfx mrk** column, leave blank (default).
- In the **Inserted Digits** column, leave blank (default).

```
change route-pattern 4
                                                       Page 1 of
                                                                   3
                 Pattern Number: 4 Pattern Name: Service Numbers
   SCCAN? n Secure SIP? n Used for SIP stations? n
                                                             DCS/ IXC
   Grp FRL NPA Pfx Hop Toll No. Inserted
   No Mrk Lmt List Del Digits
                                                             QSIG
                         Dqts
                                                             Intw
1: 1
       0
                                                              n
                                                                 user
2:
                                                              n
                                                                 user
                                                                 user
3:
                                                              n
   BCC VALUE TSC CA-TSC ITC BCIE Service/Feature PARM Sub Numbering LAR
   0 1 2 M 4 W Request
                                                   Dgts Format
1: yyyyyn n
                  rest
                                                                 none
```

### 5.11.4 Route Pattern for Calls within the CPE

This form defines the Route pattern for the local SIP trunk, based on the route-pattern selected by the AAR table in **Section 5.13** (e.g., calls to Avaya SIP telephone extensions or Messaging).

Step 1 - Repeat the steps in Section 5.11.1 with the following changes:

- In the **Grp No** column enter **3** for SIP trunk 3 (local trunk).
- In the **FRL** column enter **0** (zero).
- In the **Pfx mrk** column, leave blank (default).
- In the **Inserted Digits** column, leave blank (default).
- In the Numbering Format column, across from line 1: enter lev0-pvt.

```
change route-pattern 3
                                                       Page 1 of
                                                                  3
             Pattern Number: 3 Pattern Name: ToSM Enterprise
   SCCAN? n Secure SIP? n Used for SIP stations? y
   Primary SM: SM Secondary SM:
   Grp FRL NPA Pfx Hop Toll No. Inserted
                                                             DCS/ IXC
   No Mrk Lmt List Del Digits
                                                             QSIG
                        Dgts
                                                             Tntw
1: 3
       0
                                                              n user
2:
                                                              n
                                                                 user
3:
                                                                  user
                                                              n
    BCC VALUE TSC CA-TSC ITC BCIE Service/Feature PARM Sub Numbering LAR
   0 1 2 M 4 W Request
                                                   Dgts Format
1: yyyyyn n
                                                       lev0-pvt none
                        rest
```

## 5.12. Automatic Route Selection (ARS) Dialing

The ARS table is selected based on the caller dialing the ARS access code (e.g., 9) as defined in **Section 5.3**. The access code is removed and the ARS table matches the remaining outbound dialed digits and sends them to the designated route-pattern (see **Section 5.11**).

Step 1 - Enter the change ars analysis 1720 command and enter the following:

- In the **Dialed String** column enter a matching dial pattern (e.g., **1720**). Note that the best match will route first, that is 1720555xxxx will be selected before 17xxxxxxxx.
- In the **Min** and **Max** columns enter the corresponding digit lengths, (e.g., **11** and **11**).
- In the Route Pattern column select a route-pattern to be used for these calls (e.g., 1).
- In the **Call Type** column enter **fnpa** (selections other than **fnpa** may be appropriate, based on the digits defined here).

Step 2 - Repeat Step 1 for all other outbound call strings.

| change ars analysis 1720 | 7   | דת פק | GIT ANALYS | בדפ האפז | · চ  | Page 1 of 2     |
|--------------------------|-----|-------|------------|----------|------|-----------------|
|                          | Γ.  |       | Location:  |          |      | Percent Full: 1 |
| Dialed                   | Tot | al    | Route      | Call     | Node | ANI             |
| String                   | Min | Max   | Pattern    | Type     | Num  | Reqd            |
| 1720                     | 11  | 11    | 1          | fnpa     |      | n               |
| 18                       | 11  | 11    | 1          | fnpa     |      | n               |
| 19                       | 11  | 11    | 1          | fnpa     |      | n               |
| 1900                     | 11  | 11    | deny       | fnpa     |      | n               |
| 1900555                  | 11  | 11    | deny       | fnpa     |      | n               |
| 1xxx976                  | 11  | 11    | deny       | fnpa     |      | n               |
| 311                      | 3   | 3     | 4          | svcl     |      | n               |
| 011                      | 10  | 18    | 2          | intl     |      | n               |
| 411                      | 3   | 3     | 4          | svcl     |      | n               |
| 5                        | 10  | 10    | 1          | fnpa     |      | n               |

## 5.13. Automatic Alternate Routing (AAR) Dialing

AAR is used for outbound calls within the CPE.

Step 1 - Enter the change aar analysis 0 command and enter the following:

- **Dialed String** In the reference configuration all SIP telephones used extensions in the range 50xxx, therefore enter **50**.
- Min & Max Enter 5.
- **Route Pattern** Enter **3**.
- **Call Type** Enter **lev0**.

Step 2 - Repeat Step 1 and create an entry for Messaging access extension (not shown).

| change aar analysis 0  |                                |                              |                             |             | Page 1 of 2             |
|------------------------|--------------------------------|------------------------------|-----------------------------|-------------|-------------------------|
|                        | AAR D                          | IGIT ANALY:<br>Location:     |                             | LE          | Percent Full: 1         |
| Dialed<br>String<br>50 | Total<br>Min Max<br><b>5 5</b> | Route<br>Pattern<br><b>3</b> | Call<br>Type<br><b>lev0</b> | Node<br>Num | ANI<br>Reqd<br><b>n</b> |

## 5.14. Avaya G430 Media Gateway Provisioning

In the reference configuration, an Avaya G430 Media Gateway is provisioned. The G430 is used for local DSP resources, announcements, Music On Hold, etc.

**Note** – Only the Media Gateway provisioning associated with the G430 registration to Communication Manager is shown below. For additional information for the provisioning of the Medias Gateway see [7].

- Step 1 Use SSH to connect to the G430 (not shown). Note that the Media Gateway prompt will contain "???" if the Media Gateway is not registered to Communication Manager (e.g., G430-???(super)#).
- Step 2 Enter the show system command and copy down the G430 serial number.
- Step 3 Enter the set mgc list x.x.x. command where x.x.x.x is the IP address of the Communication Manager Procr (e.g., 10.64.91.75, see Section 5.5).
- Step 4 Enter the copy run start command to save the G430 configuration.
- Step 5 From Communication Manager SAT, enter add media-gateway x where x is an available Media Gateway identifier (e.g., 1).
- **Step 6** On the Media Gateway form (not shown), enter the following parameters:
  - Set Type = g430.
  - Set Name = a descriptive name (e.g., G430-1).
  - Set **Serial Number** = enter the serial number copied from **Step 2**.
  - Set the Link Encryption Type parameter as desired (any-ptls/tls was used in the reference configuration).
  - Set Network Region = 1.

Wait a few minutes for the G430 to register to Communication Manager. When the Media Gateway registers, the G430 SSH connection prompt will change to reflect the Media Gateway Identifier assigned in **Step 5** (e.g., *G430-001(super)#*).

#### Step 7 - Enter the display media-gateway 1 command and verify that the G430 has registered.

| display media-gateway 1                                                                                                    | MEDIA GATEWAY 1                                                |                                           | Page | 1 of | 2 |
|----------------------------------------------------------------------------------------------------|----------------------------------------------------------------|-------------------------------------------|------|------|---|
|                                                                                                    | G430-1<br>11IS31439520<br>any-ptls/tls<br>1<br>n               | Enable CF? n<br>Location: 1<br>Site Data: |      |      |   |
| Registered?<br>FW Version/HW Vintage:<br>MGP IPV4 Address:<br>MGP IPV6 Address:<br>Controller IP Address:<br>MAC Address:<br>Mutual Authentication? | 41 .9 .0 /1<br>10.64.91.91<br>10.64.91.75<br>00:1b:4f:53:37:69 |                                           |      |      |   |

## 5.15. Avaya Aura® Media Server Provisioning

In the reference configuration, an Avaya Aura® Media Server is provisioned. The Media Server is used, along with the G430 Media Gateway, for local DSP resources, announcements, and Music On Hold.

**Note** – Only the Media Server provisioning associated with Communication Manager is shown below. See **[8]** and **[9]** for additional information.

Step 1 - Access the Media Server Element Manager web interface by typing

"https://x.x.x.x:8443" (where x.x.x is the IP address of the Media Server) (not shown).

- Step 2 On the Media Server Element Manager, navigate to Home → System Configuration → Signaling Protocols → SIP →Node and Routes and add the Communication Manager Procr interface IP address (e.g., 10.64.91.75, see Section 5.4) as a trusted node (not shown).
- Step 3 On Communication Manager, enter the **add signaling-group x** command where x is an unused signaling group (e.g., **60**), and provision the following:
  - **Group Type** Set to **sip**.
  - Transport Method Set to tls
  - Verify that **Peer Detection Enabled?** Set to **n**.
  - Peer Server to AMS.
  - Near-end Node Name Set to the node name of the procr noted in Section 5.4.
  - Far-end Node Name Set to the node name of Media Server as administered in Section 5.4 (e.g., AMS).
  - Near-end Listen Port and Far-end Listen Port Set to 5061.
  - Far-end Network Region Set the IP network region to 1, as set in Section 5.7.1.
  - Far-end Domain Automatically populated with the IP address of the Media Server.

```
add signaling-group 60Page1 of2SIGNALING GROUPSIGNALING GROUPGroup Type: sip<br/>Transport Method: tlsImage: since the second second secon
```

- Step 4 On Communication Manager, enter the add media-server x command where x is an available Media Server identifier (e.g., 1). Enter the following parameters:
  - **Signaling Group** Enter the signaling group previously configured for Media Server (e.g., **60**).
  - Voip Channel License Limit Enter the number of VoIP channels for this Media Server (based on licensing) (e.g., 300).
  - **Dedicated Voip Channel Licenses** Enter the number of VoIP channels licensed to this Media Server (e.g., **300**).
  - Remaining fields are automatically populated based on the signaling group provisioning for the Media Server.

```
      add media-server 1
      Page 1 of 1

      MEDIA SERVER
      Media Server ID: 1

      Signaling Group: 60
      Voip Channel License Limit: 300

      Dedicated Voip Channel License: 300
      Y

      Node Name: AMS

      Network Region: 1

      Location: 1

      Announcement Storage Area: ANNC-be99ad1a-1f39-41e5-ba04-0002545455
```

## 5.16.Save Translations

After the Communication Manager provisioning is completed, enter the command **save translation**.

## 5.17. Verify TLS Certificates – Communication Manager

**Note** – Testing was done with System Manager signed identity certificates. The procedure to create and obtain these certificates is outside the scope of these Application Notes.

In the reference configuration, TLS transport is used for the communication between Session Manager and Communication Manager. Follow the steps below to verify the certificates used by Communication Manager.

- Step 1 From a web browser, type in "https://<ip-address>", where "<ip-address>" is the IP address or FQDN of Communication Manager. Follow the prompted steps to enter appropriate Logon ID and Password credentials to log in (not shown).
- Step 2 Click on Administration at the top of the page and select Server (Maintenance) (not shown). Click on Security → Trusted Certificate and verify the System Manager CA certificate is present in the Communication Manager trusted repository.

| AVAYA                                                                                                    |                                                                                                    |                                                                                                    |                                                                                                    | Av                                                                                          | /aya Aura <sup>®</sup> Communication M<br>System Management | anager (CM)<br>Interface (SMI) |
|----------------------------------------------------------------------------------------------------|----------------------------------------------------------------------------------------------------|----------------------------------------------------------------------------------------------------|----------------------------------------------------------------------------------------------------|---------------------------------------------------------------------------------------------|-------------------------------------------------------------|--------------------------------|
| Help Log Off                                                                                                    | Administration                                                                                                    |                                                                                                    |                                                                                                    |                                                                                             |                                                             |                                |
| Administration / Server (Maintenance)                                                                                                    |                                                                                                    |                                                                                                    |                                                                                                    |                                                                                             |                                                             | This Server: cm8               |
| erver Upgrades Manage Updates Manage Updates at Backup/Hestore Backup New Backup History Schedule Backup Backup Backup Backup Dags View/Restore Data                                                       | C = Communication Manager                                                                                                    | of the trusted security certificates ;<br>n and Accounting Services (e.g. Lf                                         |                                                                                                    |                                                                                             |                                                             |                                |
| Reatore History<br>exurity<br>Administrator Accounts<br>Login Account Policy<br>Change Password<br>Login Reports<br>Server Access<br>Server Log Files<br>Firewall<br>Install Boot Certificate              | W = Web Server<br>R = Remote Logging<br>Select File<br>SystemManager8CA.crt<br>apr-ca.crt<br>motorola_ssec_root.crt<br>air orduct root.crt | Issued To<br>System Manager CA<br>Avaya Product Root CA<br>SCCAN Server Root CA<br>SIP Product Certificate Authority | Issued By<br>System Manager CA<br>Avaya Product Root CA<br>SCCAN Server Root CA<br>SIP Product Certificate Authority | Expiration Date<br>Sun Jul 30 2028<br>Sun Aug 14 2033<br>Sun Dec 04 2033<br>Tue Aug 17 2027 | с                                                           |                                |
| Instal Root Certritose<br>Trusted Certrificates<br>Server/Application Certificates<br>Certrificate Spring Request<br>SSH Keys<br>Web Access Mask<br>socialmenous<br>File Synchronization<br>Download Files | ip_product_root.crt                                                                                                    |                                                                                                    | Sar Product Certificate Authority                                                                                    | iue Aug 17 2027                                                                             |                                                             |                                |
|                                                                                                    |                                                                                                    |                                                                                                    |                                                                                                    |                                                                                             |                                                             |                                |
|                                                                                                    |                                                                                                    | © 2001-2                                                                                                    | 018 Avaya Inc. All Rights Reserved.                                                                                  |                                                                                             |                                                             |                                |

## 6. Configure Avaya Aura® Session Manager

This section provides the procedures for configuring Session Manager to process inbound and outbound calls between Communication Manager and the Avaya SBCE. In the reference configuration, all Session Manager provisioning is performed via System Manager.

- Define a SIP Domain.
- Define a Location for Customer Premises Equipment (CPE).
- Configure the Adaptation Modules that will be associated with the SIP Entities for Communication Manager and the Avaya SBCE.
- Define SIP Entities corresponding to Session Manager, Communication Manager, the Avaya SBCE, Messaging and Experience Portal.
- Define Entity Links describing the SIP trunks between Session Manager, Communication Manager, Messaging and Experience Portal, as well as the SIP trunks between the Session Manager and the Avaya SBCE.
- Define Routing Policies associated with the Communication Manager, Messaging, Experience Portal and the Avaya SBCE.
- Define Dial Patterns, which govern which Routing Policy will be selected for inbound and outbound call routing.
- Verify TLS Certificates.

**Note** – These Application Notes assume that basic System Manager and Session Manager administration has already been performed. Consult **[1]- [4]** in the Additional References section for further details.

## 6.1. System Manager Login and Navigation

Session Manager configuration is accomplished by accessing the browser-based GUI of System Manager, using the URL "https://<ip-address>/SMGR", where "<ip-address>" is the IP address of System Manager. Log in with the appropriate credentials and click on **Log On** (not shown). Once logged in, the **Home** screen is displayed. From the **Home** screen, under the **Elements** heading, select **Routing**.

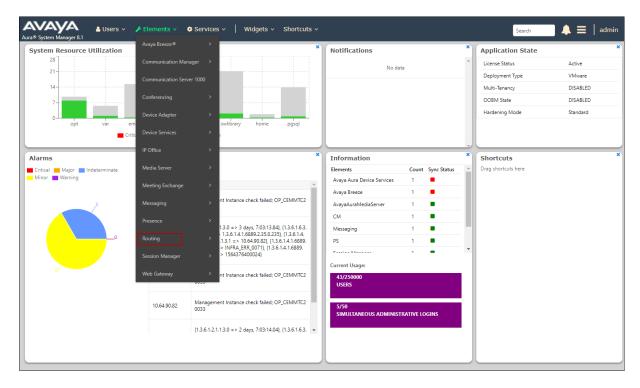

The navigation tree displayed in the left pane below will be referenced in subsequent sections to navigate to items requiring configuration. Most items discussed in this section will be located under the **Routing** element shown below.

| AVAY<br>Aura® System Manag |        | Users ∨ ≠ Elements ∨ ♦ Services ∨   Widgets ∨ Shortcuts ∨                                                        | Search | ▲ ≡ |
|----------------------------|--------|----------------------------------------------------------------------------------------------------|--------|-----|
| Home Routi                 | ing    |                                                                                                    |        |     |
| Routing                    |        | Administration of Session Manager Routing Policies                                                               |        |     |
| Domains                    |        | A Routing Policy consists of routing elements such as "Domains", "Locations", "SIP Entities", etc.               |        |     |
| Locations                  |        | The recommended order of routing element administration (that means the overall routing workflow) is as follows: |        |     |
| Locations                  |        | Step 1: Create "Domains" of type SIP (other routing applications are referring domains of type SIP).             |        |     |
| Conditions                 |        | Step 2: Create "Locations"                                                                                       |        |     |
| Adaptations                |        | Step 3: Create "Conditions" (if Flexible Routing or Regular Expression Adaptations are in use)                   |        |     |
| Addptations                |        | Step 4: Create "Adaptations"                                                                                     |        |     |
| SIP Entities               |        | Step 5: Create "SIP Entities"                                                                                    |        |     |
| Entity Links               |        | - SIP Entities that are used as "Outbound Proxies" e.g. a certain "Gateway" or "SIP Trunk"                       |        |     |
|                            |        | - Create all "other SIP Entities" (Session Manager, CM, SIP/PSTN Gateways, SIP Trunks)                           |        |     |
| Time Ranges                |        | - Assign the appropriate "Locations", "Adaptations" and "Outbound Proxies"                                       |        |     |
| Routing Polici             | es     | Step 6: Create the "Entity Links"                                                                                |        |     |
|                            |        | - Between Session Managers                                                                                       |        |     |
| Dial Patterns              |        | - Between Session Managers and "other SIP Entities"                                                              |        |     |
| Regular Expre              | ssions | Step 7: Create "Time Ranges"                                                                                     |        |     |
|                            |        | - Align with the tariff information received from the Service Providers                                          |        |     |
| Defaults                   |        | Step 8: Create "Routing Policies"                                                                                |        |     |

### 6.2. SIP Domain

Step 1 - Select Domains from the left navigation menu. In the reference configuration, domain avayalab.com was defined.

- Step 2 Click New. Enter the following values and use default values for remaining fields.
  - Name: Enter the enterprise SIP Domain Name. In the sample screen below, avayalab.com is shown.
  - **Type:** Verify **sip** is selected.
  - **Notes:** Add a brief description.

**Step 3** - Click **Commit** (not shown) to save.

| Routing ^    | Don    | Domain Management                                     |      |       |  |  |  |  |  |
|--------------|--------|-------------------------------------------------------|------|-------|--|--|--|--|--|
| Domains      | New    | New Edit Delete Duplicate More Actions                |      |       |  |  |  |  |  |
| Locations    | 1 Iter | 1 Item   @                                            |      |       |  |  |  |  |  |
| Adaptations  |        | Name                                                  | Туре | Notes |  |  |  |  |  |
| SIP Entities | Select | avayalab.com     sip       Select : All, None     sip |      |       |  |  |  |  |  |
| Entity Links |        |                                                       |      |       |  |  |  |  |  |

## 6.3. Locations

Locations are used to identify logical and/or physical locations where SIP Entities reside. In the reference configuration, three Locations are specified:

- Main The customer site containing System Manager, Session Manager, Communication Manager and local SIP endpoints.
- **Common-SBCs** Avaya SBCE.

#### 6.3.1 Main Location

- **Step 1** Select **Locations** from the left navigational menu. Click **New** (not shown). In the **General** section, enter the following values and use default values for remaining fields.
  - Name: Enter a descriptive name for the Location (e.g., Main).
  - Notes: Add a brief description.

Step 2 - In the Location Pattern section, click Add and enter the following values (not shown).

- **IP Address Pattern:** Leave blank.
- Notes: Add a brief description.

Step 3 - Click Commit to save.

| 😵 Issue Navigator - Forge J       | A Avaya Support - Products X A Planning for and Adminis | × Dashboard ×      |               | 🕫 Danim — 🗆 🗙  |
|-----------------------------------|---------------------------------------------------------|--------------------|---------------|----------------|
| ← → C ☆ A Not se                  | cure   https://10.64.90.82/SMGR/#                       |                    |               | 🖈 🔒 G 💿 i      |
| AVAYA<br>Aura® System Manager 8.0 | Users 🗸 🎤 Elements 🗸 🔷 Services 🗸 💧 Wid                 | gets v Shortcuts v | Search        | 👃 🚍   admin    |
| Home Routing                      |                                                         |                    |               |                |
| Routing ^                         | Location Details                                        | C                  | Commit Cancel | Help ? 🔺       |
| Domains                           | General                                                 |                    |               |                |
| Locations                         | * Name:                                                 | Main               |               |                |
| Adaptations                       | Notes:                                                  | Avaya SIL          |               |                |
| SIP Entities                      | Dial Plan Transparency in Survivable Mod                |                    |               |                |
| Entity Links                      | Enabled:                                                |                    |               |                |
| Time Ranges                       | Listed Directory Number:                                |                    |               |                |
| Routing Policies                  | Associated CM SIP Entity:                               |                    |               |                |
| Dial Patterns                     | Overall Managed Bandwidth                               |                    |               |                |
| Regular Expressions               | Managed Bandwidth Units:                                | Kbit/sec 🔻         |               |                |
| Defaults                          | Total Bandwidth:                                        |                    |               |                |
|                                   | Multimedia Bandwidth:                                   |                    |               |                |
|                                   | Audio Calls Can Take Multimedia Bandwidth:              | ×.                 |               |                |
|                                   | Per-Call Bandwidth Parameters                           |                    |               |                |
|                                   | Maximum Multimedia Bandwidth (Intra-Location):          | 2000 Kbit/Sec      |               |                |
|                                   | Maximum Multimedia Bandwidth (Inter-Location):          | 2000 Kbit/Sec      |               |                |
|                                   | * Minimum Multimedia Bandwidth:                         | 64 Kbit/Sec        |               |                |
|                                   | * Default Audio Bandwidth:                              | 80 Kbit/sec 🔻      |               |                |
|                                   | Alarm Threshold                                         |                    |               |                |
|                                   | Overall Alarm Threshold:                                | 80 • %             |               |                |
|                                   | Multimedia Alarm Threshold:                             | 80 • %             |               |                |
|                                   | * Latency before Overall Alarm Trigger:                 | 5 Minutes          |               |                |
|                                   | * Latency before Multimedia Alarm Trigger:              | 5 Minutes          |               |                |
|                                   | Location Pattern                                        |                    |               |                |
|                                   | Add Remove                                              |                    |               |                |
| <                                 | 0 Items 🖓                                               |                    |               | Filter: Enable |
|                                   | IP Address Pattern                                      |                    | Notes         |                |

#### 6.3.2 Common-SBCs Location

To configure the Avaya SBCE Location, repeat the steps in **Section 6.3.1** with the following changes (not shown):

• Name – Enter a descriptive name (e.g., Common-SBCs).

## 6.4. Configure Adaptations

Session Manager can be configured to use Adaptation Modules to convert SIP headers sent to/from Verizon. In the reference configuration the following Adaptations were used:

- Calls from Verizon (Section 6.4.1) Modification of SIP messages sent to Communication Manager extensions.
  - The Verizon DNIS number digit string in the Request URI is replaced with the associated Communication Manager extensions/VDN.
- Calls to Verizon (Section 6.4.2) Modification of SIP messages sent by Communication Manager extensions.
  - The History-Info header is converted to a Diversion header automatically by the **VerizonAdapter**.
  - Avaya SIP headers not required by Verizon are removed (see Section 2.4).

#### 6.4.1 Adaptation for Avaya Aura® Communication Manager

The Adaptation administered in this section is used for modification of SIP messages to Communication Manager extensions from Verizon.

- Step 1 In the left pane under Routing, click on Adaptations. In the Adaptations page, click on New (not shown).
- Step 2 In the Adaptation Details page, enter:
  - 1. A descriptive Name, (e.g., CM-TG1-VzIPT).
  - 2. Select **DigitConversionAdapter** from the **Module Name** drop down.
  - 3. Select Name-Value Parameter from the Module Parameter Type drop down:
    - Name: "fromto" Value: "true"
      - This adapts the From and To headers along with the Request-Line and PAI headers.
    - Name: "osrcd" Value: "avayalab.com"
      - This enables the source domain to be overwritten with the enterprise domain "avayalab.com". For example, for inbound PSTN calls from Verizon to Communication Manager, the PAI header will contain "avayalab.com".

**Note** – Depending on the Communication Manager configuration, it may not be necessary for Session Manager to adapt the domain in this fashion.

| Home Routing        |                        |                        |
|---------------------|------------------------|------------------------|
| Routing ^           | Adaptation Details     | [Commit] [Cancel]      |
| Domains             | General                |                        |
| Locations           | * Adaptation Name:     | CM-TG1-VzIPT           |
| Adaptations         |                        | DigitConversionAdapter |
| SIP Entities        | Module Parameter Type: | Name-Value Parameter 🔻 |
| Entity Links        |                        | Add Remove             |
| Time Ranges         |                        | Value                  |
| -                   |                        | evreyalab.com          |
| Routing Policies    |                        | Select : All, None     |
| Dial Patterns       | Egress URI Parameters: |                        |
| Regular Expressions |                        | CM - Vz - IPT          |

- **Step 3** Scroll down to the **Digit Conversion for Outgoing Calls from SM** section (the *inbound* digits from Verizon that need to be replaced with their associated Communication Manager extensions before being sent to Communication Manager).
  - 1. **Example 1 destination extension**: 7329450231 is a DNIS string sent in the Request URI by the Verizon Business IP Trunking service that is associated with Communication Manager extension 12001.
    - Enter **7329450231** in the **Matching Pattern** column.
    - Enter **10** in the **Min/Max** columns.
    - Enter **10** in the **Delete Digits** column.
    - Enter **12001** in the **Insert Digits** column.
    - Specify that this should be applied to the SIP **destination** headers in the **Address to modify** column.
    - Enter any desired notes.
- Step 4 Repeat Step 3 for all additional Verizon DNIS numbers/Communication Manager extensions.

Step 5 - Click on Commit.

Note – No Digit Conversion for Incoming Calls to SM were required in the reference configuration.

**Note** – In the reference configuration, the Verizon Business IP Trunking service delivered 10-digit DNIS numbers.

| Digit<br>Add | Add Remove       |      |      |                  |                  |               |                      |                 |                |
|--------------|------------------|------|------|------------------|------------------|---------------|----------------------|-----------------|----------------|
| 4 Iter       | ms I 🍣           |      |      |                  |                  |               |                      |                 | Filter: Enable |
|              | Matching Pattern | Min  | Мах  | Phone<br>Context | Delete<br>Digits | Insert Digits | Address to<br>modify | Adaptation Data | Notes          |
|              | * 7329450        | * 10 | * 10 |                  | * 5              |               | destination <b>v</b> |                 | Verizon DIDs   |
|              | * 7329450228     | * 10 | * 10 |                  | * 10             | 12001         | destination <b>v</b> |                 |                |
|              | * 7329450229     | * 10 | * 10 |                  | * 10             | 12000         | destination V        |                 | analog fax     |
|              | * 7329450231     | * 10 | * 10 |                  | * 10             | 12001         | destination <b>T</b> |                 |                |
| •            |                  |      |      |                  |                  |               |                      |                 | •              |
| Select       | t : All, None    |      |      |                  |                  |               |                      |                 |                |
| -            |                  |      |      |                  |                  |               |                      |                 |                |
|              |                  |      |      |                  |                  | C             | Commit Cancel        |                 |                |

#### 6.4.2 Adaptation for the Verizon Business IP Trunking service

The Adaptation administered in this section is used for modification of SIP messages from Communication Manager to Verizon. Repeat the steps in **Section 6.4.1** with the following changes.

#### Step 1 - In the Adaptation Details page, enter:

- 1. A descriptive Name, (e.g., SBC1-Adaptation for Verizon).
- Select VerizonAdapter from the Module Name drop down menu. The VerizonAdapter will automatically remove History-Info headers, (which the Verizon Business IP Trunking service does not support), sent by Communication Manager (see Section 5.8.1) and replace them with Diversion headers.
- Step 2 In the Module Parameter Type: field select Name-Value Parameter from the menu.
- Step 3 In the Name-Value Parameter table, enter the following:
  - 1. Name Enter eRHdrs
    - Value Enter the following Avaya headers to be removed by Session Manager. "AV-Global-Session-ID, Alert-Info, Endpoint-View, P-AV-Message-Id, P-Charging-Vector, P-Location, AV-Correlation-ID, Av-Secure-Indication"

| Home    | Routing          |   |                       |       |                         |          |                                                                                                    |        |
|---------|------------------|---|-----------------------|-------|-------------------------|----------|----------------------------------------------------------------------------------------------------|--------|
| Routing |                  | ^ | Adaptation Details    |       |                         | Commi    | t Cancel                                                                                                    | Help ? |
| Dom     | ains             |   | General               |       |                         |          |                                                                                                    |        |
| Loca    |                  |   | * Adaptation Name     | SBC1  | -Adaptation for Verizon |          |                                                                                                    |        |
| Adap    | otations         |   | * Module Name         | Veriz | onAdapter 🔻             |          |                                                                                                    |        |
| SID F   | ntities          |   | Module Parameter Type | Nam   | e-Value Parameter 🔻     |          |                                                                                                    |        |
| SIPE    | nuues            |   |                       | Add   | Remove                  |          |                                                                                                    |        |
| Entit   | y Links          |   |                       |       | Name                    |          | Value                                                                                                    |        |
| Time    | Ranges           |   |                       |       | eRHdrs                  | <u> </u> | "AV-Global-Session-ID, Alert-Info, Endpoint-View, P-AV-Message-Id,<br>P-Charging-Vector, P-Location, AV-Secure-Indication" |        |
| Rout    | ing Policies     |   |                       |       | fromto                  |          | true                                                                                                    |        |
| Dial    | Patterns         |   |                       | Selec | t : All, None           |          |                                                                                                    |        |
| Regu    | ılar Expressions |   | Egress URI Parameters | -     |                         |          |                                                                                                    |        |
| Defa    | ults             |   | Notes                 | SBC   | - Verizon IPT           |          |                                                                                                    |        |

- Step 3 Scroll down to the Digit Conversion for Outgoing Calls from SM section (the outbound digits to Verizon that need to be converted to 10-digit numbers).
  - 1. As described in **Section 2.2**, **Item 3**, the E.164 formatted numbers sent by Communication Manager's public-unknown numbering table (**Section 5.9**) on the outbound origination headers, need to be converted to 10 digit numbers expected by Verizon.
    - Enter + in the **Matching Pattern** column.
    - Enter 12 in the Min/Max columns.
    - Enter **2** in the **Delete Digits** column.
    - Specify that this should be applied to the SIP **origination** headers in the **Address to modify** column.
    - Enter any desired notes

| Digit<br>Add | Digit Conversion for Outgoing Calls from SM       Add |   |      |      |                  |                  |               |                      |                 |                                        |
|--------------|-------------------------------------------------------|---|------|------|------------------|------------------|---------------|----------------------|-----------------|----------------------------------------|
| 2 Ite        | ms I 🍣                                                |   |      |      |                  |                  |               |                      |                 | Filter: Enable                         |
|              | Matching Pattern                                      | * | Min  | Мах  | Phone<br>Context | Delete<br>Digits | Insert Digits | Address to<br>modify | Adaptation Data | Notes                                  |
|              | * +                                                   |   | * 12 | * 36 |                  | * 2              |               | origination <b>T</b> |                 | E.164 to 10 digit Calling Party Number |
|              | * +13035559999                                        |   | * 12 | * 12 |                  | * 2              |               | origination <b>T</b> | 7329450821      | Unscreened ANI - Diversion header      |
| Selec        | t : All, None                                         |   |      |      |                  |                  |               |                      |                 |                                        |
|              |                                                       |   |      |      |                  |                  | Cc            | ommit Cancel         |                 |                                        |

**Note** – The Screened Telephone Number (STN) provided by Verizon for this test is 7329450821. Typically, customers would have one or more STN; one for every location. A central Session Manager could be used to pass multiple STNs to Verizon based on a **Matching Pattern** (i.e., a user's Calling Line Identification). The STN would then be entered in the **Adaptation Data** field as shown above.

## 6.5. SIP Entities

In this section, SIP Entities are administered for the following SIP network elements:

- Session Manager (Section 6.5.1).
- Communication Manager for Verizon trunk access (Section 6.5.2) This entity, and its associated Entity Link (using TLS with port 5081), is for calls to/from Verizon and Communication Manager via the Avaya SBCE.
- Communication Manager for local trunk access (**Section 6.5.3**) This entity, and its associated Entity Link (using TLS with port 5061), is primarily for traffic between Avaya SIP telephones and Communication Manager, as well as calls to Messaging.
- Avaya SBCE (Section 6.5.4) This entity, and its associated Entity Link (using TLS and port 5061), is for calls to/from the Verizon Business IP Trunking service via the Avaya SBCE.
- Messaging (Section 6.5.5) This entity, and its associated Entity Link (using TLS and port 5061), is for calls to/from Messaging.
- Experience Portal (Section 6.5.6) This entity, and its associated Entity Link (using TLS and port 5061), is for calls to/from Experience Portal.

**Note** – In the reference configuration, TLS is used as the transport protocol between Session Manager and Communication Manager (ports 5061 and 5081), and to the Avaya SBCE (port 5061). The connection between the Avaya SBCE and the Verizon Business IP Trunking service uses UDP/5071 per Verizon requirements.

#### 6.5.1 Avaya Aura® Session Manager SIP Entity

- Step 1- In the left pane under Routing, click on SIP Entities. In the SIP Entities page click on New (not shown).
- Step 2 In the General section of the SIP Entity Details page, provision the following:
  - Name Enter a descriptive name (e.g., SessionManager).
  - FQDN or IP Address Enter the IP address of Session Manager signaling interface, (*not* the management interface), provisioned during installation (e.g., 10.64.91.81).
  - **Type** Verify **Session Manager** is selected.
  - Location Select location Main (Section 6.3.1).
  - **Outbound Proxy** (Optional) Leave blank or select another SIP Entity. For calls to SIP domains for which Session Manager is not authoritative, Session Manager routes those calls to this **Outbound Proxy** or to another SIP proxy discovered through DNS if **Outbound Proxy** is not specified.
  - **Time Zone** Select the time zone in which Session Manager resides.
  - Minimum TLS Version Select the TLS version, or select Use Global Settings to use the default TLS version, configurable at the global level (Elements Session Manager Global Settings).

#### Step 3 - In the Monitoring section of the SIP Entity Details page configure as follows:

- Select Use Session Manager Configuration for SIP Link Monitoring field.
  - Use the default values for the remaining parameters.

| Routing ^           | SIP Entity Details          | Commit Cancel                       |
|---------------------|-----------------------------|-------------------------------------|
| Domains             | General                     |                                     |
| Locations           | * Name:                     | Session Manager                     |
|                     | * IP Address:               | 10.64.91.81                         |
| Adaptations         | SIP FQDN:                   |                                     |
| SIP Entities        | Туре:                       | Session Manager                     |
| Entity Links        | Notes:                      |                                     |
| Time Ranges         | Location:                   | Main 🔻                              |
| -                   | Outbound Proxy:             | ▼                                   |
| Routing Policies    | Time Zone:                  | America/Fortaleza                   |
| Dial Patterns       | Minimum TLS Version:        | Use Global Setting 🔻                |
| <b>.</b>            | Credential name:            |                                     |
| Regular Expressions | Monitoring                  |                                     |
| Defaults            |                             | Use Session Manager Configuration V |
|                     | CRLF Keep Alive Monitoring: | Use Session Manager Configuration   |

- Step 4 Scrolling down to the Listen Port section of the SIP Entity Details page. This section defines a default set of ports that Session Manager will use to listen for SIP requests, typically from registered SIP endpoints. Session Manager can also listen on additional ports defined elsewhere such as the ports specified in the SIP Entity Link definition in Section 6.6. Click on Add and provision entries as follows:
  - **Port** Enter **5061**.
  - **Protocol** Select **TLS**.
  - **Default Domain** Select a SIP domain administered in **Section 6.26.2** (e.g., **avayalab.com**).
- Step 5 Repeat Step 4 to provision entries for any other listening ports used by Session Manager, for example:
  - **5060** for **Port** and **TCP** for **Protocol**.
  - **5060** for **Port** and **UDP** for **Protocol**.

Step 6 - Enter any notes as desired and leave all other fields on the page blank/default.

**Step 7** - Click on **Commit**.

| L | iste  | en Ports     |          |                |          |       |                |
|---|-------|--------------|----------|----------------|----------|-------|----------------|
|   | ٩dd   | Remove       |          |                |          |       |                |
|   | Iter  | ms 🛛 ಿ       |          |                |          |       | Filter: Enable |
|   |       | Listen Ports | Protocol | Default Domain | Endpoint | Notes |                |
|   |       | 5060         | TCP ▼    | avayalab.com 🔻 |          |       | ]              |
|   |       | 5060         | UDP 🔻    | avayalab.com 🔻 | <b></b>  |       | ]              |
|   |       | 5061         | TLS 🔻    | avayalab.com 🔻 | <b>«</b> |       | ]              |
| S | elect | : All, None  |          |                |          |       |                |

**Note** – The **Entity Links** section of the form (not shown) will be automatically populated when the Entity Links are defined in **Section 6.6**. The **SIP Responses to an OPTIONS Request** section of the form is not used in the reference configuration.

#### 6.5.2 Avaya Aura® Communication Manager SIP Entity – Public Trunk

Step 1 - In the SIP Entities page, click on New (not shown).

Step 2 - In the General section of the SIP Entity Details page, provision the following:

- Name Enter a descriptive name (e.g., CM-TG1).
- FQDN or IP Address Enter the IP address of Communication Manager Processor Ethernet (procr) described in Section 5.5 (e.g., 10.64.91.75).
- Type Select CM.
- Adaptation Select the Adaptation CM-TG1-VzIPT administered in Section 6.4.1.
- Location Select a Location Main administered in Section 6.3.1.
- **Time Zone** Select the time zone in which Communication Manager resides.
- In the **SIP Link Monitoring** section of the **SIP Entity Details** page select:
  - Select Use Session Manager Configuration for SIP Link Monitoring field and use the default values for the remaining parameters.

Step 3 - Click on Commit.

| Routing ^           | SIP Entity Details                             | Commit Cancel                       |
|---------------------|------------------------------------------------|-------------------------------------|
| Domains             | General                                        | comme                               |
|                     | * Name:                                        | CM-TG1                              |
| Locations           | * FQDN or IP Address:                          | 10.64.91.75                         |
| Adaptations         | Туре:                                          | CM T                                |
| SIP Entities        | Notes:                                         | Trunk Group 1 - CM to Vz-IPT        |
| Entity Links        | Adaptation                                     | CM-TG1-VzIPT T                      |
|                     | Location:                                      |                                     |
| Time Ranges         |                                                | America/Denver V                    |
| Routing Policies    | * SIP Timer B/F (in seconds):                  |                                     |
| Dial Patterns       | Minimum TLS Version:                           | Use Global Setting V                |
|                     | Credential name:                               |                                     |
| Regular Expressions | Securable:                                     |                                     |
| Defaults            | Call Detail Recording:                         | none T                              |
|                     | Loop Detection<br>Loop Detection Mode:         | Off •                               |
|                     | Monitoring                                     |                                     |
|                     |                                                | Use Session Manager Configuration 🔻 |
|                     |                                                | Use Session Manager Configuration 🔻 |
|                     | Supports Call Admission Control:               |                                     |
| <                   | Shared Bandwidth Manager:                      |                                     |
|                     | Primary Session Manager Bandwidth Association: |                                     |
|                     | Backup Session Manager Bandwidth Association:  | <b>v</b>                            |

#### 6.5.3 Avaya Aura® Communication Manager SIP Entity – Local Trunk

To configure the Communication Manager Local trunk SIP Entity, repeat the steps in **Section 6.5.2** with the following changes:

- Name Enter a descriptive name (e.g., CM-TG3).
- Adaptations Leave this field blank.

#### 6.5.4 Avaya Session Border Controller for Enterprise SIP Entity

Repeat the steps in **Section 6.5.2** with the following changes:

- Name Enter a descriptive name (e.g., SBC1).
- FQDN or IP Address Enter the IP address of the A1 (private) interface of the Avaya SBCE (e.g., 10.64.91.50, see Section 8.5).
- **Type** Select **SIP Trunk**.
- Adaptations Select Adaptation SBC1-Adaptation for Verizon (Section 6.4.2).

#### 6.5.5 Avaya Aura® Messaging SIP Entity

Repeat the steps in **Section 6.5.2** with the following changes:

- Name Enter a descriptive name (e.g., Aura Messaging).
- FQDN or IP Address Enter the IP address of Messaging (e.g., 10.64.91.54).
- **Type** Select **Messaging**.
- Adaptations Leave this field blank.

#### 6.5.6 Avaya Aura® Experience Portal SIP Entity

Repeat the steps in **Section 6.5.2** with the following changes:

- **Name** Enter a descriptive name (e.g., **ExperiencePortal**).
- FQDN or IP Address Enter the IP address of Experience Portal (e.g., 10.64.91.90).
- Type Select Voice Portal.
- Adaptations Leave this field blank.

## 6.6. Entity Links

In this section, Entity Links are administered for the following connections:

- Session Manager to Communication Manager Public trunk (Section 6.6.1).
- Session Manager to Communication Manager Local trunk (Section 6.6.2).
- Session Manager to Avaya SBCE (Section 6.6.3).
- Session Manager to Messaging (Section 6.6.4).
- Session Manager to Experience Portal (Section 6.6.5).

**Note** – Once the Entity Links have been committed, the link information will also appear on the associated SIP Entity pages configured in **Section 6.5**.

**Note** – See the information in **Section 6.5** regarding the transport protocols and ports used in the reference configuration.

#### 6.6.1 Entity Link to Avaya Aura® Communication Manager – Public Trunk

Step 1 - In the left pane under Routing, click on Entity Links, then click on New (not shown).

- Step 2 Continuing in the Entity Links page, provision the following:
  - Name Enter a descriptive name for this link to Communication Manager (e.g., SM to CM TG1).
  - SIP Entity 1 Select the SIP Entity administered in Section 6.5.1 for Session Manager (e.g., Session Manager).
  - **Protocol** Select **TLS** (see Section 5.8.1).
  - SIP Entity 1 **Port** Enter **5081**.
  - **SIP Entity 2** Select the SIP Entity administered in **Section 6.5.2** for the Communication Manager public entity (e.g., **CM-TG1**).
  - SIP Entity 2 Port Enter 5081 (see Section 5.8.1).
  - Connection Policy Select trusted.
  - Leave other fields as default.
- Step 3 Click on Commit.

| Home    | Routing |                |            |                |                   |          |        |               |        |                 |                      |                        |                |  |  |  |  |
|---------|---------|----------------|------------|----------------|-------------------|----------|--------|---------------|--------|-----------------|----------------------|------------------------|----------------|--|--|--|--|
| Routing |         | ^ Entity Links |            |                |                   |          |        | Commit Cancel |        |                 |                      |                        |                |  |  |  |  |
| Domai   | ins     |                |            |                |                   |          |        |               |        |                 |                      |                        |                |  |  |  |  |
| Locatio | ons     |                | 1 Ite      | m : 🌮          |                   |          |        |               |        |                 |                      |                        | Filter: Enable |  |  |  |  |
| Condit  | tions   |                |            | Name           | SIP Entity 1      | Protocol | Port   | SIP Entity 2  | Port   | DNS<br>Override | Connection<br>Policy | Deny<br>New<br>Service | Notes          |  |  |  |  |
| Adapta  | ations  | <b>~</b>       |            | * SM to CM TG1 | Q Session Manager | TLS 🔻    | * 5081 | • Q CM-TG1    | * 5081 |                 | trusted <b>v</b>     |                        |                |  |  |  |  |
| SIP Ent | tities  |                | ∢<br>Selec | t : All, None  |                   |          |        |               |        |                 |                      |                        | •              |  |  |  |  |
| Entity  | Links   |                |            |                |                   |          |        |               |        |                 |                      |                        |                |  |  |  |  |

#### 6.6.2 Entity Link to Avaya Aura® Communication Manager – Local Trunk

To configure this Entity Link, repeat the steps in **Section 6.6.1**, with the following changes:

- Name Enter a descriptive name for this link to Communication Manager (e.g., SM to CM TG3).
- SIP Entity 1 **Port** Enter **5061**.
- **SIP Entity 2** Select the SIP Entity administered in **Section 6.5.3** for the Communication Manager local entity (e.g., **CM-TG3**).
- SIP Entity 2 Port Enter 5061 (see Section 5.8.12).

# 6.6.3 Entity Link for the Verizon Business IP Trunking service via the Avaya SBCE

To configure this Entity Link, repeat the steps in **Section 6.6.1**, with the following changes:

- Name Enter a descriptive name for this link to the Avaya SBCE (e.g., SM to SBC1).
- **SIP Entity 1 Port** Enter **5061**.
- **SIP Entity 2** Select the SIP Entity administered in **Section 6.5.4** for the Avaya SBCE entity (e.g., **SBC1**).
- **SIP Entity 2 Port** Enter **5061**.

#### 6.6.4 Entity Link to Avaya Aura® Messaging

To configure this Entity Link, repeat the steps in **Section 6.6.1**, with the following changes:

- Name Enter a descriptive name for this link to Messaging (e.g., SM to AAM).
- **SIP Entity 1 Port** Enter **5061**.
- **SIP Entity 2** Select the SIP Entity administered in **Section 6.5.5** for the Aura® Messaging entity (e.g., **Aura Messaging**).
- **SIP Entity 2 Port** Enter **5061**.

#### 6.6.5 Entity Link to Avaya Aura® Experience Portal

To configure this Entity Link, repeat the steps in **Section 6.6.1**, with the following changes:

- Name Enter a descriptive name for this link to Messaging (e.g., SM to ExperiencePortal).
- **SIP Entity 1 Port** Enter **5061**.
- **SIP Entity 2** Select the SIP Entity administered in **Section 6.5.6** for the Experience Portal entity (e.g., **ExperiencePortal**).
- SIP Entity 2 Port Enter 5061.

#### 6.7. Time Ranges

- Step 1 In the left pane under Routing, click on Time Ranges. In the Time Ranges page click on New.
- Step 2 Continuing in the Time Ranges page, enter a descriptive Name, check the checkbox(s) for the desired day(s) of the week, and enter the desired Start Time and End Time.
- **Step 3** Click on **Commit** (not shown). Repeat these steps to provision additional time ranges as required.

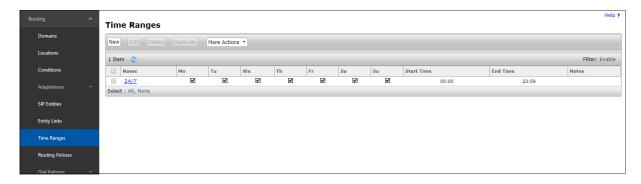

## 6.8. Routing Policies

In this section, the following Routing Policies are administered:

- Inbound calls to Communication Manager extensions (Section 6.8.1).
- Inbound calls to Messaging (Section 6.8.2).
- Inbound calls to Experience Portal (Section 6.8.3).
- Outbound calls to Verizon/PSTN (Section 6.8.4).

#### 6.8.1 Routing Policy for Verizon Inbound Calls to Avaya Aura® Communication Manager

This Routing Policy is used for inbound calls from Verizon.

- Step 1 In the left pane under Routing, click on Routing Policies. In the Routing Policies page click on New (not shown).
- Step 2 In the General section of the Routing Policy Details page, enter a descriptive Name for routing Verizon calls to Communication Manager (e.g., To CM TG1), and ensure that the Disabled checkbox is unchecked to activate this Routing Policy.
- Step 3 In the SIP Entity as Destination section of the Routing Policy Details page, click on Select and the SIP Entities list page will open.

| Routing ^        | Routing Policy Details                      | Commit Cancel                                 |      | Help ? |
|------------------|---------------------------------------------|-----------------------------------------------|------|--------|
| Domains          | General                                     |                                               |      |        |
| Locations        | General                                     | * Name: To CM TG1                             |      |        |
| Conditions       |                                             | Disabled:                                     |      |        |
| Adaptations 🗸 🗸  |                                             | * Retries: 0 Notes: Trunk Group 1 PSTN1 to CM |      |        |
| SIP Entities     | SIP Entity as Destination                   |                                               |      |        |
| Entity Links     | Select                                      |                                               |      |        |
| Time Ranges      | Name                                        | FQDN or IP Address                            | Туре | Notes  |
| Routing Policies | Time of Day<br>Add Remove View Gaps/Overlap |                                               |      |        |

**Step 4** - In the **SIP Entities** list page, select the SIP Entity administered in **Section 6.5.2** for the Communication Manager public SIP Entity (**CM-TG1**), and click on **Select**.

| SIP        | Entities         |                    | Sele                 | Select                               |                |  |  |  |  |  |  |  |
|------------|------------------|--------------------|----------------------|--------------------------------------|----------------|--|--|--|--|--|--|--|
| SIP I      | Entities         |                    |                      |                                      |                |  |  |  |  |  |  |  |
| 14 Ite     | ems I            |                    |                      |                                      | Filter: Enable |  |  |  |  |  |  |  |
|            | Name             | FQDN or IP Address | Туре                 | Notes                                |                |  |  |  |  |  |  |  |
| $\bigcirc$ | Aura Messaging   | 10.64.91.84        | Messaging            | Aura Messaging                       |                |  |  |  |  |  |  |  |
| $\bigcirc$ | Breeze           | 10.64.91.18        | Avaya Breeze         |                                      |                |  |  |  |  |  |  |  |
|            | CM-TG1           | 10.64.91.75        | CM                   | Trunk Group 1 - CM to Vz-IPT         |                |  |  |  |  |  |  |  |
| $\odot$    | CM-TG2           | 10.64.91.75        | СМ                   | Trunk Group 2 - Vz-Toll-Free inbound |                |  |  |  |  |  |  |  |
| $\bigcirc$ | CM-TG3           | 10.64.91.75        | CM                   | Trunk Group 3 - CM to Enterprise     |                |  |  |  |  |  |  |  |
| $\bigcirc$ | CM-TG4           | 10.64.91.75        | СМ                   | Trunk Group 4 - ATT IPTF             |                |  |  |  |  |  |  |  |
| $\bigcirc$ | CM-TG5           | 10.64.91.75        | СМ                   | Trunk Group 5 - ATT IPFR             |                |  |  |  |  |  |  |  |
| $\bigcirc$ | ExperiencePortal | 10.64.91.90        | Voice Portal         |                                      |                |  |  |  |  |  |  |  |
| $\bigcirc$ | IP500            | 10.64.19.70        | Other                | IP Office                            |                |  |  |  |  |  |  |  |
| $\bigcirc$ | Presence         | 10.64.91.18        | Presence<br>Services |                                      |                |  |  |  |  |  |  |  |
| $\bigcirc$ | SBC1             | 10.64.91.50        | SIP Trunk            | Avaya SBC-1 to PSTN                  |                |  |  |  |  |  |  |  |
| $\bigcirc$ | SBC2             | 10.64.91.100       | SIP Trunk            | Avaya SBC-2 to PSTN                  |                |  |  |  |  |  |  |  |
| $\bigcirc$ | SBCE-ATT         | 10.64.91.40        | SIP Trunk            | SBCE for AT&T testing                |                |  |  |  |  |  |  |  |
| $\bigcirc$ | SBCE-Toll Free   | 10.64.91.41        | SIP Trunk            | SBCE for IPTF testing                |                |  |  |  |  |  |  |  |

- Step 5 Returning to the Routing Policy Details page in the Time of Day section, click on Add.
- Step 6 In the Time Range List page (not shown), check the checkbox(s) corresponding to one or more Time Ranges administered in Section 6.7, and click on Select.
- Step 7 Returning to the Routing Policy Details page in the Time of Day section, enter a Ranking of 0.
- Step 8 No Regular Expressions were used in the reference configuration.
- Step 9 Click on Commit.

Note – Once the **Dial Patterns** are defined (**Section 6.9**) they will appear in the **Dial Pattern** section of this form.

| Routing ^           | Routing Policy D                              | etails                        |       |             |          |     | Commit     | Cancel                                                                                                    |              |            |          | Help ?         |  |  |
|---------------------|-----------------------------------------------|-------------------------------|-------|-------------|----------|-----|------------|----------------------------------------------------------------------------------------------------|--------------|------------|----------|----------------|--|--|
| Domains             | General                                       |                               |       |             |          |     |            |                                                                                                    |              |            |          |                |  |  |
| Locations           |                                               |                               |       | * Name: T   | O CM TG1 |     |            |                                                                                                    |              |            |          |                |  |  |
| Conditions          |                                               |                               |       | Disabled: 🛛 |          |     |            |                                                                                                    |              |            |          |                |  |  |
| Adaptations 🗸 🗸     | * Retries: 0 Notes: Trunk Group 1 PSTN1 to CM |                               |       |             |          |     |            |                                                                                                    |              |            |          |                |  |  |
| SIP Entities        | SIP Entity as Destination                     |                               |       |             |          |     |            |                                                                                                    |              |            |          |                |  |  |
| Entity Links        | Select                                        |                               |       |             |          |     |            |                                                                                                    |              |            |          |                |  |  |
| Time Ranges         | Name<br>CM-TG1                                | FQDN or IP Add<br>10.64.91.75 | lress |             |          |     | Туре<br>СМ | Notes<br>Trunk Gr                                                                                                    | oup 1 - CM t | o Vz-IPT   |          |                |  |  |
| Routing Policies    | Time of Day                                   |                               |       |             |          |     |            |                                                                                                    |              |            |          |                |  |  |
| Dial Patterns 🗸 🗸   | Add Remove View Ga                            | ps/Overlaps                   |       |             |          |     |            |                                                                                                    |              |            |          |                |  |  |
|                     | 1 Item 🛛 🍣                                    |                               |       |             |          |     |            |                                                                                                    |              |            |          | Filter: Enable |  |  |
| Regular Expressions | Ranking 🔺                                     | Name                          | Mon   | Tue         | Wed      | Thu | Fri        | Sat                                                                                                    | Sun          | Start Time | End Time | Notes          |  |  |
| Defaults            |                                               | 24/7                          | ₹     | d.          | st.      | d.  | ×.         | al and a second second | ×.           | 00:00      | 23:59    |                |  |  |
|                     | Select : All, None                            |                               |       |             |          |     |            |                                                                                                    |              |            |          |                |  |  |

#### 6.8.2 Routing Policy for Inbound Calls to Avaya Aura® Messaging

This routing policy is for inbound calls to Aura® Messaging for message retrieval. Repeat the steps in **Section 6.8.1** with the following differences:

- Enter a descriptive **Name** (e.g., **To AAM**), and ensure that the **Disabled** checkbox is unchecked to activate this Routing Policy.
- In the **SIP Entities** list page, select the SIP Entity administered in **Section 6.5.5** for Aura® Messaging (e.g., **AAM**).

#### 6.8.3 Routing Policy for Inbound Calls to Experience Portal

This routing policy is for inbound calls to Experience Portal. Repeat the steps in **Section 6.8.1** with the following differences:

- Enter a descriptive **Name** (e.g., **To Experience Portal**), and ensure that the **Disabled** checkbox is unchecked to activate this Routing Policy.
- In the **SIP Entities** list page, select the SIP Entity administered in **Section 6.5.6** for Experience Portal (e.g., **ExperiencePortal**).

### 6.8.4 Routing Policy for Outbound Calls to Verizon

This Routing Policy is used for outbound calls to Verizon. Repeat the steps in **Section 6.8.1** with the following differences:

- Enter a descriptive **Name** for routing calls to the Verizon Business IP Trunking service via the Avaya SBCE (e.g., **To SBC1**), and ensure that the **Disabled** checkbox is unchecked to activate this Routing Policy.
- In the **SIP Entities** list page, select the SIP Entity administered in **Section 6.5.4** for the Avaya SBCE SIP Entity (e.g., **SBC1**).

#### 6.9. Dial Patterns

In this section, Dial Patterns are administered matching the following calls:

- Inbound PSTN calls via the Verizon Business IP Trunking service to Communication Manager (Section 6.9.1).
- Outbound calls to Verizon/PSTN (Section 6.9.2).

Note: Session Manager release 8.1 incorporates new functionality with the addition of Origination Dial Pattern sets. This configuration is optional. Origination Dial Pattern sets can be created to include digits patterns, that can be matched by Session Manager to make more granular routing decisions, like the use of alternate routes or call restriction for calls arriving to Session Manager from the same Originating Location. This is done by matching the number present on the From header of the call. More information can be found on [2] on the References section.

Origination Dial Patterns were not used in the reference configuration.

If Origination Dial Patterns are to be used in the customer configuration, Enable Flexible Routing needs to be checked under Elements  $\rightarrow$  Session Manager  $\rightarrow$  Global Settings.

| Session Manager          |                                                        | _             |        |                                                  |        | Help ? |
|--------------------------|--------------------------------------------------------|---------------|--------|--------------------------------------------------|--------|--------|
|                          | Global Settings                                        | C             | Commit | t Cancel View Defaults                           |        |        |
| Dashboard                | Administer settings that apply to all Session Managers |               |        |                                                  |        |        |
| Session Manager Admi     | Failback Policy                                        | Auto 🔻        |        | Enable IPv6                                      |        |        |
| ocssion manager namm     | Allow Unauthenticated Emergency Calls                  | •             |        | Allow Unsecured PPM Traffic                      | •      |        |
| Global Settings          | ELIN SIP Entity                                        | None •        |        | Minimum SIP Entity TLS Version                   | 1.2 🔻  |        |
| Communication Profile    | Ignore SDP for Call Admission Control                  |               |        | Minimum Endpoint TLS Version                     | 1.0 •  |        |
|                          | Disable Call Admission Control Threshold Alarms        | ;             |        | TLS Endpoint Certificate Validation              | None 🔻 |        |
| Network Configuration ¥  | Disable Loop Detection Alarms                          |               |        | Enable End to End Secure Call Indication         |        |        |
| Device and Location $$   | *Loop Detection Alarms Threshold (hours)               | 24            |        | Enable Military Support                          |        |        |
| Application Configur Y   | Enable Dial Plan Ranges                                |               |        | Enable Application Sequence for Emergency Calls  | •      |        |
| Application Configur *   | Enable Regular Expression Adaptations                  |               |        | Emergency Call Resource-Priority Headers         |        |        |
| System Status 🛛 🗸        | Enable Flexible Routing                                |               |        | Enable Implicit Users Applications for SIP users |        |        |
| System Tools 🛛 🗸 🗸 🗸 🗸 V | Set Precedence for Routing                             | Dial Patterns | •      | Enable SIP Resiliency                            |        |        |
| -,                       | Set Dial Patterns Precedence                           |               |        |                                                  |        |        |
| Performance v            | Precedence<br>Order Dial Patterns                      |               |        |                                                  |        |        |
|                          | Destination                                            |               |        |                                                  |        |        |
|                          | Location                                               |               |        |                                                  |        |        |
|                          | Origination                                            |               |        |                                                  |        |        |
|                          | Enable Load Balancer                                   |               |        |                                                  |        |        |

# 6.9.1 Matching Inbound PSTN Calls to Avaya Aura® Communication Manager

In the reference configuration inbound calls from the Verizon Business IP Trunking service sent 10 DNIS digits in the SIP Request URI. The DNIS pattern must be matched for further call processing.

- Step 1 In the left pane under Routing, click on Dial Patterns. In the Dial Patterns page click on New (not shown).
- Step 2 In the General section of the Dial Pattern Details page, provision the following:
  - **Pattern** Enter **7329450**. Note The Adaptation defined for Communication Manager in **Section 6.4.1** will convert the various 732-945-0xxx numbers into their corresponding Communication Manager extensions.
  - Min and Max Enter 10.
  - **SIP Domain** Select the enterprise SIP domain, e.g., **avayalab.com**.

| SIP Domain: avayalab.com v<br>Notes:<br>Originating Locations, Origination Dial Pattern Sets, and Routing Policies |        |
|----------------------------------------------------------------------------------------------------|--------|
|                                                                                                    |        |
| SIP Domain: avayalab.com 🔻                                                                                         |        |
|                                                                                                    |        |
| Emergency Call:                                                                                                    |        |
| * Max: 10                                                                                                    |        |
| * Min: 10                                                                                                    |        |
| * Pattern: 7329450                                                                                                 |        |
| General                                                                                                    |        |
| Dial Pattern Details Commit Cancel                                                                                 | Help ? |

Step 3 - Scroll down to the Originating Locations, Origination Dial Patterns and Routing Policies section of the Dial Pattern Details page and click on Add.

- **Step 4** In the **Originating Location**, check the checkbox corresponding to the Avaya SBCE location, e.g., **Common-SBCs**.
- Step 5 In the Routing Policies section, check the checkbox corresponding to the Routing Policy administered for routing calls to the Communication Manager public trunk in Section 6.8.1 (e.g., To CM TG1) and click on Select.

| Originating Location                            |             |                          | Select Cance | A                          | Help ?         |  |  |  |  |  |  |  |
|-------------------------------------------------|-------------|--------------------------|--------------|----------------------------|----------------|--|--|--|--|--|--|--|
| Originating Location                            |             |                          |              |                            |                |  |  |  |  |  |  |  |
| Apply The Selected Routing Policies to All Orig | inating Loc | ations                   |              |                            |                |  |  |  |  |  |  |  |
| 4 Items 2                                       |             |                          |              |                            |                |  |  |  |  |  |  |  |
| Name                                            |             | Notes                    |              |                            | Filter: Enable |  |  |  |  |  |  |  |
| CM-TG-5                                         |             | CM-TG-5                  |              |                            |                |  |  |  |  |  |  |  |
| Common-SBCs                                     |             | SBC to PSTN              |              |                            |                |  |  |  |  |  |  |  |
| Main                                            |             | Avaya SIL                |              |                            |                |  |  |  |  |  |  |  |
| RemoteAccess                                    |             | Remote Access from SBCE1 |              |                            |                |  |  |  |  |  |  |  |
| Select : All, None                              |             |                          |              |                            |                |  |  |  |  |  |  |  |
| Origination Dial Pattern Sets 0 Items a         |             |                          |              |                            | Filter: Enable |  |  |  |  |  |  |  |
| Name                                            |             | 1                        | Notes        |                            |                |  |  |  |  |  |  |  |
| Routing Policies                                |             |                          |              |                            |                |  |  |  |  |  |  |  |
| 14 Items 🛛 🍣                                    |             |                          |              |                            | Filter: Enable |  |  |  |  |  |  |  |
| Name                                            | Disabled    | Destination              |              | Notes                      |                |  |  |  |  |  |  |  |
| To AAM                                          |             | Aura Messaging           |              |                            |                |  |  |  |  |  |  |  |
| To CM TG1                                       |             | CM-TG1                   |              | Trunk Group 1 PSTN1 to CM  |                |  |  |  |  |  |  |  |
| To CM TG2                                       |             | CM-TG2                   |              | Trunk Group 2 VzIPCC to CM |                |  |  |  |  |  |  |  |
| To CM TG3                                       |             | CM-TG3                   |              | Enterprise Traffic         |                |  |  |  |  |  |  |  |
| To CM TG4                                       |             | CM-TG4                   |              | Trunk Group 4 PSTN4 to CM  |                |  |  |  |  |  |  |  |
| To CM-TG5                                       |             | CM-TG5                   |              | Trunk Group 5 PSTN5 to CM  |                |  |  |  |  |  |  |  |

Step 6 - Returning to the Dial Pattern Details page and click on Commit.

Step 7 - Repeat Steps 1-6 for any additional inbound dial patterns from Verizon.

#### 6.9.2 Matching Outbound Calls to Verizon/PSTN

In this section, Dial Patterns are administered for all outbound calls to Verizon/PSTN. In the reference configuration E.164 numbers were used for national and international calls. Non-E.164 numbers were used for service numbers, e.g., x11, 1411, 5551212, etc.

Step 1 - Repeat the steps shown in Section 6.9.1, with the following changes:

- In the **General** section of the **Dial Pattern Details** page, enter a dial pattern for routing calls to Verizon/PSTN (e.g., +). This will match any outbound call prefixed with a plus sign (+), such as an E.164 formatted number.
- Enter a **Min** pattern of **10**.
- Enter a **Max** pattern of **36**.
- In the **Routing Policies** section of the **Originating Locations**, **Origination Dial Patterns and Routing Policies** page, check the checkboxes corresponding to the Communication Manager Originating Location (e.g., **Main**) and the Routing Policy administered for routing calls to Verizon in **Section 6.8.4** (e.g., **To SBC1**).

| Dial Pattern Details        |                               |                                      | Co                                    | mmit Cancel            |      |            |                            |                               | Help ?                  |
|-----------------------------|-------------------------------|--------------------------------------|---------------------------------------|------------------------|------|------------|----------------------------|-------------------------------|-------------------------|
| General                     |                               |                                      |                                       |                        |      |            |                            |                               |                         |
|                             |                               | * Pattern: +                         |                                       |                        |      |            |                            |                               |                         |
|                             |                               | * Min: 10                            |                                       |                        |      |            |                            |                               |                         |
|                             |                               | * Max: 36                            |                                       |                        |      |            |                            |                               |                         |
|                             | Emerg                         | jency Call: 📃                        |                                       |                        |      |            |                            |                               |                         |
|                             | SI                            | P Domain: avayalab                   | .com 🔻                                |                        |      |            |                            |                               |                         |
|                             |                               | Notes: E.164 Pu                      | blic Numbers                          |                        |      |            |                            |                               |                         |
| Originating Locations, Orig | ination Dial P                | attern Sets, and                     | Routing Policies                      |                        |      |            |                            |                               |                         |
| 7 Items 2                   |                               |                                      |                                       |                        | _    |            |                            |                               | Filter: Enable          |
| Originating Location Name   | Originating<br>Location Notes | Origination Dial<br>Pattern Set Name | Origination Dial<br>Pattern Set Notes | Routing<br>Policy Name | Rank |            | Routing Policy<br>Disabled | Routing Policy<br>Destination | Routing Policy<br>Notes |
| Main                        | Avaya SIL                     |                                      |                                       | To SBC1                |      | 0          |                            | SBC1                          |                         |
| Select : All, None          |                               |                                      |                                       |                        |      |            |                            |                               |                         |
| Denied Originating Locatio  | ns and Origin                 | ation Dial Patter                    | n Sets                                |                        |      |            |                            |                               |                         |
| Add Remove                  |                               |                                      |                                       |                        |      |            |                            |                               |                         |
| 0 Items 🛛 💝                 |                               |                                      |                                       |                        |      |            |                            |                               |                         |
| Originating Location        | Notes                         | Origination Dial F                   | attern Set Name                       |                        |      | Originatio | n Dial Pattern Set         | Notes                         |                         |

Step 2 - Repeat Step 1 to add any additional outbound patterns as required.

| Domains          | New    | Edit Delet    | e) D | uplicate Mo | re Actions 🔹 |                   |                |                    |              |                                 |
|------------------|--------|---------------|------|-------------|--------------|-------------------|----------------|--------------------|--------------|---------------------------------|
|                  | 4 Iter | ms Found 🛛 🥹  |      |             |              |                   |                |                    |              | Filter: Disable, Apply          |
| Adaptations      |        | Pattern       |      | Min         | Мах          | Emergency<br>Call | Emergency Type | Emergency Priority | SIP Domain   | Notes                           |
| SIP Entities     |        |               |      |             |              | •                 |                |                    |              | outbound                        |
|                  |        | ±             |      | 10          | 36           |                   |                |                    | avayalab.com | Outbound E.164 Publi<br>Numbers |
| Entity Links     |        | <u>1411</u>   |      | 4           | 4            |                   |                |                    | avayalab.com | Outbound PSTN Inform            |
|                  |        | 5551212       |      | 7           | 7            |                   |                |                    | avayalab.com | Outbound Directory S            |
| Time Ranges      |        | <u>×11</u>    |      | 3           | 3            |                   |                |                    | avayalab.com | Outbound Services               |
| Routing Policies | Selec  | t : All, None |      |             |              |                   |                |                    |              |                                 |

## 6.10. Verify TLS Certificates – Session Manager

**Note** – Testing was done with System Manager signed identity certificates. The procedure to obtain and install certificates is outside the scope of these Application Notes.

The following procedures show how to verify the certificates used by Session Manager.

Step 1 - From the Home screen, under the Services heading, select Inventory.

| Aura® System Manager 8.1     | Elements v                                     |                                           | <ul> <li>Shortcuts </li> </ul> |                            |                  |      | Search              | ▲ ≡       | admin |
|------------------------------|------------------------------------------------|-------------------------------------------|--------------------------------|----------------------------|------------------|------|---------------------|-----------|-------|
| System Resource Utilization  |                                                | Backup and Restore                        | ×                              | Notifications              |                  | ×    | Application State   |           | ×     |
| 28                           |                                                | Bulk Import and Export                    | >                              | No d                       | - 1 -            | -    | License Status      | Active    |       |
| 21-                          |                                                | Configurations                            | >                              | IND G                      | ata              |      | Deployment Type     | VMware    |       |
| 14                           |                                                | Conligurations                            |                                |                            |                  |      | Multi-Tenancy       | DISABI FD |       |
| 7-                           |                                                | Events                                    | >                              |                            |                  |      | OOBM State          | DISABLED  |       |
| opt var emdata               | tmp                                            | Geographic Redundancy                     | > pgsql                        |                            |                  |      | Hardening Mode      | Standard  |       |
| Critical                     | Warning 🔳 N                                    | Inventory                                 | >                              |                            |                  |      |                     |           |       |
|                              |                                                | Licenses                                  |                                |                            |                  |      |                     |           |       |
| Alarms                       |                                                |                                           | ×                              | Information                |                  | ×    | Shortcuts           |           | ×     |
| Critical Major Indeterminate | Severity                                       | Replication                               |                                | Elements                   | Count Sync State | us 🔶 | Drag shortcuts here |           |       |
| Minor Warning                | SourceIP Reports 10.64.90.82 Schedule Security | Reports                                   | >                              | Avaya Aura Device Services | 1 📕              | - 11 |                     |           |       |
|                              |                                                |                                           | CEMMTC2                        | Avaya Breeze               | 1 💻              | - 11 |                     |           |       |
| 3                            |                                                | Scheduler                                 | > CEMIMIC2                     | AvayaAuraMediaServer       | 1 🔳              | - 11 |                     |           |       |
|                              |                                                | Security                                  | >                              | СМ                         | 1 🗖              | - 11 |                     |           |       |
|                              |                                                | Shutdown                                  | 1.3.6.1.6.3.<br>{1.3.6.1.4.    | Messaging                  | 1 🗖              |      |                     |           |       |
|                              | 10.64.90.82                                    | Shutdown                                  | 1.4.1.6889.<br>4.1.6009.       | PS                         | 1                |      |                     |           |       |
|                              |                                                | Solution Deployment Manager               | >                              | C 6.8                      |                  | - 1  |                     |           |       |
| 6/                           |                                                | Templates                                 | CEMMTC2                        | Current Usage:             |                  | _    |                     |           |       |
|                              | 10.64.90.82                                    |                                           | CEMIWICZ                       | 43/250000<br>USERS         |                  |      |                     |           |       |
|                              |                                                | Tenant Management                         |                                |                            |                  |      |                     |           |       |
|                              | 10.64.90.82                                    | Management Instance check failed;<br>0033 | OP_CEMMTC2                     | 5/50                       |                  |      |                     |           |       |
|                              |                                                |                                           |                                | SIMULTANEOUS ADMINIS       | TRATIVE LOGINS   |      |                     |           |       |
|                              |                                                | {1.3.6.1.2.1.1.3.0 => 2 days, 7:03:14.    | 04}, {1.3.6.1.6.3. 👻           |                            |                  |      |                     |           |       |
|                              |                                                |                                           |                                |                            |                  |      |                     |           |       |
| L                            |                                                |                                           |                                |                            |                  |      | l                   |           |       |
|                              |                                                |                                           |                                |                            |                  |      |                     |           |       |

Step 2 - In the left pane under Inventory, click on Manage Elements and select the Session Manager element, e.g., SessionManager. Click on More Actions → Manage Trusted Certificates.

| tory ^                 | terres floreste la piscence -                |                                                             |                               |                                           |      |                |
|------------------------|----------------------------------------------|-------------------------------------------------------------|-------------------------------|-------------------------------------------|------|----------------|
| lanage Elements        | Manage Elements Discovery                    |                                                             |                               |                                           |      |                |
| lement Type Access     | Manage Elements                              |                                                             |                               |                                           |      |                |
| ubnet Configuration    |                                              |                                                             |                               |                                           |      |                |
| Aanage Serviceabilit 🗸 | Elements                                     |                                                             |                               |                                           |      |                |
| -                      | [ View ∕Edit ②New ⊘Delete Details Get Curren | t Status More Actions 🝷                                     |                               |                                           |      |                |
| nchronization Y        | 10 Items 🗠 Show All 💌                        | Manage Trusted Certificates<br>Manage Identity Certificates |                               |                                           |      | Filter: Enable |
| nnection Pooling 🔍     | Name                                         | Manage                                                      | Туре                          | Device Type                               | SEID | Reg. Statu     |
|                        | AADS_9185                                    | Unmanage<br>Import                                          | Avaya Aura Device<br>Services |                                           |      |                |
|                        | aams1                                        | View Notification Status                                    | Avaya Aura® Media             |                                           |      |                |
|                        | AuraMessaging                                | SAL Gateway configuration                                   | Server<br>Messaging           |                                           |      |                |
|                        | Breeze                                       | Product Registration                                        | Avaya Breeze                  |                                           |      |                |
|                        | СМВ                                          | cm8.avayalab.com                                            | Communication<br>Manager      | Avaya Aura(R)<br>Communication<br>Manager |      |                |
|                        | Presence                                     | 10.64.91.18                                                 | Presence Services             |                                           |      |                |
|                        | Secure FTP Token                             | 10.64.90.82                                                 | UCMApp                        |                                           |      |                |
|                        | Session Manager                              | 10.64.90.81                                                 | Session Manager               | Session Manager                           |      |                |
|                        | smgr8.avayalab.com (primary)                 | 10.64.90.82                                                 | UCMApp                        |                                           |      |                |
| <                      | System Manager                               | 10.64.90.82                                                 | System Manager                |                                           |      |                |

Step 3 - Verify the System Manager Certificate Authority certificate is listed in the trusted store, SECURITY\_MODULE\_SIP. Click Done to return to the previous screen.

| e Elements        | Manage Trusted Certificates                          |                      | Done                                                               |
|-------------------|------------------------------------------------------|----------------------|--------------------------------------------------------------------|
| nt Type Access    |                                                      |                      |                                                                    |
| t Configuration   | Manage Trusted Certificates                          |                      |                                                                    |
|                   | View Add Export Remove                               |                      |                                                                    |
| e Serviceabilit 🗸 | 13 Items 🥲                                           |                      | Filter: Enable                                                     |
| onization 🗸       | Store Description                                    | Store Type           | Subject Name                                                       |
| tion Poolina 🗸    | Used for validating TLS client identity certificates | SECURITY_MODULE_HTTP | O=AVAYA, OU=MGMT, CN=System Manager CA                             |
| aon rooning -     | Used for validating TLS client identity certificates | SECURITY_MODULE_HTTP | O=AVAYA, OU=MGMT, CN=System Manager CA                             |
|                   | Used for validating TLS client identity certificates | SAL_AGENT            | O=AVAYA, OU=MGMT, CN=System Manager CA                             |
|                   | Used for validating TLS client identity certificates | SAL_AGENT            | O=AVAYA, OU=MGMT, CN=System Manager CA                             |
|                   |                                                      | POSTGRES             | O=AVAYA, OU=MGMT, CN=System Manager CA                             |
|                   |                                                      | POSTGRES             | O=AVAYA, OU=MGMT, CN=System Manager CA                             |
|                   | Used for validating TLS client identity certificates | WEBSPHERE            | O=AVAYA, OU=MGMT, CN=System Manager CA                             |
|                   | Used for validating TLS client identity certificates | WEBSPHERE            | O=AVAYA, OU=MGMT, CN=System Manager CA                             |
|                   | Used for validating TLS client identity certificates | SECURITY_MODULE_SIP  | CN=Avaya Product Root CA, OU=Avaya Product PKI, O=Avaya Inc., C=US |
|                   | Used for validating TLS client identity certificates | SECURITY_MODULE_SIP  | O=AVAYA, OU=MGMT, CN=System Manager CA                             |
|                   | Used for validating TLS client identity certificates | SECURITY_MODULE_SIP  | CN=Avaya Call Server, OU=Media Server, O=Avaya Inc., C=US          |
|                   | Used for validating TLS client identity certificates | MGMT_JBOSS           | O=AVAYA, OU=MGMT, CN=System Manager CA                             |
| 1                 | Used for validating TLS client identity certificates | MGMT JBOSS           | O=AVAYA, OU=MGMT, CN=System Manager CA                             |

- Step 4 With Session Manager selected, click on More Actions → Manage Identity Certificates (not shown).
- Step 5 Verify the Security Module SIP service has a valid identity certificate signed by System Manager. If the Subject Details and Subject Alternative Name fields of the System Manager signed certificate need to be updated, click Replace, otherwise click Done (not shown).

|                        | Manage Elements       | Discovery                                                                       |                                                                    |                                                                                                    |                              |          |                       |                               |
|------------------------|-----------------------|---------------------------------------------------------------------------------|--------------------------------------------------------------------|----------------------------------------------------------------------------------------------------|------------------------------|----------|-----------------------|-------------------------------|
| anage Elements         |                       |                                                                                 |                                                                    |                                                                                                    |                              |          |                       |                               |
| eate Profiles and Disc | Manage Ider           | ntity Certificate                                                               | 25                                                                 |                                                                                                    |                              |          |                       |                               |
| ement Type Access      | Add Remove            | Make default Repla                                                              | ace Export R                                                       | enew                                                                                                    |                              |          |                       |                               |
| bnet Configuration     | 6 Items   🍣           |                                                                                 |                                                                    |                                                                                                    |                              |          |                       | Filter: Enable                |
| anage Serviceabilit 🖌  | Select Expand<br>List | Service Name                                                                    |                                                                    | Common Name                                                                                                    | Valid To                     | Expired  |                       | Service Description           |
| anage oer needomen     | •                     | spiritalias                                                                     |                                                                    | spiritalias                                                                                                    | Sat Sep 10 13:12:43 MDT 2022 | No       |                       | SPIRIT Service                |
| nchronization 🗸        |                       | securitymodule_h                                                                | ttp                                                                | securitymodule_http                                                                                                | Sat Sep 10 13:12:44 MDT 2022 | No       |                       | Security Module HTTPS Service |
|                        |                       | mgmt                                                                            |                                                                    | mgmt                                                                                                    | Sat Sep 10 13:12:42 MDT 2022 | No       |                       | Management Services           |
| onnection Pooling V    | ۲                     | securitymodule_si                                                               | ip                                                                 | securitymodule_sip                                                                                                 | Sat Sep 10 13:12:43 MDT 2022 | No       |                       | Security Module SIP Service   |
|                        |                       | syslog                                                                          |                                                                    | syslog                                                                                                    | Sat Sep 10 13:12:45 MDT 2022 | No       |                       | Syslog Services               |
|                        |                       | postgres                                                                        |                                                                    | postgres                                                                                                    | Sat Sep 10 13:12:44 MDT 2022 | No       |                       | Postgres Service              |
|                        | Certificate Deta      | ails                                                                            |                                                                    |                                                                                                    |                              |          |                       |                               |
|                        |                       |                                                                                 |                                                                    |                                                                                                    |                              |          |                       |                               |
|                        |                       | Subject Details                                                                 | C=US, O=Ava                                                        | ya, CN=sm8100.avayalab.cor                                                                                         | m                            |          |                       |                               |
|                        |                       | Subject Details<br>Valid From                                                   |                                                                    | ya, CN=sm8100.avayalab.cor<br>3:12:43 MDT 2019                                                                     | m                            | Valid To | Sat Sep 10 13:12:43 / | 1DT 2022                      |
|                        |                       |                                                                                 |                                                                    |                                                                                                    | m                            | Valid To | Sat Sep 10 13:12:43   | 1DT 2022                      |
|                        |                       | Valid From                                                                      | Wed Jun 12 13                                                      |                                                                                                    |                              | Valid To | Sat Sep 10 13:12:43 f | 1DT 2022                      |
|                        | Certif                | Valid From<br>Key Size                                                          | Wed Jun 12 13<br>2048<br>O=AVAYA, OU                               | 3:12:43 MDT 2019                                                                                                   | r CA                         | Valid To | Sat Sep 10 13:12:43   | 4DT 2022                      |
|                        |                       | Valid From<br>Key Size<br>Issuer Name                                           | Wed Jun 12 13<br>2048<br>O=AVAYA, OU<br>89b2b811eaa                | 3:12:43 MDT 2019<br>=MGMT, CN=System Manage                                                                        | r CA                         | Valid To | Sat Sep 10 13:12:43 f | 4DT 2022                      |
| _                      |                       | Valid From<br>Key Size<br>Issuer Name<br>ficate Fingerprint                     | Wed Jun 12 13<br>2048<br>O=AVAYA, OU<br>89b2b811eaa                | 3:12:43 MDT 2019<br>=MGMT, CN=System Manage<br>a2b9521969d00f27fcd9542ea<br>i8100.avayalab.com, iPAddres           | r CA                         | Valid To | Sat Sep 10 13:12:43 f | 4DT 2022                      |
| <                      | Subject A             | Valid From<br>Key Size<br>Issuer Name<br>ficate Fingerprint<br>Alternative Name | Wed Jun 12 1:<br>2048<br>O=AVAYA, OU<br>89b2b811eaaa<br>dNSName=sm | 3:12:43 MDT 2019<br>=MGMT, CN=System Manage<br>a2b9521969d00f27fcd9542ea<br>i8100.avayalab.com, iPAddres<br>i23D26 | r CA                         | Valid To | Sat Sep 10 13:12:43 f | 4DT 2022                      |

## 7. Avaya Aura® Experience Portal

These Application Notes assume that the necessary Experience Portal licenses have been installed and basic Experience Portal administration has already been performed. Consult [13] and [14] in the Additional References section for further details if necessary.

## 7.1. Background

Experience Portal consists of one or more Media Processing Platform (MPP) servers and an Experience Portal Manager (EPM) server. A single "server configuration" was used in the reference configuration. This consisted of a single MPP and EPM, running on a VMware environment, including an Apache Tomcat Application Server (hosting the Voice XML (VXML) and/or Call Control XML (CCXML) application scripts), that provide the directives to Experience Portal for handling the inbound calls.

References to the Voice XML and/or Call Control XML applications are administered on Experience Portal, along with one or more called numbers for each application reference. When an inbound call arrives at Experience Portal, the called party DNIS number is matched against those administered called numbers. If a match is found, then the corresponding application is accessed to handle the call. If no match is found, Experience Portal informs the caller that the call cannot be handled, and disconnects the call<sup>1</sup>.

For the sample configuration described in these Application Notes, a simple VXML test application was used to exercise various SIP call flow scenarios with the Verizon Business IP Trunk service. In production, enterprises can develop their own VXML and/or CCXML applications to meet specific customer self-service needs, or consult Avaya Professional Services and/or authorized Avaya Business Partners. The development and deployment of VXML and CCXML applications is beyond the scope of these Application Notes.

<sup>&</sup>lt;sup>1</sup> An application may be configured with "inbound default" as the called number, to process all inbound calls that do not match any other application references.

## 7.2. Logging In and Licensing

This section describes the steps on Experience Portal for administering a SIP connection to the Session Manager.

**Step 1** - Launch a web browser, enter http://<IP address of the Avaya EPM server>/ in the URL, log in with the appropriate credentials and the following screen is displayed.

**Note** – All page navigation described in the following sections will utilize the menu shown on the left pane of the screenshot below.

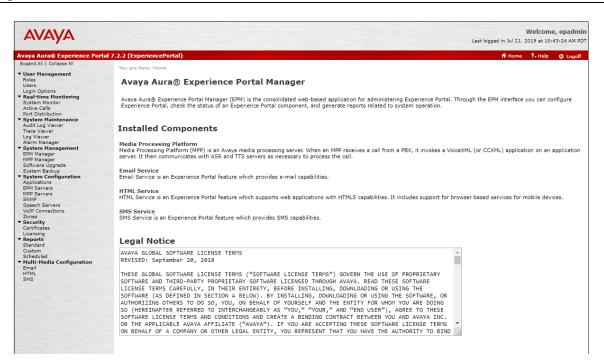

Step 2 - In the left pane, navigate to Security→Licensing. On the Licensing page, verify that Experience Portal is properly licensed. If required licenses are not enabled, contact an authorized Avaya account representative to obtain the licenses.

| You are here: <u>Home</u> > Security >                                                                                                    | Licensing                                                                                                  |                         |                           |                                         |
|----------------------------------------------------------------------------------------------------|----------------------------------------------------------------------------------------------------|-------------------------|---------------------------|-----------------------------------------|
| Licensing                                                                                                    |                                                                                                    |                         |                           |                                         |
| This page displays the Experie that are used.                                                                                                    | nce Portal license information that is currently in effect. E                                              | operience Portal uses / | Avaya License Manager (We | bLM) to control the number of telephony |
| License Server Information                                                                                                    | •                                                                                                    |                         |                           |                                         |
| License Server URL:<br>Last Updated:<br>Last Successful Poll:                                                                                                    | https://10.54.91.90:8443/WebLM/LicenseServer<br>Oct 24, 2018 2:19:25 PM PDT<br>Jul 29, 2019 1:01:27 PM PDT | ľ                       |                           |                                         |
| Licensed Products 🔻                                                                                                    |                                                                                                    |                         |                           |                                         |
| Experience Portal                                                                                                    |                                                                                                    | /                       |                           |                                         |
| Announcement Ports:<br>ARS Connections:<br>Email Units:<br>Enable Media Encryption:<br>Enhalemed Call Classification:<br>Google ASR Connections:<br>HTML Units:<br>SIP Signaling Connections:<br>SIP Signaling Connections:<br>Video Server Connections:<br>Zones: | 100<br>100<br>10<br>10<br>100<br>100<br>100<br>100<br>100<br>100<br>1                                      |                         |                           |                                         |
| Version:<br>Last Successful Poll:<br>Last Changed:                                                                                                    | 7<br>Jul 29, 2019 1:01:27 PM PDT<br>May 6, 2019 2:15:09 PM PDT                                             |                         |                           |                                         |

## 7.3. VoIP Connection

This section defines a SIP trunk between Experience Portal and Session Manager.

Step 1 - In the left pane, navigate to System Configuration→VoIP Connections. On the VoIP Connections page, select the SIP tab and click Add to add a SIP trunk.

**Note** – Only *one* SIP trunk can be active at any given time on Experience Portal.

| Expand All   Collapse All                                                                                                | You are here: <u>Home</u> > System Configuration > VoIP Connections                                                                                                    |
|----------------------------------------------------------------------------------------------------|----------------------------------------------------------------------------------------------------|
| <ul> <li>User Management</li> <li>Real-time Monitoring</li> <li>System Maintenance</li> <li>System Management</li> </ul> | VoIP Connections                                                                                                    |
| <ul> <li>System Configuration<br/>Applications<br/>EPM Servers<br/>MPP Servers</li> </ul>                                | This page displays a list of Voice over Internet Protocol (VoIP) servers that Experience Portal communicates with. You can configure multiple SIP connections, but only one SIP connection can be enabled at any one given time.                                                                                                    |
| SNMP<br>Speech Servers<br>VoIP Connections<br>Zones                                                                      | H.323 SIP                                                                                                    |
| <ul> <li>Security</li> <li>Reports</li> <li>Multi-Media Configuration</li> </ul>                                         | Image: Name (a) Enable (c) Froxy (c) Server (c) Address (c) Proxy Server (c) Proxy Server ( |
|                                                                                                    | SM8 Yes TLS 10.64.91.81 5061 5061 avayalab.com 10                                                                                                    |
|                                                                                                    |                                                                                                    |

**Step 2** - Configure a SIP connection as follows:

- Name Set to a descriptive name (e.g., SM8).
- Enable Set to Yes.
- **Proxy Server Transport** Set to **TLS**.
- Select **Proxy Servers**, and enter:
  - **Proxy Server Address** = **10.64.91.81** (the IP address of the Session Manager signaling interface defined in **Section 6.5.1**).
  - $\circ \quad Port = 5061$
  - **Priority** = 0 (default)
  - Weight = 0 (default)
- Listener Port Set to 5061.
- SIP Domain Set to avayalab.com (see Section 6.2).
- Consultative Transfer Select REFER.
- SIP Reject Response Code Select ASM (503).
- Maximum Simultaneous Calls Set to a number in accordance with licensed capacity. In the reference configuration a value of 10 was used.
- Select All Calls can be either inbound or outbound.
- SRTP Enable = Yes
- Encryption Algorithm = AES\_CM\_128
- Authentication Algorithm = HMAC\_SHA1\_80
- **RTCP Encryption Enabled = No**
- **RTP** Authentication Enabled = Yes
- Use default values for all other fields.
- Click Save.

| Expand All   Collapse All                                  |                                                                                                    |
|------------------------------------------------------------|----------------------------------------------------------------------------------------------------|
| ▼ User Management                                          | You are here: <u>Home</u> > System Configuration > <u>VoIP Connections</u> > Change SIP Connection |
| Roles                                                      | Change SIP Connection                                                                              |
| Users                                                      |                                                                                                    |
| Login Options  Real-time Monitoring                        | Use this paper to shares the section of a CTD seconding                                            |
| System Monitor                                             | Use this page to change the configuration of a SIP connection.                                     |
| Active Calls<br>Port Distribution                          |                                                                                                    |
| ▼ System Maintenance                                       | Name: SM8                                                                                          |
| Audit Log Viewer                                           | Enable: 💿 Yes 🔘 No                                                                                 |
| Trace Viewer<br>Log Viewer                                 |                                                                                                    |
| Alarm Manager                                              | Proxy Transport: TLS V                                                                             |
| <ul> <li>System Management</li> <li>EPM Manager</li> </ul> | Proxy Servers DNS SRV Domain                                                                       |
| MPP Manager                                                | Address Port Priority Weight                                                                       |
| Software Upgrade                                           | 10.64.91.81 5061 0 0 Remove                                                                        |
| System Backup  System Configuration                        |                                                                                                    |
| Applications                                               | Additional Proxy Server                                                                            |
| EPM Servers<br>MPP Servers                                 | Listener Port: 5061                                                                                |
| SNMP                                                       | SIP Domain: avayalab.com                                                                           |
| Speech Servers<br>VoIP Connections                         |                                                                                                    |
| Zones                                                      | P-Asserted-Identity:                                                                               |
| ✓ Security<br>Certificates                                 | Maximum Redirection Attempts: 2                                                                    |
| Licensing                                                  | Consultative Transfer: O INVITE with REPLACES ® REFER                                              |
| ▼ Reports                                                  |                                                                                                    |
| Standard<br>Custom                                         | SIP Reject Response Code:                                                                          |
| Scheduled                                                  | SIP Timers                                                                                         |
| <ul> <li>Multi-Media Configuration<br/>Email</li> </ul>    |                                                                                                    |
| HTML                                                       | T1: 250 milliseconds                                                                               |
| SMS                                                        | T2: 2000 milliseconds                                                                              |
|                                                            | B and F: 4000 milliseconds                                                                         |
|                                                            | Call Capacity                                                                                      |
|                                                            | Maximum Simultaneous Calls: 10                                                                     |
|                                                            | All Calls can be either inbound or outbound                                                        |
|                                                            |                                                                                                    |
|                                                            | Configure number of inbound and outbound calls allowed                                             |
|                                                            | SRTP                                                                                               |
|                                                            | Enable: 💿 Yes 🔍 No                                                                                 |
|                                                            | Encryption Algorithm:      AES_CM_128      NONE                                                    |
|                                                            | Authentication Algorithm:  MHAC_SHA1_80 HMAC_SHA1_32                                               |
|                                                            |                                                                                                    |
|                                                            | RTCP Encryption Enabled: O Yes  No                                                                 |
|                                                            | RTP Authentication Enabled:      Yes      No     Add                                               |
|                                                            | Configured SRTP List                                                                               |
|                                                            | <no list="" srtp=""></no>                                                                          |
|                                                            |                                                                                                    |

## 7.4. Speech Servers

The installation and administration of the ASR and TSR Speech Servers are beyond the scope of this document. Some of the values shown below were defined during the Speech Server installations. Note that in the reference configuration the ASR and TTS servers used the same IP address.

| Expand All   Collapse All                                                            | You are here: <u>Home</u> > System Configuration > Speech Servers                                                                                                    |
|--------------------------------------------------------------------------------------|----------------------------------------------------------------------------------------------------|
| User Management <u>Real-time Monitoring</u> System Maintenance     System Management | Speech Servers                                                                                                    |
| <ul> <li>System Configuration<br/>Applications<br/>EPM Servers</li> </ul>            | This page displays the list of Automated Speech Recognition (ASR) and Text-to-Speech (TTS) servers that Experience Portal communicates with.                                                   |
| MPP Servers<br>SNMP<br>Speech Servers<br>VoIP Connections                            | ASR TTS                                                                                                    |
| Zones Security Reports                                                               | Name <sup>1</sup> Enable <sup>1</sup> Network Address <sup>1</sup> Engine Type <sup>1</sup> MRCP <sup>1</sup> Base Port <sup>1</sup> Iconsed ASR Resources <sup>1</sup> Languages <sup>1</sup> |
| Multi-Media Configuration                                                            | LVASR Yes 10.64.101.83 LumenVox MRCP V2 TCP 5060 10 en-US                                                                                                    |
|                                                                                      | Add Delete                                                                                                    |
|                                                                                      | Customize Help                                                                                                    |

## 7.5. Application References

This section describes the steps for administering a reference to the VXML and/or CCXML applications residing on the application server. In the sample configuration, the applications were co-resident on one Experience Portal server, with IP Address 10.64.90.91.

Step 1 - In the left pane, navigate to System Configuration→Applications. On the Applications

- page (not shown), click **Add** to add an application and configure as follows:
- Name Set to a descriptive name (e.g., **Test-ccxml**).
- **Enable** Set to **Yes**. This field determines which application(s) will be executed based on their defined criteria.
- **Type** Select **VoiceXML**, **CCXML**, or **CCXML/VoiceXML** according to the application type.
- **VoiceXML** and/or **CCXML URL** Enter the necessary URL(s) to access the VXML and/or CCXML application(s) on the application server. In the sample screen below, the Experience Portal test application on a single server is referenced.
- **Speech Servers ASR** and **TTS** Select the appropriate ASR and/or TTS servers as necessary.
- Application Launch Set to Inbound.
- **Called Number** Enter the number to match against an inbound SIP INVITE message, and click **Add**. In the sample configuration illustrated in these Application Notes, the dialed Verizon IP Trunk DID number 732-945-0232 was used. Repeat to define additional called party numbers as needed. Inbound Verizon Business calls with these called party numbers will be handled by the application defined in this section.

| User Management                                                                                                    | Expand All   Collapse All |                                                              |  |  |  |  |  |
|----------------------------------------------------------------------------------------------------|---------------------------|--------------------------------------------------------------|--|--|--|--|--|
| <pre>     test-ine Konitoring     test-ine Konitoring     test-accellance     type in Mainward     type in Mainward     type in Mainwar</pre>                                                                                                    | Liser Management          | Change Application                                           |  |  |  |  |  |
| • yetsem Cargovarian Management<br>particular department<br>particular department<br>particular department<br>particular department<br>• Multi-Media Configuration<br>• Multi-Media Configuration                                                                                                    | Real-time Monitoring      |                                                              |  |  |  |  |  |
| • yeter configuration          Value       Test-comil         Problem       Problem         Problem       Problem                                                                                                    |                           | Use this page to change the configuration of an application. |  |  |  |  |  |
| Application Name: ie.eucluit   Statistic in the image in the image in the i                                                                                                    | System Management         |                                                              |  |  |  |  |  |
| BYB Servers   ByBas   ByBas   B                                                                                                    | Applications              | Name: Test-ccxml                                             |  |  |  |  |  |
| Image: Servers   Very Connections   Consections   Reservet of SIP Calls:   Number Canaditions:   Number Canaditions:   Number Canaditions:   Yes © No   Baic: Authentication:   Yes © No   Sector Servers   Sector Servers <th>EPM Servers</th> <th>Enable: Vec No</th>                                                                                                    | EPM Servers               | Enable: Vec No                                               |  |  |  |  |  |
| Speech Servers   Visit Connections   * Beapris   * Beapris   * Reserved SD Collis:   * Number   * Number Range   * Number Range   * Index   * Index   * Index   * Second   * Single   * Fail Over   * Languages   CXML URL:   * Interview   * Number Range   * Interview   * Interview   * Interview   * State   * Interview   * Interview   * State   * Interview   * State   * State   * Stat                                                                                                    |                           |                                                              |  |  |  |  |  |
| Voit Connections   Zarsa   Zarsa   Zarsa   Requested:   URI   Single P fail Over Load Balance   CXML URL:   Nttp://10.64.91.90/mpp/misc/avptestapp/root.coml   Nutual Certificate Authentication:   Yes No   Spech Servers   Ast;   Languages   Tis:   Unit   Voices   Tis:   Unit   None Selected Voices en-US of en-US of en-US<                                                                                                    |                           | Type: CCXML •                                                |  |  |  |  |  |
| <pre>Percent Preserver Percent Preserver Percent Preserver Preserver Preserv</pre>                                                                                                    |                           | Reserved SIP Calls:                                          |  |  |  |  |  |
| <pre>&gt; Reports<br/>&gt; Multi-Hedia Configuration URI URI URI URI Single Pail Over Load Balance CCXML URL: http://10.64.91.90/mpp/micc/avptestapp/root.ccxml Verify Mutual Certificate Authentication: Yes No Basic Authentication: Yes No Basic Authentication: Yes No Selected Languages en-US Figure Selected Voices En-US Chris M Inbound Default Inbound Default Inbound Default Inbound Default Inbound Default Inbound Default Inbound Default Inbound Default Inbound Default Inbound Default Inbound Default Inbound Default Inbound Default Inbound Default Inbound Inbound Default Inbound Inbound Default Inbound Inbound Default Inbound Inbound Default Inbound Inbound Default Inbound Inbound Default Inbound Inbound Inbound Default Inbound Inbound Inb</pre>                                                                                                    |                           |                                                              |  |  |  |  |  |
| • Multi-Hedia Configuration          IVII <ul> <li>Single</li> <li>Fail Over</li> <li>Load Balance</li> <li>CXXML URL:</li> <li>http://10.64.91.90/mpp/misc/avptestapp/root.ccxml</li> <li>Verify</li> </ul> Mutual Certificate Authentication:         Yes         No           Basic Authentication:         Yes         No           Speech Servers         Selected Languages <ul> <li>en-US</li> <li>en-US</li> <li>gen-US</li> <li>gen-US Chris M</li> <li>gen-US Chris M</li> <li>gen-US Chris</li></ul>                                                                                                    | Reports                   |                                                              |  |  |  |  |  |
| CCXML URL: http://10.64.91.90/mpp/misc/avptestapp/root.ccxml<br>Mutual Certificate Authentication: Yes No<br>Basic Authentication: Yes No<br>Speech Servers<br>ASR: LumenVox<br>Voices<br>TTS: LumenVox<br>Voices<br>TTS: LumenVox<br>Voices<br>TTS: LumenVox<br>Voices<br>TTS: LumenVox<br>None><br>Voices<br>TTS: LumenVox<br>None><br>Comparison of the servers<br>None><br>Comparison of the servers<br>None><br>Comparison of the servers<br>Comparison of the servers<br>Comparison of the servers<br>Comparison of the servers<br>Comparison of the servers<br>Comparison of the servers<br>Selected Voices<br>En-US Chris M<br>Comparison of the servers<br>Comparison of the servers<br>Comparison of the server                                                                                                    |                           | URI                                                          |  |  |  |  |  |
| CCXML URL: http://10.64.91.90/mpp/misc/avptestapp/root.ccxml<br>Mutual Certificate Authentication: Yes No<br>Basic Authentication: Yes No<br>Speech Servers<br>ASR: LumenVox<br>Voices<br>TTS: LumenVox<br>Voices<br>TTS: LumenVox<br>Voices<br>TTS: LumenVox<br>Voices<br>TTS: LumenVox<br>None><br>Voices<br>TTS: LumenVox<br>None><br>Comparison of the servers<br>None><br>Comparison of the servers<br>None><br>Comparison of the servers<br>Comparison of the servers<br>Comparison of the servers<br>Comparison of the servers<br>Comparison of the servers<br>Comparison of the servers<br>Selected Voices<br>En-US Chris M<br>Comparison of the servers<br>Comparison of the servers<br>Comparison of the server                                                                                                    |                           |                                                              |  |  |  |  |  |
| Mutual Certificate Authentication:   Yes   Basic Authentication:   Yes   No    Selected Languages  In-US     ASR:   LumenVox    Selected Voices  In-US    TTS:   UmmerVox    Selected Voices  In-US     Selected Voices  In-US     Selected Voices  In-US    TTS:   UmmerVox    Selected Voices  In-US      Selected Voices  In-US      Selected Voices  In-US      Selected Voices  In-US      Selected Voices  In-US      Selected Voices  In-US  Inves                                                                                                    |                           | Single Fail Over Load Balance                                |  |  |  |  |  |
| Mutual Certificate Authentication:   Yes   Basic Authentication:   Yes   No    Selected Languages  In-US     ASR:   LumenVox    Selected Voices  In-US    TTS:   UmmerVox    Selected Voices  In-US     Selected Voices  In-US     Selected Voices  In-US    TTS:   UmmerVox    Selected Voices  In-US      Selected Voices  In-US      Selected Voices  In-US      Selected Voices  In-US      Selected Voices  In-US      Selected Voices  In-US  Inves                                                                                                    |                           | CCVMLURL http://10.64.01.90/mpn/micc/suptort.covml           |  |  |  |  |  |
| Baic Authentication:<br>Ves © No<br>Spech Servers<br>ASR: LumenVox •<br>Voices<br>TTS: LumenVox •<br>CNORe><br>CNORe><br>CNORe><br>CNORe><br>CNORe><br>CNORe><br>CNORe><br>CNORe><br>CNORe><br>CNORe><br>CNORe><br>CNORe><br>CNORe><br>CNORe><br>CNORe><br>CNORe><br>CNORe><br>CNORe><br>CNORe><br>CNORe><br>CNORe><br>CNORe><br>CNORe><br>CNORe><br>CNORe><br>CNORe><br>CNORe><br>CNORE><br>CNORE><br>CNORE     |                           |                                                              |  |  |  |  |  |
| Baic Authentication:<br>Ves © No<br>Spech Servers<br>ASR: LumenVox •<br>Voices<br>TTS: LumenVox •<br>CNORe><br>CNORe><br>CNORe><br>CNORe><br>CNORe><br>CNORe><br>CNORe><br>CNORe><br>CNORe><br>CNORe><br>CNORe><br>CNORe><br>CNORe><br>CNORe><br>CNORe><br>CNORe><br>CNORe><br>CNORe><br>CNORe><br>CNORe><br>CNORe><br>CNORe><br>CNORe><br>CNORe><br>CNORe><br>CNORe><br>CNORe><br>CNORE><br>CNORE><br>CNORE     |                           |                                                              |  |  |  |  |  |
| Baic Authentication:<br>Ves © No<br>Spech Servers<br>ASR: LumenVox •<br>Voices<br>TTS: LumenVox •<br>CNORe><br>CNORe><br>CNORe><br>CNORe><br>CNORe><br>CNORe><br>CNORe><br>CNORe><br>CNORe><br>CNORe><br>CNORe><br>CNORe><br>CNORe><br>CNORe><br>CNORe><br>CNORe><br>CNORe><br>CNORe><br>CNORe><br>CNORe><br>CNORe><br>CNORe><br>CNORe><br>CNORe><br>CNORe><br>CNORe><br>CNORe><br>CNORE><br>CNORE><br>CNORE     |                           | Mutual Contificate Authentication:                           |  |  |  |  |  |
| Speech Servers          Speech Servers         ASR:         LumenVox         Voices         TTS;         LumenVox         (None>         0         Selected Voices         en-US         Direction Launch         Image:         Image:                                                                                                    |                           | Mutual Certificate Autoentication: Ves Ves No                |  |  |  |  |  |
| ASR: LumenVox     Voices   TTS:   LumenVox     Voices   Inbound   Inbound <                                                                                                    |                           | Basic Authentication: Ves 🖲 No                               |  |  |  |  |  |
| ASR: LumenVox     Voices   TTS:   LumenVox     Voices   Inbound   Inbound <                                                                                                    |                           |                                                              |  |  |  |  |  |
| ASR: LumenVox V<br>ASR: LumenVox V<br>Voices<br>TTS: LumenVox V<br>(None><br>(None><br>(No |                           | Speech Servers                                               |  |  |  |  |  |
| ASR: LumenVox V<br>ASR: LumenVox V<br>Voices<br>TTS: LumenVox V<br>(None><br>(None><br>(No |                           | Languages Selected Languages                                 |  |  |  |  |  |
| ASR: LumenVox   ASR: LumenVox                                                                                                    |                           | <none></none>                                                |  |  |  |  |  |
| Ast: Lumenvox                                                                                                    |                           |                                                              |  |  |  |  |  |
| Voices   TTS; LumenVox     Selected Voices   en-US Chris M     Application Launch     Inbound Default     Outbound   Number Number Range   URI   Called Number:     Add     55556   7329450222     Remove                                                                                                    |                           | ASR: LumenVox V                                              |  |  |  |  |  |
| TTS: LumenVox                                                                                                    |                           | 0                                                            |  |  |  |  |  |
| TTS: LumenVox                                                                                                    |                           |                                                              |  |  |  |  |  |
| TTS: LumenVox                                                                                                    |                           |                                                              |  |  |  |  |  |
| TTS: LumenVox                                                                                                    |                           |                                                              |  |  |  |  |  |
| TTS: LumenVox                                                                                                    |                           | Voices Selected Voices                                       |  |  |  |  |  |
| TTS: LumenVox                                                                                                    |                           |                                                              |  |  |  |  |  |
| Application Launch  Inbound © Inbound Default © Outbound  Number © Number Range © URI Called Number:  S5556  7329450222  Remove                                                                                                    |                           |                                                              |  |  |  |  |  |
| Application Launch                                                                                                    |                           | TTS: LumenVox V                                              |  |  |  |  |  |
| Application Launch                                                                                                    |                           |                                                              |  |  |  |  |  |
|                                                                                                    |                           |                                                              |  |  |  |  |  |
|                                                                                                    |                           | · · · · · · · · · · · · · · · · · · ·                        |  |  |  |  |  |
|                                                                                                    |                           | Application Launch                                           |  |  |  |  |  |
| Number Number Range URI Called Number:      S5556 7329450232      Remove                                                                                                    |                           |                                                              |  |  |  |  |  |
| Called Number: Add S5556 7329450232 Remove                                                                                                    |                           | Inbound Default Outbound                                     |  |  |  |  |  |
| Called Number: Add S5556 7329450232 Remove                                                                                                    |                           |                                                              |  |  |  |  |  |
| Called Number: Add S5556 7329450232 Remove                                                                                                    |                           | Number Number Range UIRT                                     |  |  |  |  |  |
| 55556<br>7329450232 Remove                                                                                                    |                           |                                                              |  |  |  |  |  |
| 7329450232 Remove                                                                                                    |                           | Called Number: Add                                           |  |  |  |  |  |
| 7329450232 Remove                                                                                                    |                           |                                                              |  |  |  |  |  |
| 7329450232 Remove                                                                                                    |                           |                                                              |  |  |  |  |  |
|                                                                                                    |                           |                                                              |  |  |  |  |  |
| 8068512649                                                                                                    |                           |                                                              |  |  |  |  |  |
|                                                                                                    |                           | 8008512049                                                   |  |  |  |  |  |

## 7.6. MPP Servers and VoIP Settings

This section illustrates the procedure for viewing or changing the MPP Settings. In the sample configuration, the MPP Server is co-resident on a single server with the Experience Portal Management server (EPM).

Step 1 - In the left pane, navigate to System Configuration→MPP Servers and the following screen is displayed. Click Add.

| Expand All   Collapse All                                                                                                | You are here: <u>Home</u> > System Configuration > MPP Servers                                                                                                    |
|----------------------------------------------------------------------------------------------------|----------------------------------------------------------------------------------------------------|
| <ul> <li>User Management</li> <li>Real-time Monitoring</li> <li>System Maintenance</li> <li>System Management</li> </ul> | MPP Servers                                                                                                    |
| System Configuration     Applications     EPM Servers     MPP Servers     SNMP                                           | This page displays the list of Media Processing Platform (MPP) servers in the Experience Portal system. When an MPP receives a call from a PBX, it invokes a VoiceXML application on an application server and communicates with ASR and TTS servers as necessary to process the call. |
| Speech Servers<br>VoIP Connections                                                                                       | Name       Host       Network Address       Network Address       Network Address       Maximum         Voip       (NRCP)       (AppSvr)       Simultaneous Calls       Trace Level                                                                                                    |
| Zones  Security  Reports                                                                                                 | mpp1         10.64.91.90 < Default>         < Default>         II         Use MPP Settings                                                                                                    |
| Multi-Media Configuration                                                                                                | Add Delete                                                                                                    |
|                                                                                                    | MPP Settings         Browser Settings         Video Settings         VoIP Settings         Help                                                                                                    |

- Step 2 Enter any descriptive name in the Name field (e.g., mpp1) and the IP address of the MPP server in the Host Address field and click Continue (not shown).
- Step 3 The certificate page will open. Check the **Trust this certificate** box (not shown). Once complete, click **Save**.

| Expand All   Collapse All                                                                                                    |                                                                                                    |
|----------------------------------------------------------------------------------------------------|----------------------------------------------------------------------------------------------------|
|                                                                                                    | You are here: <u>Home</u> > System Configuration > <u>MPP Servers</u> > Change MPP Server                                                                                                    |
| <ul> <li>User Management</li> <li>Real-time Monitoring</li> <li>System Maintenance</li> <li>System Management</li> <li>System Configuration<br/>Applications</li> </ul> | Change MPP Server Use this page to change the configuration of an MPP. Take care when changing the MPP Trace Logging Thresholds. Do not set Trace Levels to Finest if your                                                                                                    |
| EPM Servers<br>MPP Servers<br>SNMP                                                                                                    | Experience Portal system has heavy call traffic. The system might experience performance issues if Trace Levels are set to Finest. Set Trace Levels to Finest<br>only when you are troubleshooting the system.                                                                                                    |
| Speech Servers<br>VoIP Connections                                                                                                    | Name: mpp1                                                                                                    |
| Zones                                                                                                    | Host Address: 10.64.91.90                                                                                                    |
| Security     Reports                                                                                                    | Network Address (VoIP): <default></default>                                                                                                    |
| Multi-Media Configuration                                                                                                    | Network Address (MRCP): <default></default>                                                                                                    |
|                                                                                                    | Network Address (AppSvr): <default></default>                                                                                                    |
|                                                                                                    | Maximum Simultaneous Calls: 11                                                                                                    |
|                                                                                                    | Restart Automatically: 💿 Yes 🔍 No                                                                                                    |
|                                                                                                    |                                                                                                    |
|                                                                                                    | MPP Certificate                                                                                                    |
|                                                                                                    | Owner: CN=ep.avayalab.com,O=Avaya,OU=EPM<br>Issuer: CN=ep.avayalab.com,O=Avaya,OU=EPM<br>Serial Number: 89f44cd176674542<br>Signature Algorithm: SHA25601thR5A<br>Valid from: October 17, 2018 11:03:28 AM PDT until October 14, 2028 11:03:28 AM PDT<br>Certificate Fingerprints<br>MD5: dd:26:1a:dd:d1:61:cd3:04:55:40:1b:98:0b:38:44:46<br>SHA: 4d:26:1ba:2f:S5:0d:3b:5f:80:d0:6f:ee:7f:48:49:22:38:79:ae:bf<br>SHA-256: 17:fd:d1:29:80:ee:e3:35:da:67:c2:99:38:e6:14:03:c7:84:1d:94:a9:a0:f9:ac:66:57:da:28:43:59:ae:c7<br>Subject Alternative Names<br>DMS Name: ep<br>OMS Name: ep.avayalab.com<br>IP Address: 10.64.91.90 |
|                                                                                                    | Categories and Trace Levels >                                                                                                    |
|                                                                                                    | Save Apply Cancel Help                                                                                                    |

Step 4 - Click VoIP Settings tab on the screen displayed in Step 1, and the following screen is displayed.

• In the Port Ranges section, default ports were used.

| Expand All   Collapse All                                                                                                    | You are here: Home                                                        | > System Config                         | guration > MPP Se                                                    | rvers > VoIP Settings             |                                                                                                    |
|----------------------------------------------------------------------------------------------------|---------------------------------------------------------------------------|-----------------------------------------|----------------------------------------------------------------------|-----------------------------------|----------------------------------------------------------------------------------------------------|
| <ul> <li>User Management</li> <li>Real-time Monitoring</li> <li>System Maintenance</li> <li>System Configuration<br/>Applications</li> <li>EPM Servers</li> <li>MPD Servers</li> <li>SIMP</li> <li>Speech Servers</li> </ul> | VoIP Setti<br>Voice over Intern<br>time Transfer Pro<br>any changes to th | et Protocol (VoI<br>tocol (RTP). Use    | e this page to co                                                    | figure parameters that affect how | twork using one or more standard protocols such as H.323 and Real-<br>voice data is transferred through the network. Note that if you make |
| VoIP Connections                                                                                                    | Port Ranges 💌                                                             |                                         |                                                                      |                                   |                                                                                                    |
| Zones<br>+ Security<br>+ Reports<br>+ Multi-Media Configuration                                                                                                    | UDP:<br>TCP:<br>MRCP:<br>H.323<br>Station:                                | Low<br>11000<br>31000<br>34000<br>37000 | High           30999           33499           36499           39499 |                                   |                                                                                                    |
|                                                                                                    | RTCP Monitor Se                                                           | ttings 🔻                                |                                                                      |                                   |                                                                                                    |
|                                                                                                    | Host Address: Port:                                                       |                                         |                                                                      |                                   |                                                                                                    |
|                                                                                                    | VoIP Audio Form                                                           | nats 💌                                  |                                                                      |                                   |                                                                                                    |
|                                                                                                    | MPP Native Form                                                           | at: audio/bas                           | sic 🔻                                                                |                                   |                                                                                                    |

- In the Codecs section set:
  - Set Packet Time to 20.
  - Verify the G729 Codec is enabled.
  - Set G729 Discontinuous Transmission to No (G.729A).
  - Set the **Offer Order** to the preferred codec. In the sample configuration, **G729** is the first codec, followed by **G711ulaw**, then **G711aLaw**.
- Use default values for all other fields.

Step 5 - Click on Save.

| Expand All   Collapse All                                                                       | Station:                                                    |  |
|-------------------------------------------------------------------------------------------------|-------------------------------------------------------------|--|
| <ul> <li>User Management</li> <li>Real-time Monitoring</li> <li>System Maintenance</li> </ul>   | RTCP Monitor Settings  Host Address:                        |  |
| <ul> <li>System Maintenance</li> <li>System Management</li> <li>System Configuration</li> </ul> | Host Address:                                               |  |
| Applications<br>EPM Servers                                                                     | VoIP Audio Formats 🔻                                        |  |
| MPP Servers<br>SNMP                                                                             | MPP Native Format: audio/basic 🔻                            |  |
| Speech Servers<br>VoIP Connections                                                              | Codecs 🔻                                                    |  |
| Zones<br>Security                                                                               | Offer                                                       |  |
| <ul> <li>Reports</li> <li>Multi-Media Configuration</li> </ul>                                  | Enable Codec Order                                          |  |
|                                                                                                 | <ul> <li>✓ G711uLaw</li> <li>✓ G711uLaw</li> </ul>          |  |
|                                                                                                 | ✓ G711aLaw 3                                                |  |
|                                                                                                 | Packet Time: 20 V milliseconds                              |  |
|                                                                                                 | G729 Discontinuous Transmission: O Yes O No                 |  |
|                                                                                                 | Answer                                                      |  |
|                                                                                                 | Enable Codec Order                                          |  |
|                                                                                                 |                                                             |  |
|                                                                                                 |                                                             |  |
|                                                                                                 |                                                             |  |
|                                                                                                 | G729 Discontinuous Transmission: O Yes O No 🖲 Either        |  |
|                                                                                                 | G729 Reduced Complexity Encoder:                            |  |
|                                                                                                 | QoS Parameters 🔻                                            |  |
|                                                                                                 | VLAN         Diffserv           H.323:         6         46 |  |
|                                                                                                 | SIP: 6 46                                                   |  |
|                                                                                                 | RTSP: 6 46                                                  |  |

## 7.7. Configuring RFC2833 Event Value Offered by Experience Portal

The configuration change example noted in this section is not required for any of the call flows illustrated in these Application Notes. For incoming calls from Verizon services to Experience Portal, Verizon specifies the value 101 for the RFC2833 telephone-events that signal DTMF digits entered by the user. When Experience Portal answers, the SDP from Experience Portal matches this Verizon offered value.

When Experience Portal sends an INVITE with SDP as part of an INVITE-based transfer (e.g., bridged transfer), Experience Portal offers the SDP. By default, Experience specifies the value 127 for the RFC2833 telephone-events. Optionally, the value that is offered by Experience Portal can be changed, and this section outlines the procedure that can be performed by an Avaya authorized representative.

- Access Experience Portal via the command line interface.
- Navigate to the following directory: /opt/Avaya/ ExperiencePortal /MPP/config
- Edit the file mppconfig.xml.
- Search for the parameter "mpp.sip.rfc2833.payload". If there is no such parameter specified, add a line such as the following to the file, where the value 101 is the value to be used for the RFC2833 events. If the parameter is already specified in the file, simply edit the value assigned to the parameter. cparameter name="mpp.sip.rfc2833.payload">101/parameter>
- In the verification of these Application Notes, the line was added directly above the line where the sip.session.expires parameter is configured.

After saving the file with the change, restart the MPP server for the change to take effect. As shown below, the MPP may be restarted using the **Restart** button available via the Experience Portal GUI at **System Management**  $\rightarrow$  **MPP Manager**.

Note that the **State** column shows when the MPP is running after the restart.

| Expand All   Collapse All                                                                             | You are here: <u>Home</u> > System Management > MPP Manager                                                                                                    |              |
|----------------------------------------------------------------------------------------------------|----------------------------------------------------------------------------------------------------|--------------|
| User Management     Real-time Monitoring     System Maintenance     System Management     EPM Manager | MPP Manager (Jan 22, 2019 9:07:05 AM PST)                                                                                                    | C<br>Refresh |
| MPP Manager<br>Software Upgrade<br>System Backup<br>System Configuration<br>Security                  | This page displays the current state of each MPP in the Experience Portal system. To enable the state and mode commands, select one or more MPPs<br>enable the mode commands, the selected MPPs must also be stopped.                                                                                                    | То           |
| Reports                                                                                               | Last Poll: Jan 22, 2019 9:06:51 AM PST                                                                                                    |              |
| <ul> <li>Multi-Media Configuration</li> </ul>                                                         | Image: Server Name     Mode     State     Config     Auto Restart     Restart     Schedule     Active Calls       Image: Image: Ima |              |
|                                                                                                    | State Commands                                                                                                    |              |
|                                                                                                    | Start Stop Restart Reboot Halt Cancel Restart/Reboot Options                                                                                                    |              |
|                                                                                                    | One server at a time     All servers                                                                                                    |              |
|                                                                                                    | Offline Test Online                                                                                                    |              |

# 8. Configure Avaya Session Border Controller for Enterprise

This section covers the configuration of the Avaya SBCE. It is assumed that the initial provisioning of the Avaya SBCE, including the assignment of the management interface IP Address and license installation have already been completed; hence these tasks are not covered in these Application Notes. For more information on the installation and provisioning of the Avaya SBCE consult the Avaya SBCE documentation in the Additional References section.

Use a WEB browser to access the Element Management Server (EMS) web interface, and enter https://*ipaddress*/sbc in the address field of the web browser, where *ipaddress* is the management LAN IP address of the Avaya SBCE.

Enter the Username and click on Continue.

| AVAYA                                       | Log In<br>Username:<br>Continue                                                                                                    |
|---------------------------------------------|----------------------------------------------------------------------------------------------------|
| Session Border Controller<br>for Enterprise | Unauthorized access to this machine is prohibited. This system is for<br>the use authorized users only. Usage of this system may be monitored<br>and recorded by system personnel.<br>Anyone using this system expressly consents to such monitoring and<br>is advised that if such monitoring reveals possible evidence of criminal<br>activity, system personnel may provide the evidence from such<br>monitoring to law enforcement officials.<br>© 2011 - 2019 Avaya Inc. All rights reserved. |

Enter the password and click on Log In.

| <u> </u>                  | Log In                                                                                                    |
|---------------------------|----------------------------------------------------------------------------------------------------|
| Αναγά                     | Username: ucsec                                                                                                    |
|                           | Password:                                                                                                    |
|                           | Log In                                                                                                    |
| Session Border Controller | WELCOME TO AVAYA SBC                                                                                                    |
| for Enterprise            | Unauthorized access to this machine is prohibited. This system is for<br>the use authorized users only. Usage of this system may be monitored<br>and recorded by system personnel.                                                                          |
|                           | Anyone using this system expressly consents to such monitoring and<br>is advised that if such monitoring reveals possible evidence of criminal<br>activity, system personnel may provide the evidence from such<br>monitoring to law enforcement officials. |
|                           | © 2011 - 2019 Avaya Inc. All rights reserved.                                                                                                    |

The EMS Dashboard page of the Avaya SBCE will appear. Note that the installed software version is displayed. Verify that the **License State** is **OK**. The SBCE will only operate for a short time without a valid license. Contact your Avaya representative to obtain a license.

**Note** – The provisioning described in the following sections use the menu options listed in the left-hand column shown below.

| Device: EMS → Alarms Ir                                              | ncidents Status ❤ Logs ❤ Di   | iagnostics Users             |         | Settings                              | 🖌 Help 🖌 | Log Out |
|----------------------------------------------------------------------|-------------------------------|------------------------------|---------|---------------------------------------|----------|---------|
| Session Borde                                                        | r Controller for E            | Interprise                   |         |                                       | A۱       | /AYA    |
| EMS Dashboard                                                        | Dashboard                     |                              |         |                                       |          |         |
| <ul> <li>Device Management</li> <li>System Administration</li> </ul> | Information                   |                              |         | Installed Devices                     |          |         |
| Backup/Restore                                                       | System Time                   | 12:36:03 PM MDT              | Refresh | EMS                                   |          |         |
| <ul> <li>Monitoring &amp; Logging</li> </ul>                         | Version                       | 8.0.0.0-19-16991             |         | SBCE8-100                             |          |         |
|                                                                      | Build Date                    | Sat Jan 26 21:58:11 UTC 2019 |         |                                       |          |         |
|                                                                      | License State                 | Ø OK                         |         |                                       |          |         |
|                                                                      | Aggregate Licensing Overages  | 0                            |         |                                       |          |         |
|                                                                      | Peak Licensing Overage Count  | 0                            |         |                                       |          |         |
|                                                                      | Last Logged in at             | 05/17/2019 12:19:29 MDT      |         |                                       |          |         |
|                                                                      | Failed Login Attempts         | 0                            |         |                                       |          |         |
|                                                                      | Active Alarms (past 24 hours) |                              |         | Incidents (past 24 hours)             |          |         |
|                                                                      | None found.                   |                              |         | SBCE8-100: No Subscriber Flow Matched |          |         |
|                                                                      |                               |                              |         |                                       |          | Add     |
|                                                                      | Notes                         |                              |         |                                       |          |         |
|                                                                      |                               |                              | No note | es found.                             |          |         |

# 8.1. Device Management – Status

Select **Device Management** on the left-hand menu. A list of installed devices is shown on the **Devices** tab on the right pane. In the case of the sample configuration, a single device named **SBCE8-90** is shown. Verify that the **Status** column shows **Commissioned**. If not, contact your Avaya representative. To view the configuration of this device, click **View** on the screen below.

**Note** – Certain Avaya SBCE configuration changes require that the underlying application be restarted. To do so, click on **Restart Application** shown below.

| Device: EMS                                                                     | Incidents Status 🗸 | Logs 🗸 Dia       | gnostics                 | Users        |                 | Settings 🗸             | Help 🗸      | Log Out  |
|---------------------------------------------------------------------------------|--------------------|------------------|--------------------------|--------------|-----------------|------------------------|-------------|----------|
| Session Bord                                                                    | er Controlle       | er for E         | nterp                    | rise         |                 |                        | ٨V          | /AYA     |
| EMS Dashboard<br>Device Management<br>> System Administration<br>Backup/Restore | Device Manag       |                  | Licensing                | Key Bundles  |                 |                        |             |          |
| Monitoring & Logging                                                            | Device Name        | Management<br>IP | Version                  | Status       |                 |                        |             |          |
|                                                                                 | SBCE8-90           | 10.64.90.90      | 8.0.0.0-<br>19-<br>16991 | Commissioned | Reboot Shutdown | Restart Application Vi | iew Edit Un | ninstall |

The System Information screen shows the Network Configuration, DNS Configuration and Management IP(s) information provided during installation, corresponding to Figure 1. In the shared test environment, the highlighted A1 and B1 IP addresses are the ones relevant to the configuration of the SIP trunk to Verizon. Other IP addresses assigned to interfaces A1 and B2 on the screen below are used to support remote workers and are not the focus of these Application Notes. Note that the Management IP must be on a separate subnet from the IP interfaces designated for SIP traffic.

|                            |              |             | System Infor               | mation: SBCE8-90       |         |                              |                              | X                            |
|----------------------------|--------------|-------------|----------------------------|------------------------|---------|------------------------------|------------------------------|------------------------------|
| ┌ General Configura        | tion —       |             | ┌ Device Configura         | tion —                 |         | - Dynamic License Alloc      | ation ——                     |                              |
| Appliance Name<br>Box Type | SBCE8-90     |             | HA Mode<br>Two Bypass Mode | No<br>No               |         |                              | Min<br>License<br>Allocation | Max<br>License<br>Allocation |
| Deployment Mode            |              |             |                            |                        |         | Standard Sessions            | 10                           | 100                          |
|                            | 1100.        |             |                            |                        |         | Advanced Sessions            | 10                           | 100                          |
|                            |              |             |                            |                        |         | Scopia Video Sessions        | 10                           | 100                          |
|                            |              |             |                            |                        |         | CES Sessions                 | 10                           | 100                          |
|                            |              |             |                            |                        |         | Transcoding Sessions         | 10                           | 100                          |
|                            |              |             |                            |                        |         | CLID                         |                              |                              |
|                            |              |             |                            |                        |         | Encryption<br>Available: Yes | <b>A</b>                     |                              |
| Network Configura          | ation ———    |             |                            |                        |         |                              |                              |                              |
| IP                         | _            | Public IP   | ٩                          | letwork Prefix or Subn | net Mas | k Gateway                    | _                            | Interface                    |
| 10.64.91.48                |              | 10.64.91.48 | 2                          | 55.255.255.0           |         | 10.64.91.1                   |                              | A1                           |
| 10.64.91.49                |              | 10.64.91.49 | 2                          | 55.255.255.0           |         | 10.64.91.1                   |                              | A1                           |
| 10.64.91.50                |              | 10.64.91.50 | 2                          | 55.255.255.0           |         | 10.64.91.1                   |                              | A1                           |
| 1.1.1.2                    |              | 1.1.1.2     | 2                          | 55.255.255.0           |         | 1.1.1.1                      |                              | B1                           |
|                            |              |             | 2                          | 55.255.255.128         |         |                              |                              | B2                           |
|                            |              |             | 2                          | 55.255.255.128         |         |                              |                              | B2                           |
| □ DNS Configuration        | n ———        |             | ┌ Management IP(s          | )                      |         |                              |                              |                              |
| Primary DNS                | 172.30.209.4 |             | IP #1 (IPv4)               | 10.64.90.90            |         |                              |                              |                              |
| Secondary DNS              |              |             | 1                          |                        |         |                              |                              |                              |
| DNS Location               | DMZ          |             |                            |                        |         |                              |                              |                              |
| DNS Client IP              | 1.1.1.2      |             |                            |                        |         |                              |                              |                              |

# 8.2. TLS Management

**Note** – Testing was done with System Manager signed identity certificates. The procedure to create and obtain these certificates is outside the scope of these Application Notes.

In the reference configuration, TLS transport is used for the communication between Session Manager and Avaya SBCE. The following procedures show how to create the client and server profiles to support the TLS connection.

#### 8.2.1 Verify TLS Certificates – Avaya Session Border Controller for Enterprise

To access the SBCE configuration menus, select the SBCE device from the top navigation menu.

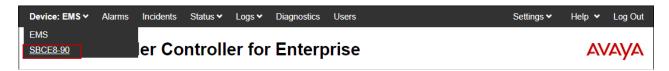

**Step 1** - Select **TLS Management** → **Certificates** from the left-hand menu. Verify the following:

- System Manager CA certificate is present in the Installed CA Certificates area.
- System Manager CA signed identity certificate is present in the Installed Certificates area.
- Private key associated with the identity certificate is present in the Installed Keys area.

| Device: SBCE8-90 ✓ Alarms                                                                                                    | ncidents Status  ← Logs  ← Diagnostics Users                                                                                                    | Settings 🗸 Help 🖌 Log Out                 |
|----------------------------------------------------------------------------------------------------|----------------------------------------------------------------------------------------------------|-------------------------------------------|
| Session Borde                                                                                                    | r Controller for Enterprise                                                                                                    | Αναγα                                     |
| EMS Dashboard<br>Device Management<br>Backup/Restore<br>> System Parameters<br>> Configuration Brafiles                             | Certificates                                                                                                    | Install Generate CSR                      |
| <ul> <li>Configuration Profiles</li> <li>Services</li> <li>Domain Policies</li> <li>TLS Management</li> <li>Certificates</li> </ul> | Installed Certificates<br>sbce8_90.pem<br>sbce72_out.pem<br>sbce90_outside.pem                                                                      | View Delete<br>View Delete<br>View Delete |
| Client Profiles<br>Server Profiles<br>SNI Group<br>Network & Flows<br>DMZ Services                                                  | Installed CA Certificates<br>SystemManager8CA.pem<br>Installed Certificate Revocation Lists<br>No certificate revocation lists have been installed. | View Delete                               |
| Monitoring & Logging                                                                                                    | Installed Certificate Signing Requests<br>No certificate signing requests have been installed.<br>Installed Keys                                    |                                           |
|                                                                                                    | sbce8_90.key sbce72_out.key sbce90_outside.key                                                                                                    | Delete<br>Delete<br>Delete                |

#### 8.2.2 Server Profiles

**Step 1** - Select **TLS Management** → **Server Profiles** and click on **Add**. Enter the following:

- **Profile Name:** enter descriptive name.
- Certificate: select the identity certificate, e.g., Inside-Server, from pull down menu.
- **Peer Verification** = **None**.
- Click Next.

Step 2 - Accept default values for the next screen (not shown) and click Finish.

|                                        | Edit Profile X                                                                                                    |
|----------------------------------------|----------------------------------------------------------------------------------------------------|
| pass even if one or more of the cipher | handles cipher checking, Cipher Suite validation will<br>s are invalid as long as at least one cipher is valid. Make<br>nvalid or incorrectly entered Cipher Suite custom values |
| Profile Name                           | Inside_Server                                                                                                    |
| Certificate                            | sbce8_90.pem                                                                                                    |
| SNI Options                            | None •                                                                                                    |
| SNI Group                              | None T                                                                                                    |
| Certificate Verification               |                                                                                                    |
| Peer Verification                      | None •                                                                                                    |
| Peer Certificate Authorities           | SystemManager8CA.pem                                                                                                    |
| Peer Certificate Revocation Lists      | ۸<br>۲                                                                                                    |
| Verification Depth                     | 0                                                                                                    |
|                                        | Next                                                                                                    |

| Session Bord                                                                                     | er Controlle                                     | r for Enterprise                                                                |                                                                                                    | AVAYA  |
|--------------------------------------------------------------------------------------------------|--------------------------------------------------|---------------------------------------------------------------------------------|----------------------------------------------------------------------------------------------------|--------|
| EMS Dashboard<br>Device Management                                                               | Server Profiles:                                 | Inside_Server                                                                   |                                                                                                    |        |
| Backup/Restore<br>▷ System Parameters<br>▷ Configuration Profiles<br>▷ Services                  | Add Server Profiles Inside_Server Outside Server | Server Profile                                                                  | Click here to add a description.                                                                                         | Delete |
| <ul> <li>Domain Policies</li> <li>TLS Management<br/>Certificates<br/>Client Profiles</li> </ul> | Outside_Server                                   | TLS Profile<br>Profile Name<br>Certificate<br>SNI Options                       | Inside_Server<br>sbce8_90.pem<br>None                                                                                    |        |
| Server Profiles<br>SNI Group<br>Network & Flows<br>DMZ Services<br>Monitoring & Logging          |                                                  | Certificate Verification<br>Peer Verification<br>Extended Hostname Verification | None                                                                                                    |        |
| 5 55 5                                                                                           |                                                  | Renegotiation Parameters<br>Renegotiation Time<br>Renegotiation Byte Count      | 0<br>0                                                                                                    |        |
|                                                                                                  |                                                  | Handshake Options<br>Version<br>Ciphers                                         | <ul> <li>✓ TLS 1.2</li> <li>□ TLS 1.1</li> <li>□ TLS 1.0</li> <li>● Default</li> <li>○ FIPS</li> <li>○ Custom</li> </ul> |        |
|                                                                                                  |                                                  | Value                                                                           | HIGH:1DH:1ADH:1MD5:1aNULL:1eNULL:@STRENG1                                                                                | Ή      |

The following screen shows the completed TLS Server Profile form:

#### 8.2.3 Client Profiles

**Step 1** - Select **TLS Management** → **Server Profiles** and click on **Add**. Enter the following:

- **Profile Name:** enter descriptive name.
- Certificate: select the identity certificate, e.g., Inside-Client, from pull down menu.
- **Peer Verification = Required**.
- **Peer Certificate Authorities:** select the CA certificate used to verify the certificate received from Session Manager, e.g., **SystemManager8CA.pem**.
- Verification Depth: enter 1.
- Click Next.

Step 2 - Accept default values for the next screen (not shown) and click Finish.

|                                         | Edit Profile X                                                                                                    |
|-----------------------------------------|----------------------------------------------------------------------------------------------------|
| pass even if one or more of the ciphers | handles cipher checking, Cipher Suite validation will<br>s are invalid as long as at least one cipher is valid. Make<br>avalid or incorrectly entered Cipher Suite custom values |
| TLS Profile                             |                                                                                                    |
| Profile Name                            | Inside_Client                                                                                                    |
| Certificate                             | sbce8_90.pem 🔻                                                                                                    |
| SNI                                     | Enabled                                                                                                    |
| Certificate Verification                |                                                                                                    |
| Peer Verification                       | Required                                                                                                    |
| Peer Certificate Authorities            | SystemManager8CA.pem                                                                                                    |
| Peer Certificate Revocation Lists       | ×                                                                                                    |
| Verification Depth                      | 1                                                                                                    |
| Extended Hostname Verification          |                                                                                                    |
| Server Hostname                         |                                                                                                    |
|                                         | Next                                                                                                    |

| Session Bord                                                                 | er Controller                                 | for Enterprise                                                                          | /                                                                  |        |
|------------------------------------------------------------------------------|-----------------------------------------------|-----------------------------------------------------------------------------------------|--------------------------------------------------------------------|--------|
| EMS Dashboard<br>Device Management<br>Backup/Restore<br>> System Parameters  | Client Profiles: In<br>Add<br>Client Profiles | nside_Client                                                                            | Click here to add a description.                                   | Delete |
| Configuration Profiles     Services     Domain Policies                      | Inside_Client Outside_Client                  | Client Profile<br>TLS Profile                                                           |                                                                    | _      |
| <ul> <li>TLS Management<br/>Certificates</li> <li>Client Profiles</li> </ul> |                                               | Profile Name<br>Certificate                                                             | Inside_Client<br>sbce8_90.pem                                      |        |
| Server Profiles<br>SNI Group<br>Network & Flows                              |                                               | SNI<br>Certificate Verification<br>Peer Verification                                    | Enabled Required                                                   | _      |
| <ul> <li>DMZ Services</li> <li>Monitoring &amp; Logging</li> </ul>           |                                               | Peer Certificate Authorities<br>Peer Certificate Revocation Lists<br>Verification Depth | SystemManager8CA.pem<br><br>1                                      |        |
|                                                                              |                                               | Extended Hostname Verification                                                          |                                                                    |        |
|                                                                              |                                               | Renegotiation Parameters<br>Renegotiation Time                                          | 0                                                                  |        |
|                                                                              |                                               | Renegotiation Byte Count                                                                | 0                                                                  |        |
|                                                                              |                                               | Handshake Options<br>Version                                                            | 🗷 TLS 1.2 🔲 TLS 1.1 📄 TLS 1.0                                      |        |
|                                                                              |                                               | Ciphers<br>Value                                                                        | Default FIPS Custom     HIGH:IDH:IADH:IMD5:IaNULL:IeNULL:@STRENGTH |        |
|                                                                              |                                               |                                                                                         | Edit                                                               |        |

The following screen shows the completed TLS **Client Profile** form:

# 8.3. Network Management

The Network Management screen is where the network interface settings are configured and enabled. During the installation process of Avaya SBCE, certain network-specific information is defined such as device IP address(es), public IP address(es), netmask, gateway, etc., to interface the device to the network. It is this information that populates the various Network Management tab displays, which can be edited as needed to optimize device performance and network efficiency.

- Step 1 Select Networks & Flows → Network Management from the menu on the left-hand side.
- **Step 2** The **Interfaces** tab displays the enabled/disabled interfaces. In the reference configuration, interfaces A1 and B1 are used.

| Session Borde                                                                                           | er Controller for | Enterprise |          | Αναγα    |
|----------------------------------------------------------------------------------------------------|-------------------|------------|----------|----------|
| EMS Dashboard<br>Device Management<br>Backup/Restore<br>> System Parameters<br>> Configuration Profiles | Network Managemen | t          |          | Add VLAN |
| Services                                                                                                | Interface Name    | VLAN Tag   | Status   |          |
| <ul> <li>Domain Policies</li> <li>TLS Management</li> </ul>                                             | A1                |            | Enabled  |          |
| <ul> <li>Network &amp; Flows</li> </ul>                                                                 | A2                |            | Disabled |          |
| Network                                                                                                 | B1                |            | Enabled  |          |
| Management<br>Media Interface                                                                           | B2                |            | Enabled  |          |
| Signaling Interface                                                                                     |                   |            |          |          |

- Step 3 Select the Networks tab to display the IP provisioning for the A1 and B1 interfaces. These values are normally specified during installation. These can be modified by selecting Edit; however, some of these values may not be changed if associated provisioning is in use.
  - A1: 10.64.91.50 "Inside" IP address, toward Session Manager.
  - **B1: 1.1.1.2** "Outside" IP address toward the Verizon SIP trunk. This address is known to Verizon.

| Session Bord                                                      | Session Border Controller for Enterprise |            |                                |           |                                             |      |        |  |
|-------------------------------------------------------------------|------------------------------------------|------------|--------------------------------|-----------|---------------------------------------------|------|--------|--|
| EMS Dashboard<br>Device Management                                | Network Mana                             | gement     |                                |           |                                             |      |        |  |
| Backup/Restore System Parameters                                  | Interfaces Netw                          | orks       |                                |           |                                             |      |        |  |
| Configuration Profiles                                            |                                          |            |                                |           |                                             |      | Add    |  |
| <ul><li>Services</li><li>Domain Policies</li></ul>                | Name                                     | Gateway    | Subnet Mask / Prefix<br>Length | Interface | IP Address                                  |      |        |  |
| <ul> <li>TLS Management</li> <li>A Network &amp; Flows</li> </ul> | Inside A1                                | 10.64.91.1 | 255.255.255.0                  | A1        | 10.64.91.48,<br>10.64.91.49,<br>10.64.91.50 | Edit | Delete |  |
| Network<br>Management                                             | Verizon B1                               | 1.1.1.1    | 255.255.255.0                  | B1        | 1.1.1.2                                     | Edit | Delete |  |
| Media Interface<br>Signaling Interface                            | Public B2                                |            | 255.255.255.128                | B2        | 100000000                                   | Edit | Delete |  |
| End Point Flows                                                   |                                          |            |                                |           |                                             |      |        |  |

# 8.4. Media Interfaces

Media Interfaces are created to specify the IP address and port range in which the Avaya SBCE will accept media streams on each interface. Packets leaving the interfaces of the Avaya SBCE will advertise this IP address, and one of the ports in this range as the listening IP address and port in which the SBCE will accept media from the connected server. Create a SIP Media Interface for both the inside and outside IP interfaces.

**Step 1** - Select **Network & Flows**  $\rightarrow$  **Media Interface** from the menu on the left-hand side.

- Step 2 Select Add (not shown). The Add Media Interface window will open. Enter the following:
  - Name: Enter an appropriate name (e.g., Inside-Med-50).
  - **IP Address**: Select **Inside-A1** (A1,VLAN0) and **10.64.91.50** from the drop-down menus.
  - Port Range: 35000 40000.

Step 3 - Click Finish.

| Edit Media Interface |                                                                                                    |  |
|----------------------|----------------------------------------------------------------------------------------------------|--|
| Name                 | Inside-Med-50                                                                                                    |  |
| IP Address           | Inside A1 (A1, VLAN 0)    Inside A1 (A1, VLAN 0)  Inside A1 (A1, VLAN 0)  Insi |  |
| Port Range           | 35000 - 40000                                                                                                    |  |
|                      | Finish                                                                                                    |  |

Step 4 - Select Add (not shown). The Add Media Interface window will open. Enter the following:

- Name: Enter an appropriate name (e.g., Vz-Med-B1).
- IP Address: Select Verizon-B1 (B1,VLAN0) and 1.1.1.2 from the drop-down menus.
- Port Range: 35000 40000.

Step 5 - Click Finish.

|            | Edit Media Interface                   | X |
|------------|----------------------------------------|---|
| Name       | Vz-Med-B1                              |   |
| IP Address | Verizon B1 (B1, VLAN 0) ▼<br>1.1.1.2 ▼ |   |
| Port Range | 35000 - 40000                          |   |
|            | Finish                                 |   |

# 8.5. Signaling Interfaces

The Signaling Interface screen is where the SIP signaling ports are defined. Avaya SBCE will listen for SIP requests on the defined ports. Create a Signaling Interface for both the inside and outside IP interfaces.

**Step 1** - Select **Network & Flows**  $\rightarrow$  **Signaling Interface** from the menu on the left-hand side. **Step 2** - Select Add (not shown) and enter the following:

- Name: Enter an appropriate name (e.g., Inside-Sig-50).
- IP Address: Select Inside A1 (A1,VLAN0) and 10.64.91.50.
- TLS Port: 5061.

• **TLS Profile**: Select the TLS server profile created in **Section 8.2.2** (e.g., **Inside\_Server**) **Step 3** - Click **Finish**.

|                                    | Edit Signaling Interface | Х |
|------------------------------------|--------------------------|---|
| Name                               | Inside-Sig-50            |   |
| IP Address                         | Inside A1 (A1, VLAN 0)   |   |
| TCP Port<br>Leave blank to disable |                          |   |
| UDP Port<br>Leave blank to disable |                          |   |
| TLS Port<br>Leave blank to disable | 5061                     |   |
| TLS Profile                        | Inside_Server •          |   |
| Enable Shared Control              |                          |   |
| Shared Control Port                |                          |   |
|                                    | Finish                   |   |

**Step 4** - Select **Add** (not shown), and enter the following:

- Name: Enter an appropriate name (e.g., Vz-Sig-B1).
- IP Address: Select Verizon B1 (B1,VLAN0) and 1.1.1.2.
- UDP Port: 5060.
- Step 5 Click Finish.

|                                    | Edit Signaling Interface X         |
|------------------------------------|------------------------------------|
| Name                               | Vz-Sig-B1                          |
| IP Address                         | Verizon B1 (B1, VLAN 0)<br>1.1.1.2 |
| TCP Port<br>Leave blank to disable |                                    |
| UDP Port<br>Leave blank to disable | 5060                               |
| TLS Port<br>Leave blank to disable |                                    |
| TLS Profile                        | None 🔻                             |
| Enable Shared Control              |                                    |
| Shared Control Port                |                                    |
|                                    | Finish                             |

# 8.6. Server Interworking Profiles

The Server Interworking Profile includes parameters to make the Avaya SBCE function in an enterprise VoIP network using different implementations of the SIP protocol. There are default profiles available that may be used as is, or modified, or new profiles can be configured as described below. Create separate Server Interworking Profiles for the enterprise and the service provider.

#### 8.6.1 Server Interworking Profile – Enterprise

In the sample configuration, the enterprise Server Interworking profile was cloned from the default **avaya-ru** profile and then modified.

**Step 1** - Select **Configuration Profiles** → **Server Interworking** from the left-hand menu.

Step 2 - Select the pre-defined avaya-ru profile and click the Clone button.

Step 3 - Enter profile name: (e.g., Enterprise Interwork), and click Finish to continue.

| Device: SBCE8-100 ∽ Alar           |                 | V Logs V Diagnost | tics Users<br>Clone Profile | v |       |
|------------------------------------|-----------------|-------------------|-----------------------------|---|-------|
| Session Borde                      | er Controlle    | f Profile Name    | avaya-ru                    |   | AVAYA |
|                                    |                 | Clone Name        | Enterprise Interwork        |   |       |
| EMS Dashboard<br>Device Management | Interworking Pr | ofil<br>Ac.       | Finish                      |   | Clone |

Step 4 - The new Enterprise Interwork profile will be listed. Select it, scroll to the bottom of the Profile screen, and click on Edit.

Step 5 - The General screen will open.

- Check T38 Support.
- All other options can be left with default values. Click **Finish**.

| EMS Dashboard                         | Interventing Dra   | files, Err     | to un vio - | Internet    |                  |                         |          |                  |
|---------------------------------------|--------------------|----------------|-------------|-------------|------------------|-------------------------|----------|------------------|
| Device Management                     | Interworking Pro   | files: En      | terprise    | Interwk     |                  |                         |          |                  |
| Backup/Restore                        | Add                |                |             |             |                  |                         | R        | ename Clone Dele |
| <ul> <li>System Parameters</li> </ul> | Interworking       |                |             |             | Click her        | e to add a description. |          |                  |
| Configuration Profiles                | Profiles           |                |             |             |                  |                         |          |                  |
| Domain DoS                            | cs2100             | General        | Timers      | Privacy     | URI Manipulation | Header Manipulation     | Advanced |                  |
| Server Interworking                   | avaya-ru           | Genera         | I           |             |                  |                         |          |                  |
| Media Forking                         | Enterprise Interwk | Hold Su        | ipport      |             | NON              | ١E                      |          |                  |
| Routing                               | SIP Provider Inte  | 180 Ha         |             |             | Non              | -                       |          |                  |
| Topology Hiding                       |                    |                |             |             |                  | -                       |          |                  |
| Signaling Manipulation                | VZ REFER Handl     | 181 Ha         | ndling      |             | Non              | e                       |          |                  |
| URI Groups                            |                    | 182 Ha         | ndling      |             | Non              | e                       |          |                  |
| SNMP Traps                            |                    | 183 Ha         | ndling      |             | Non              | e                       |          |                  |
| Time of Day Rules                     |                    | Refer Handling |             | No          |                  |                         |          |                  |
| FGDN Groups                           |                    | URI Group      |             | Non         | e                |                         |          |                  |
| Reverse Proxy Policy                  |                    | Send Hold      |             | No          |                  |                         |          |                  |
| Services                              |                    |                |             |             |                  |                         |          |                  |
| Domain Policies                       |                    | Delayed Offer  |             | Yes         |                  |                         |          |                  |
| TLS Management                        |                    | 3xx Handling   |             | No          |                  |                         |          |                  |
| Network & Flows                       |                    | Dive           | ersion Head | ler Support | No               |                         |          |                  |
| Network Management                    |                    | Delayed        | d SDP Hand  | dling       | No               |                         |          |                  |
| Media Interface                       |                    | Re-Invit       | te Handling |             | No               |                         |          |                  |
| Signaling Interface                   |                    | Prack H        | landling    |             | No               |                         |          |                  |
| End Point Flows                       |                    |                | w 18X SDP   |             |                  |                         |          |                  |
| Session Flows                         |                    |                |             | ·           | No               |                         |          |                  |
| Advanced Options                      |                    | T.38 Su        | pport       |             | Yes              |                         |          |                  |
| DMZ Services                          |                    | URI Sci        | heme        |             | SIP              |                         |          |                  |
| Monitoring & Logging                  |                    | Via Hea        | ader Format |             | RFC              | 3261                    |          |                  |

#### 8.6.2 Server Interworking Profile – Verizon

In the sample configuration, the Server Interworking profile for Verizon was created by adding a new profile.

**Note** – See **Section 13** for additional steps necessary for Experience Portal to redirect calls to Communication Manager using SIP REFER.

Step 1 - Select Add Profile and enter a profile name: (e.g., SIP Provider Interwk) and click Next (not shown).

Step 2 - The General screen will open (not shown):

- Check T38 Support.
- All other options can be left as default.
- Click Next.

Step 4 - The Advanced/DTMF screen will open:

- In the **Record Routes** field, check **Both Sides**.
- All other options can be left as default.
- Click **Finish** (not shown).

| Session Borde                                                                                                    | r Controller fo                                                                                                    | or Enterprise           |                                                                                                    | Αναγα               |
|----------------------------------------------------------------------------------------------------|----------------------------------------------------------------------------------------------------|-------------------------|----------------------------------------------------------------------------------------------------|---------------------|
| EMS Dashboard<br>Device Management<br>Backup/Restore<br>D System Parameters<br>Configuration Profiles<br>Domain DoS<br>Server Interworking<br>Media Forking<br>Routing<br>Topology Hiding<br>Signaling Manipulation<br>URI Groups<br>SNMP Traps<br>Time of Day Rules<br>FGDN Groups<br>Reverse Proxy Policy | Interworking Profile<br>Add<br>Interworking Profiles<br>cs2100<br>avaya-ru<br>Enterprise Interwk<br>SIP Provider Interwk<br>VZ REFER Handling | s: SIP Provider Interwk | Click here to add a description.  Header Manipulation Advanced Both Sides No None No Yes No No No No No No No No No No No No No | Rename Clone Delete |
| <ul> <li>Services</li> <li>Domain Policies</li> <li>Thomas</li> </ul>                                                                                                    |                                                                                                    | DTMF<br>DTMF Support    | None                                                                                                    |                     |
| <ul> <li>TLS Management</li> <li>Network &amp; Flows</li> </ul>                                                                                                    |                                                                                                    |                         | Edit                                                                                                    |                     |

Step 3 - The SIP Timers and Privacy screens will open (not shown), accept default values for these screens by clicking Next.

# 8.7. Signaling Manipulation

Signaling Manipulations are SigMa scripts the Avaya SBCE can use to manipulate SIP headers/messages. In the reference configuration, one signaling manipulation script is used.

**Note** – Use of the Signaling Manipulation scripts require higher processing requirements on the Avaya SBCE. Therefore, this method of header manipulation should only be used in cases where the use of Server Interworking Profiles (**Section 8.6**) or Signaling Rules (**Section 8.13**) does not meet the desired result. Refer to Additional References [10] for information on the Avaya SBCE scripting language.

The script can be created externally as a regular text file and imported in the Signaling Manipulation screen, or they can be written directly in the page using the embedded Sigma Editor.

A Sigma script was created during the compliance test to correct the following interoperability issues:

- Remove the gsid and epv parameters from the outbound Contact header. See Section 2.4
- Change the Diversion header scheme from SIPS to SIP towards Verizon. See Section 2.2

The details of the script appear on **Section 14**.

**Step 1** - Select **Configuration Profiles**  $\rightarrow$  **Signaling Manipulation** from the menu on the left. **Step 2** - Click **Add Script** (not shown) and the script editor window will open.

- Enter a name for the script in the **Title** box (e.g., **Verizon IPT script**).
- Copy and paste the script from Section 14.

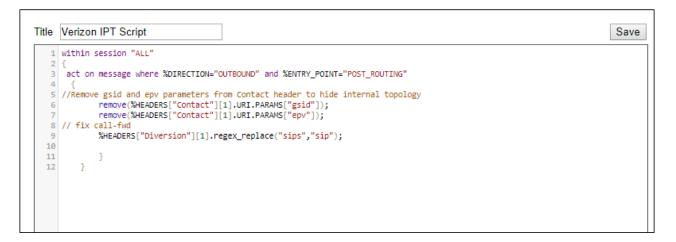

**Step 3** - Click on **Save.** The script editor will test for any errors, and the window will close. This script will later be applied to the Verizon Server Configuration profile in **Section 0**.

# 8.8. SIP Server Profiles

The **SIP Server Profile** contains parameters to configure and manage various SIP call serverspecific parameters such as TCP and UDP port assignments, heartbeat signaling parameters, DoS security statistics, and trusted domains.

#### 8.8.1 SIP Server Profile – Session Manager

This section defines the SIP Server Profile for the Avaya SBCE connection to Session Manager.

- **Step 1** Select **Services**  $\rightarrow$  **SIP Servers** from the left-hand menu.
- Step 2 Select Add and the Profile Name window will open. Enter a Profile Name (e.g., SM8) and click Next.

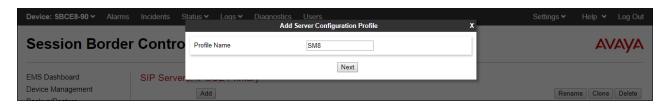

Step 3 - The Add Server Configuration Profile window will open.

- Select Server Type: Call Server.
- **SIP Domain**: Leave blank (default).
- DNS Query Type: Select NONE/A (default).
- TLS Client Profile: Select the profile create in Section 8.2.3 (e.g., Inside\_Client).
- IP Address: 10.64.91.81 (Session Manager Security Module IP address).
- Select Port: 5061, Transport: TLS.
- If adding the profile, click **Next** (not shown) to proceed. If editing an existing profile, click **Finish** and proceed to the next tab.

| Edit S                              | SIP Server Profile - General X                            |
|-------------------------------------|-----------------------------------------------------------|
| Server Type can not be changed whil | e this SIP Server Profile is associated to a Server Flow. |
| Server Type                         | Call Server •                                             |
| SIP Domain                          |                                                           |
| DNS Query Type                      | NONE/A 🔻                                                  |
| TLS Client Profile                  | Inside_Client •                                           |
|                                     | Add                                                       |
| IP Address / FQDN                   | Port Transport                                            |
| 10.64.91.81                         | 5061 TLS • Delete                                         |
|                                     | Finish                                                    |

**Step 4** – Default values can be used on the **Authentication** tab.

- Step 5 On the Heartbeat tab, check the Enable Heartbeat box to have the Avaya SBCE source "heartbeats" toward Session Manager. This configuration is optional.
  - Select **OPTIONS** from the **Method** drop-down menu.
  - Select the desired frequency that the SBCE will source OPTIONS toward Session Manager.
  - Make logical entries in the **From URI** and **To URI** fields that will be used in the OPTIONS headers.

| Edit SIP Server Profile - Heartbeat |                  |  |  |  |
|-------------------------------------|------------------|--|--|--|
| Enable Heartbeat                    |                  |  |  |  |
| Method                              | OPTIONS V        |  |  |  |
| Frequency                           | 120 seconds      |  |  |  |
| From URI                            | SBC@avayalab.com |  |  |  |
| To URI                              | SM@avayalab.com  |  |  |  |
|                                     | Finish           |  |  |  |

Step 6 – Default values are used on the **Registration** and **Ping** tabs.

**Step 7** – On the **Advanced** tab:

- Select the Enterprise Interwk (created in Section 8.6), for Interworking Profile.
- Since TLS transport is specified in **Step 3**, then the **Enable Grooming** option should be enabled.
- In the **Signaling Manipulation Script** field select **none**.
- Select Finish.

| Edit SIP                      | Server Profile - Advanced X |
|-------------------------------|-----------------------------|
| Enable DoS Protection         |                             |
| Enable Grooming               |                             |
| Interworking Profile          | Enterprise Interwk          |
| Signaling Manipulation Script | None                        |
| Securable                     |                             |
| Enable FGDN                   |                             |
| TCP Failover Port             |                             |
| TLS Failover Port             |                             |
| Tolerant                      |                             |
| URI Group                     | None T                      |
|                               | Finish                      |

#### 8.8.2 SIP Server Profile – Verizon

Repeat the steps in **Section 8.8.1**, with the following changes, to create a SIP Server Profile for the Avaya SBCE connection to Verizon.

Step 1 - Select Add and enter a Profile Name (e.g., Verizon IPT) and select Next (not shown).
Step 2 - On the General window, enter the following:

- Server Type: Select Trunk Server.
- IP Address: 172.30.209.21 (Verizon-provided IP address).
- Select **Port: 5071**, **Transport**: **UDP**, as specified by Verizon.
- If adding the profile, click **Next** (not shown) to proceed. If editing an existing profile, click **Finish** and proceed to the next tab.

| Edit                                                                                                    | t SIP Server Profile - General X                             |
|----------------------------------------------------------------------------------------------------|--------------------------------------------------------------|
| Server Type can not be changed whether the server the server the s | hile this SIP Server Profile is associated to a Server Flow. |
| Server Type                                                                                                    | Trunk Server v                                               |
| SIP Domain                                                                                                    |                                                              |
| DNS Query Type                                                                                                    | NONE/A •                                                     |
| TLS Client Profile                                                                                                    | None                                                         |
|                                                                                                    | Add                                                          |
| IP Address / FQDN                                                                                                    | Port Transport                                               |
| 172.30.209.21                                                                                                    | 5071 UDP • Delete                                            |
|                                                                                                    | Finish                                                       |

- **Step 4** Default values are used on the **Authentication** tab.
- Step 5 On the Heartbeat tab, check the Enable Heartbeat box to optionally have the Avaya SBCE source "heartbeats" toward Verizon. The screen below shows the values used in the reference configuration.

| General Authentication | Heartbeat         Registration         Ping         Advanced |
|------------------------|--------------------------------------------------------------|
| Enable Heartbeat       |                                                              |
| Method                 | OPTIONS                                                      |
| Frequency              | 60 seconds                                                   |
| From URI               | SBC1@adec.avaya.globalipcom.com                              |
| To URI                 | Vz@pcelban0001.avayalincroft.globalipcom.com                 |
|                        | Edit                                                         |

**Step 6** – Default values are used on the **Registration** and **Ping** tabs.

**Step 7** – On the **Advanced** window, enter the following:

- Enable Grooming is not used for UDP connections and is left unchecked.
- Select the SIP Provider Interwk (created in Section 8.6.2), for Interworking Profile.
- Select the Verizon IPT Script (created in Section 8.7) for Signaling Manipulation Script.
- Select Finish.

| Edit SIF                      | P Server Profile - Advanced | X |
|-------------------------------|-----------------------------|---|
| Enable DoS Protection         |                             |   |
| Enable Grooming               |                             |   |
| Interworking Profile          | SIP Provider Interwk V      |   |
| Signaling Manipulation Script | Verizon IPT Script          |   |
| Securable                     |                             |   |
| Enable FGDN                   |                             |   |
| TCP Failover Port             |                             |   |
| TLS Failover Port             |                             |   |
| Tolerant                      |                             |   |
| URI Group                     | None •                      |   |
|                               | Finish                      |   |

# 8.9. Routing Profiles

Routing profiles define a specific set of packet routing criteria that are used in conjunction with other types of domain policies to identify a particular call flow and thereby ascertain which security features will be applied to those packets. Parameters defined by Routing Profiles include packet transport settings, name server addresses and resolution methods, next hop routing information, and packet transport types. Separate Routing Profiles were created in the reference configuration for Session Manager and Verizon.

#### 8.9.1 Routing Profile – Session Manager

This provisioning defines the Routing Profile for the connection to Session Manager.

**Step 1** - Select **Configuration Profiles**  $\rightarrow$  **Routing** from the left-hand menu, and select **Add**. **Step 2** - Enter a **Profile Name**: (e.g., **Route to SM8**) and click **Next**.

| Device: SBCE8-90 ∨ | Alarms Incidents Status • | Logs ♥ Diagnostics Users<br>Routing Profile | Settings 🕶 Help 👻 Log Out |
|--------------------|---------------------------|---------------------------------------------|---------------------------|
| Session Bo         | Profile Name              | Route to SM8                                | Αναγα                     |
| EMS Dashboard      |                           | Next                                        |                           |
| Device Management  | Add                       | 1                                           | Rename Clone Delete       |

**Step 3** - The Routing Profile window will open. The parameters in the top portion of the profile are left at their default settings. Click the **Add** button.

**Step 4** - The **Next-Hop Address** section will open at the bottom of the profile. Populate the following fields:

- **Priority/Weight** = 1
- SIP Server Profile = SM8 (from Section 8.8.1).
- Next Hop Address: Verify that the 10.64.91.81:5061 (TLS) entry from the drop-down menu is selected (Session Manager IP address). Also note that the **Transport** field is grayed out.

|                                          | Routing Profile X |                          |                |          |                     |                  |           |          |        |
|------------------------------------------|-------------------|--------------------------|----------------|----------|---------------------|------------------|-----------|----------|--------|
| URI Group                                | *                 | ¥                        |                | Time of  | Day                 | default <b>v</b> |           |          |        |
| Load Balancing                           | Priority          | ¥                        |                | NAPTR    |                     |                  |           |          |        |
| Transport                                | None <b>v</b>     |                          |                | LDAP R   | louting             |                  |           |          |        |
| LDAP Server Profile                      | None <b>v</b>     |                          |                | LDAP B   | ase DN (Search)     | None <b>*</b>    |           |          |        |
| Matched Attribute Priority               | ×.                |                          |                | Alternat | e Routing           | s.               |           |          |        |
| Next Hop Priority                        |                   |                          |                | Next Ho  | p In-Dialog         |                  |           |          |        |
| Ignore Route Header                      |                   |                          |                |          |                     |                  |           |          |        |
|                                          |                   |                          |                |          |                     |                  |           |          |        |
| ENUM                                     |                   |                          |                | ENUM     | Suffix              |                  |           |          |        |
|                                          |                   |                          |                |          |                     |                  |           |          | Add    |
| Priority<br>/ LDAP Search<br>/ Attribute |                   | AP Search<br>egex Result | SIP Server Pro | ofile    | Next Hop Address    |                  | Transport |          |        |
| 1                                        |                   |                          | SM8            | ۲        | 10.64.91.81:5061 (T | LS) 🔻            | None      | <b>v</b> | Delete |
|                                          |                   |                          | Back           | inish    |                     |                  |           |          |        |

• Click on **Finish**.

#### 8.9.2 Routing Profile – Verizon

Repeat the steps in **Section 8.9.1**, with the following changes, to add a Routing Profile for the Avaya SBCE connection to Verizon.

# Step 1 - On the Configuration Profiles → Routing screen, select Add and enter a Profile Name: (e.g., route to VZ IPT).

Step 2 - On the Next-Hop Address window, populate the following fields:

- **Priority/Weight** = 1
- SIP Server Profile = Verizon IPT (from Section 8.8.2).
- Next Hop Address: Verify that 172.30.209.21:5071 (UDP) is selected.

Step 3 - Click Finish.

| Routing Profile X                             |                              |                             |                                   |                           |  |  |
|-----------------------------------------------|------------------------------|-----------------------------|-----------------------------------|---------------------------|--|--|
| URI Group                                     | *                            | ¥                           | Time of Day                       | default ▼                 |  |  |
| Load Balancing                                | Priority                     | ¥                           | NAPTR                             |                           |  |  |
| Transport                                     | None <b>*</b>                |                             | LDAP Routing                      |                           |  |  |
| LDAP Server Profile                           | None <b>*</b>                |                             | LDAP Base DN (Search)             | None *                    |  |  |
| Matched Attribute Priority                    |                              |                             | Alternate Routing                 |                           |  |  |
| Next Hop Priority                             |                              |                             | Next Hop In-Dialog                |                           |  |  |
| Ignore Route Header                           |                              |                             |                                   |                           |  |  |
|                                               |                              |                             |                                   |                           |  |  |
| ENUM                                          |                              |                             | ENUM Suffix                       |                           |  |  |
|                                               |                              |                             |                                   | Add                       |  |  |
| Priority LDAP Search<br>/ Attribute<br>Weight | LDAP Search<br>Regex Pattern | LDAP Search<br>Regex Result | SIP Server Profile Next Hop Addre | ess Transport             |  |  |
| 1                                             |                              |                             | Verizon IPT                       | 5071 (UDP)   None  Delete |  |  |
|                                               |                              |                             | Back                              |                           |  |  |

# 8.10.Topology Hiding Profiles

The **Topology Hiding** profile manages how various source, destination and routing information in SIP and SDP message headers are substituted or changed to maintain the security of the network. It hides the topology of the enterprise network from external networks.

Topology Hiding can also be used as an interoperability tool to adapt the host portion of the SIP headers, to the IP addresses or domains expected on the service provider and the enterprise networks.

# 8.10.1 Topology Hiding – Enterprise

In the sample configuration, the enterprise Topology Hiding Profile was cloned from the **default** profile and then modified.

**Step 1** - Select **Configuration Profiles** → **Topology Hiding** from the left-hand menu.

Step 2 - Select the pre-defined **default** profile and click the **Clone** button.

Step 3 - Enter profile name: (e.g., Enterprise-Topology), and click Finish to continue.

| Device: SBCE8-90 ➤ Ala              | arms Incidents S | Status 🗙 Logs 👻 Diagnostic | cs Users<br>Clone Profile | * | Settings 🗸 | Help 👻 Log O | ut |
|-------------------------------------|------------------|----------------------------|---------------------------|---|------------|--------------|----|
| Session Bord                        | der Contro       |                            | default                   |   |            | AVAYA        | 4  |
| EMS Dashboard<br>Device Management  | Topology H       | Clone Name                 | Enterprise-Topology       |   |            |              |    |
| Device Management<br>Backup/Postoro |                  |                            |                           | _ |            | Clone        |    |

- Step 4 Edit the newly created Enterprise-Topology profile.
- Step 5 For the Request-Line, To and From headers select Overwrite under the Replace Action column. Enter the domain of the enterprise (e.g., avayalab.com) on the Overwrite Value field.
- Step 6 Click Finish.

|              |                               | Edit Topology Hiding Prof | ile                              |        |
|--------------|-------------------------------|---------------------------|----------------------------------|--------|
| Header       | Criteria                      | Replace Action            | Overwrite Value                  |        |
| То           | ▼ IP/Domain                   | ▼ Overwrite               | <ul> <li>avayalab.com</li> </ul> | Delete |
| Request-Line | <ul> <li>IP/Domain</li> </ul> | ▼ Overwrite               | <ul> <li>avayalab.com</li> </ul> | Delete |
| Record-Route | ▼ IP/Domain                   | ▼ Auto                    | T                                | Delete |
| SDP          | ▼ IP/Domain                   | ▼ Auto                    | T                                | Delete |
| Referred-By  | ▼ IP/Domain                   | ▼ Auto                    | T                                | Delete |
| Via          | ▼ IP/Domain                   | ▼ Auto                    | T                                | Delete |
| From         | ▼ IP/Domain                   | ▼ Overwrite               | ▼ avayalab.com                   | Delete |
| Refer-To     | ▼ IP/Domain                   | ▼ Auto                    | •                                | Delete |
| Refer-To     | ▼ IP/Domain                   | Auto     Finish           | •                                | Del    |

# 8.10.2 Topology Hiding – Verizon

Repeat the steps in **Section 8.10.1**, with the following changes, to create a Topology Hiding Profile for the Avaya SBCE connection to Verizon.

- Enter a Profile Name (e.g., **VZ IPT Topology**).
- Overwrite the headers as shown below with the FQDNs known by Verizon.

| Add                      |                 |           |                                  | Rename Clone Dele                         |
|--------------------------|-----------------|-----------|----------------------------------|-------------------------------------------|
| Copology Hiding Profiles |                 |           | Click here to add a description. |                                           |
| default                  | Topology Hiding |           |                                  |                                           |
| cisco_th_profile         | Header          | Criteria  | Deplace Asting                   | Overwrite Value                           |
| IPOSE-Topology           |                 |           | Replace Action                   |                                           |
| Vz IPCC Topology         | Request-Line    | IP/Domain | Overwrite                        | pcelban0001.avayalincroft.globalipcom.com |
|                          | То              | IP/Domain | Overwrite                        | pcelban0001.avayalincroft.globalipcom.com |
| Enterprise-Topology      | Record-Route    | IP/Domain | Auto                             |                                           |
| VZ IPT Topology          | SDP             | IP/Domain | Auto                             |                                           |
|                          | Referred-By     | IP/Domain | Overwrite                        | adevc.avaya.globalipcom.com               |
|                          | Via             | IP/Domain | Auto                             |                                           |
|                          | From            | IP/Domain | Overwrite                        | adevc.avaya.globalipcom.com               |
|                          | Refer-To        | IP/Domain | Auto                             |                                           |
|                          |                 |           | Edit                             |                                           |

# 8.11. Application Rules

Application Rules define which types of SIP-based Unified Communications (UC) applications the Avaya SBCE security device will protect: voice, video, and/or Instant Messaging (IM). In addition, you can determine the maximum number of concurrent voice and video sessions the network will process in order to prevent resource exhaustion.

**Step 1** - Select **Domain Policies**  $\rightarrow$  **Application Rules** from the left-hand side menu.

Step 2 - Select the default-trunk rule.

Step 3 - Select the Clone button, and the Clone Rule window will open (not shown).

- In the Clone Name field enter the new Application Rule name (e.g., sip-trunk).
- Click **Finish** (not shown). The completed **Application Rule** is shown below.

| Session Borde                       | er Controller f         | or Enterprise    |         |         |                             |       |             | A۱         | /AY/   |
|-------------------------------------|-------------------------|------------------|---------|---------|-----------------------------|-------|-------------|------------|--------|
| EMS Dashboard                       | Application Rules:      | sip-trunk        |         |         |                             |       |             |            |        |
| Device Management                   | Add                     |                  |         |         |                             |       | Rename      | Clone      | Delete |
| Backup/Restore System Parameters    | Application Rules       |                  | Click h | iere to | add a description.          |       |             |            |        |
| Configuration Profiles              | default                 | Application Rule |         |         |                             |       |             |            |        |
| Services                            | default-trunk           |                  |         |         |                             |       |             |            |        |
| <ul> <li>Domain Policies</li> </ul> | default-subscriber-low  | Application Type | in      | Out     | Maximum Concurrent Sessions | Maxin | num Session | is Per End | lpoint |
| Application Rules                   | default-subscriber-high | Audio            | •       | 1       | 2000                        | 2000  |             |            |        |
| Border Rules<br>Media Rules         | default-server-low      | Video            |         |         |                             |       |             |            |        |
| Security Rules                      | default-server-high     | Miscellaneous    |         |         |                             |       | _           |            |        |
| Signaling Rules                     | sip-trunk               | CDR Support      | Off     |         |                             |       |             |            |        |
| Charging Rules                      | rw-app-rule             | RTCP Keep-Alive  | No      |         |                             |       |             |            |        |
| End Point Policy<br>Groups          | In approve              | Rior Reep-Aive   | INU     |         | Edit                        |       |             |            |        |
| Session Policies                    |                         |                  |         |         | LUR                         |       |             |            |        |

# 8.12.Media Rules

Media Rules define packet parameters for the RTP media, such as encryption techniques and QoS settings. Separate media rules are created for Verizon and Session Manager.

#### 8.12.1 Enterprise – Media Rule

In the sample configuration, the default Media Rule **avaya-low-med-enc** was cloned to create the enterprise Media Rule, and modified as shown below:

**Step 1** - Select **Domain Policies**  $\rightarrow$  **Media Rules** from the left-hand side menu (not shown).

Step 2 - From the Media Rules menu, select the avaya-low-med-enc rule.

Step 3 - Select Clone button, and the Clone Rule window will open.

- In the **Clone Name** field enter the new Media Rule name (e.g., **enterprise-med-rule**)
- Click **Finish.** The newly created rule will be displayed.

| Device: SBCE8-90 ✓ Alar | ms Incidents S | Status 🗙 Logs 👻 Diagnostics                                                                                                    | Users<br>Clone Rule | v | Settings 🗸 | Help 👻 Log Out |
|-------------------------|----------------|----------------------------------------------------------------------------------------------------|---------------------|---|------------|----------------|
| Session Bord            | er Contro      | Rule Name                                                                                                    | avaya-low-med-enc   |   |            | AVAVA          |
|                         |                | Clone Name                                                                                                    | enterprise-med-rule |   |            |                |
| EMS Dashboard           | Media Rule     | e The second second sec | Finish              |   |            |                |
| Device Management       |                | 7100                                                                                                    |                     |   |            | Clone          |

Step 4 - On the enterprise med rule just created, select the Encryption tab.

- Click the **Edit** button and the **Media Encryption** window will open.
- In the Audio Encryption section, select RTP for Preferred Format #2.
- In the Video Encryption section, select RTP for Preferred Format #2.
- In the Miscellaneous section, select Capability Negotiation.

Step 5 - Click Finish.

|                                             | Media Encryption            | X           |
|---------------------------------------------|-----------------------------|-------------|
| Audio Encryption                            |                             |             |
| Preferred Format #1                         | SRTP_AES_CM_128_HMAC_SHA1_8 | 80 <b>v</b> |
| Preferred Format #2                         | RTP                         | ¥           |
| Preferred Format #3                         | NONE                        | •           |
| Encrypted RTCP                              |                             |             |
| МКІ                                         |                             |             |
| Lifetime<br>Leave blank to match any value. | 2^                          |             |
| Interworking                                | •                           |             |
| Video Encryption                            |                             |             |
| Preferred Format #1                         | SRTP_AES_CM_128_HMAC_SHA1_8 | i0 <b>v</b> |
| Preferred Format #2                         | RTP                         | •           |
| Preferred Format #3                         | NONE                        | •           |
| Encrypted RTCP                              |                             |             |
| MKI                                         |                             |             |
| Lifetime<br>Leave blank to match any value. | 2^                          |             |
| Interworking                                |                             |             |
| Miscellaneous                               |                             |             |
| Capability Negotiation                      | 8                           |             |
|                                             | Finish                      |             |

| EMS Dashboard                                  | Media Rules: enter  | rise-med-rule                            |                                     |                     |
|------------------------------------------------|---------------------|------------------------------------------|-------------------------------------|---------------------|
| Device Management<br>Backup/Restore            | Add                 |                                          |                                     | Rename Clone Delete |
| <ul> <li>System Parameters</li> </ul>          | Media Rules         |                                          | Click here to add a description.    |                     |
| Configuration Profiles                         | default-low-med     | Encryption Codec Prioritization Advanced | d QoS                               |                     |
| Services                                       | default-low-med-enc |                                          |                                     |                     |
| Domain Policies                                | default-high        | Audio Encryption                         |                                     |                     |
| Application Rules<br>Border Rules              | default-high-enc    | Preferred Formats                        | SRTP_AES_CM_128_HMAC_SHA1_80<br>RTP |                     |
| Media Rules                                    | avaya-low-med-enc   | Encrypted RTCP                           |                                     |                     |
| Security Rules                                 | enterprise-med-rule | МКІ                                      |                                     |                     |
| Signaling Rules                                | rw-med-rule         | Lifetime                                 | Any                                 |                     |
| Charging Rules<br>End Point Policy             | Vz-trk-med-rule     | Interworking                             | ×.                                  |                     |
| Groups<br>Session Policies<br>▷ TLS Management |                     | Video Encryption Preferred Formats       | SRTP_AES_CM_128_HMAC_SHA1_80<br>RTP |                     |
| <ul> <li>Network &amp; Flows</li> </ul>        |                     | Preferred Formats                        | RTP                                 |                     |
| DMZ Services                                   |                     | Encrypted RTCP                           |                                     |                     |
| Monitoring & Logging                           |                     | MKI                                      |                                     |                     |
|                                                |                     | Lifetime                                 | Any                                 |                     |
|                                                |                     | Interworking                             |                                     |                     |
|                                                |                     | Miscellaneous                            |                                     |                     |
|                                                |                     | Capability Negotiation                   |                                     |                     |
|                                                |                     |                                          | Edit                                |                     |

The completed **enterprise-med-rule** is shown on the screen below.

### 8.12.2 Verizon – Media Rule

Repeat the steps in Section 8.12.1, with the following changes, to create a Media Rule for Verizon.

- 1. Clone the **default-low-med** profile.
- 2. In the Clone Name field enter the new Media Rule name (e.g., Vz-trk-med-rule).

The completed **Vz-trk-med-rule** is shown on the screen below.

| EMS Dashboard<br>Device Management<br>Backup/Restore | Media Rules: Vz-trk | med-rule                                     | Rename | Clone | Delete |
|------------------------------------------------------|---------------------|----------------------------------------------|--------|-------|--------|
| System Parameters                                    | Media Rules         | Click here to add a description.             |        |       |        |
| Configuration Profiles                               | default-low-med     | Encryption Codec Prioritization Advanced QoS |        |       |        |
| Services                                             | default-low-med-enc |                                              |        | _     |        |
| <ul> <li>Domain Policies</li> </ul>                  | default-high        | Audio Encryption                             |        |       |        |
| Application Rules                                    | default-high-enc    | Preferred Formats RTP                        |        |       |        |
| Border Rules                                         | avaya-low-med-enc   | Interworking 🕑                               |        |       |        |
| Media Rules                                          |                     |                                              |        |       |        |
| Security Rules                                       | enterprise-med-rule | Video Encryption                             |        |       |        |
| Signaling Rules                                      | rw-med-rule         | Preferred Formats RTP                        |        |       |        |
| Charging Rules                                       | Vz-trk-med-rule     | Interworking                                 |        |       |        |
| End Point Policy                                     |                     |                                              |        | _     |        |
| Groups<br>Session Policies                           |                     | Miscellaneous                                | _      |       |        |
| <ul> <li>TLS Management</li> </ul>                   |                     | Capability Negotiation                       |        |       |        |
| <ul> <li>Network &amp; Flows</li> </ul>              |                     |                                              |        |       |        |
| <ul> <li>DMZ Services</li> </ul>                     |                     | Edit                                         |        |       |        |
|                                                      |                     |                                              |        |       |        |
| Monitoring & Logging                                 |                     |                                              |        |       |        |

# 8.13. Signaling Rules

Signaling Rules define the action to be taken (Allow, Block, Block with Response, etc.) for each type of SIP-specific signaling request and response message. In the reference configuration, Signaling Rules are used to define QoS parameters for the SIP signaling packets.

### 8.13.1 Signaling Rule – Enterprise

**Step 1** - Select **Domain Policies** → **Signaling Rules** from the left-hand side menu (not shown).

Step 2 - From the Signaling Rules menu, select the **default** rule.

Step 3 - Select the Clone button and the Clone Rule window will open.

- In the **Rule Name** field enter the new Signaling Rule name (e.g., **enterprise-sig-rule**)
- Click **Finish**. The newly created rule will be displayed.

| Device: SBCE8-90 ~                 | Alarms | Incidents | Status 🗸 | Logs 🗸 | Diagnostics | Users<br>Clone Rule            |   | 1 | Settings 🗸 | Help 🗸 | Log Out |
|------------------------------------|--------|-----------|----------|--------|-------------|--------------------------------|---|---|------------|--------|---------|
| Session Bo                         | rder   | Contro    | Rule Na  |        |             | default<br>enterprise-sig-rule | ^ |   |            | A      | VAYA    |
| EMS Dashboard<br>Device Management |        | Signaling |          |        |             | Finish                         |   |   |            | Clone  |         |

**Step 4** – On the **enterprise-sig-rule** newly created, select the **Signaling QoS** tab and enter the following:

- Click the Edit button and the Signaling QoS window will open.
- Verify that **Enabled** is selected.
- Select DCSP.
- Select Value = EF.

Step 5 - Click Finish.

|            | Signaling QoS    | Х  |
|------------|------------------|----|
| Enabled    | <b>V</b>         |    |
| © ToS      |                  |    |
| Precedence | Routine v 000    |    |
| ToS        | Minimize Delay v |    |
| DSCP       |                  |    |
| Value      | EF • 1011        | 10 |
|            | Finish           |    |

### 8.13.2 Signaling Rule – Verizon

Repeat the steps in **Section 8.13.1**, with the following changes, to create a Media Rule for Verizon.

- Clone the **default** rule.
- In the Clone Name field enter the new Media Rule name (e.g., Vz-trk-sig-rule).
- On the **Signaling QoS tab** select **Value** = **AF32**.

The completed **Vz-trk-sig-rule** is shown on the screen below.

| EMS Dashboard<br>Device Management<br>Backup/Restore | Signaling Rules: Vz<br>Add | z-trk-sig-rule                   |                                                          | Rename Clone Delete |  |  |  |  |  |
|------------------------------------------------------|----------------------------|----------------------------------|----------------------------------------------------------|---------------------|--|--|--|--|--|
| <ul> <li>System Parameters</li> </ul>                | Signaling Rules            | Click here to add a description. |                                                          |                     |  |  |  |  |  |
| <ul> <li>Configuration Profiles</li> </ul>           | default                    | General Requests                 | Responses Request Headers Response Headers Signaling QoS | S UCID              |  |  |  |  |  |
| Services                                             | No-Content-Type-Ch         |                                  |                                                          |                     |  |  |  |  |  |
| <ul> <li>Domain Policies</li> </ul>                  | Vz-trk-sig-rule            | Signaling QoS                    | 2                                                        |                     |  |  |  |  |  |
| Application Rules                                    | rw-sig-rule                | QoS Type                         | DSCP                                                     |                     |  |  |  |  |  |
| Border Rules<br>Media Rules                          | enterprise-sig-rule        | DSCP                             | AF32                                                     |                     |  |  |  |  |  |
| Security Rules                                       |                            |                                  | Edit                                                     |                     |  |  |  |  |  |
| Signaling Rules                                      |                            |                                  |                                                          |                     |  |  |  |  |  |
| Charging Rules                                       |                            |                                  |                                                          |                     |  |  |  |  |  |
| End Point Policy                                     |                            |                                  |                                                          |                     |  |  |  |  |  |

# 8.14. Endpoint Policy Groups

The rules created under the Domain Policy are assigned to an Endpoint Policy Group. The Endpoint Policy Group is then applied to a Server Flow in **Section 8.15**.

#### 8.14.1 End Point Policy Group - Enterprise

**Step 1** - Select **Domain Policies**  $\rightarrow$  **End Point Policy Groups** from the left-hand side menu. **Step 2** - Select Add .

- Name: enterprise-trk-policy.
- Click Next.

| Device: SBCE8-90 ♥ A | larms Inciden | ts Status 🗸 | Logs 🗸 | Diagnostics | Users<br>Policy Group | × | Settings 🗸 | Help 🗸 | Log Out |
|----------------------|---------------|-------------|--------|-------------|-----------------------|---|------------|--------|---------|
| Session Bor          | der Con       | tro Group   | Name   |             | enterpr-trk-policy    | ^ |            | A۱     | /AYA    |
| EMS Dashboard        | Policy        | Groupe      |        |             | Next                  |   |            |        |         |
| Device Management    |               | Add         |        |             |                       |   |            | Clone  |         |

Step 3 – On the Policy Group window (not shown), select the following.

- Application Rule: sip-trunk (created in Section 8.11).
- Border Rule: default.
- Media Rule: enterprise-med-rule (created in Section 8.12.1).
- Security Rule: default-low.
- Signaling Rule: enterprise-sig-rule (created in Section 8.13.1).

Step 4 - Select Finish.

The completed Policy Group **enterprise-trk-policy** is shown on the screen below.

| EMS Dashboard                                        | Policy Groups: ent    | erpr-trk-po | licy        |         |             |                      |                 |          |                 |           |
|------------------------------------------------------|-----------------------|-------------|-------------|---------|-------------|----------------------|-----------------|----------|-----------------|-----------|
| Device Management                                    | Add                   |             |             |         |             |                      |                 |          | Rename Clo      | ne Delete |
| Backup/Restore <ul> <li>System Parameters</li> </ul> | Policy Groups         |             |             |         | Click h     | iere to add a desci  | iption.         |          |                 |           |
| Configuration Profiles                               | default-low           |             |             |         | Hover ove   | r a row to see its d | escription.     |          |                 |           |
| Services                                             | default-low-enc       |             | _           |         |             |                      |                 |          |                 |           |
| Domain Policies                                      | default-med           | Policy Gro  | up          |         |             |                      |                 |          |                 |           |
| Application Rules                                    | default-med-enc       |             |             |         |             |                      |                 |          |                 | Summary   |
| Border Rules<br>Media Rules                          | default-high          | Order       | Application | Border  | Media       | Security             | Signaling       | Charging | RTCP Mon<br>Gen |           |
| Security Rules                                       | default-high-enc      | 1           | sip-trunk   | default | enterprise- | default-low          | enterprise-sig- | None     | Off             | Edit      |
| Signaling Rules                                      | avaya-def-low-enc     |             | Sip trunk   | uciduit | med-rule    | deludit for          | rule            | None     | 01              | Lun       |
| Charging Rules                                       | avaya-def-high-subsc  |             |             |         |             |                      |                 |          |                 |           |
| End Point Policy<br>Groups                           | avaya-def-high-server |             |             |         |             |                      |                 |          |                 |           |
| Session Policies                                     | enterpr-trk-policy    |             |             |         |             |                      |                 |          |                 |           |

#### 8.14.2 Endpoint Policy Groups – Verizon

Step 1 - Repeat steps 1 through 4 from Section 8.14.1 with the following changes:

- Group Name: Vz-policy-grp.
- Media Rule: Vz-trk-med-rule (created in Section 8.12.2).
- Signaling Rule: Vz-trk-sig-rule (created in Section 8.13.2).

The completed Policy Group **Vz-policy-grp** is shown on the screen below.

| EMS Dashboard                                                 | Policy Groups: Vz-    | policy-grp  |                                          |         |             |                   |                 |          |             |         |        |
|---------------------------------------------------------------|-----------------------|-------------|------------------------------------------|---------|-------------|-------------------|-----------------|----------|-------------|---------|--------|
| Device Management                                             | Add                   |             |                                          |         |             |                   |                 |          | Rename      | Clone E | Delete |
| Backup/Restore <ul> <li>System Parameters</li> </ul>          | Policy Groups         |             |                                          |         | Click h     | ere to add a desc | ription.        |          |             |         |        |
| Configuration Profiles                                        | default-low           |             | Hover over a row to see its description. |         |             |                   |                 |          |             |         |        |
| Services                                                      | default-low-enc       | Delles Care |                                          |         |             |                   |                 |          |             |         |        |
| <ul> <li>Domain Policies</li> </ul>                           | default-med           | Policy Grou | р                                        |         |             |                   |                 |          |             |         |        |
| Application Rules<br>Border Rules                             | default-med-enc       |             |                                          |         |             |                   |                 |          |             | Summ    | lary   |
| Media Rules                                                   | default-high          | Order       | Application                              | Border  | Media       | Security          | Signaling       | Charging | RTCP<br>Gen | Mon     |        |
| Security Rules                                                | default-high-enc      | 1           | sip-trunk                                | default | Vz-trk-med- | default-low       | Vz-trk-sig-rule | None     | Off         |         | Edit   |
| Signaling Rules                                               | avaya-def-low-enc     |             | oip traint                               | uonuon  | rule        | donadit for       |                 |          |             |         |        |
| Charging Rules                                                | avaya-def-high-subsc  |             |                                          |         |             |                   |                 |          |             |         |        |
| End Point Policy<br>Groups                                    | avaya-def-high-server |             |                                          |         |             |                   |                 |          |             |         |        |
| Session Policies                                              | enterpr-trk-policy    |             |                                          |         |             |                   |                 |          |             |         |        |
| TLS Management                                                | RW-policy-grp         |             |                                          |         |             |                   |                 |          |             |         |        |
| <ul> <li>Network &amp; Flows</li> <li>DMZ Services</li> </ul> | Vz-policy-grp         |             |                                          |         |             |                   |                 |          |             |         |        |

# 8.15. Endpoint Flows – Server Flows

Server Flows combine the interfaces, polices, and profiles defined in the previous sections into inbound and outbound flows. When a packet is received by Avaya SBCE, the content of the packet (IP addresses, SIP URIs, etc.) is used to determine which flow it matches, so that the appropriate policies can be applied. Create separate Server Flows for the enterprise and the Verizon IP Trunking Service.

#### 8.15.1 Server Flow – Enterprise

Step 1 - Select Network and Flows → Endpoint Flows from the menu on the left-hand side (not shown). Select the Server Flows tab (not shown).

Step 2 - Select Add, (not shown) and enter the following:

- Flow Name: Enter a name for the flow, e.g., SM8 Flow (for Vz IPT).
- Server Configuration: SM8 (Section 8.8.1).
- URI Group: \*
- Transport: \*
- Remote Subnet: \*
- Received Interface: Vz-Sig-B1 (Section 8.5).
- Signaling Interface: Inside-Sig-50 (Section 8.5).
- Media Interface: Inside-Med-50 (Section 8.4).
- End Point Policy Group: enterprise-trk-policy (Section 8.14.1).
- Routing Profile: Route to VZ IPT (Section 8.9.2).
- Topology Hiding Profile: Enterprise-Topology (Section 8.10.1).
- Let other fields at the default values.

**Step 3** - Click **Finish** (not shown).

|   | View Flow: SM8 Flow (for Vz IPT) X |                       |                        |           |                         |  |  |  |  |
|---|------------------------------------|-----------------------|------------------------|-----------|-------------------------|--|--|--|--|
| Г | Criteria —                         |                       | Profile —              |           |                         |  |  |  |  |
|   | Flow Name                          | SM8 Flow (for Vz IPT) | Signaling Interface    |           | Inside-Sig-50           |  |  |  |  |
|   | Server Configuration               | SM8                   | Media Interface        |           | Inside-Med-50           |  |  |  |  |
|   | URI Group                          | *                     | Secondary Media Int    | terface   | None                    |  |  |  |  |
|   | Transport                          | *                     | End Point Policy Gro   | oup       | enterpr-trk-policy      |  |  |  |  |
|   | Remote Subnet                      | *                     | Routing Profile        |           | Route to VZ IPT         |  |  |  |  |
|   | Received Interface                 | Vz-Sig-B1             | Topology Hiding Prof   | file      | Enterprise-<br>Topology |  |  |  |  |
|   |                                    |                       | Signaling Manipulation | on Script | None                    |  |  |  |  |
|   |                                    |                       | Remote Branch Offic    | e         | Any                     |  |  |  |  |
|   |                                    |                       | Link Monitoring from   | Peer      |                         |  |  |  |  |

#### 8.15.2 Server Flow – Verizon

Step 1 - Repeat steps 1 through 3 from Section 8.15.1, with the following changes:

- Flow Name: Enter a name for the flow, e.g., Verizon IPT Flow (for SM).
- Server Configuration: Verizon IPT (Section 8.8.2).
- URI Group: \*
- Transport: \*
- Remote Subnet: \*
- Received Interface: Inside-Sig-50 (Section 8.5).
- Signaling Interface: Vz-Sig-B1 (Section 8.5).
- Media Interface: Vz-Med-B1 (Section 8.4).
- End Point Policy Group: Vz-policy-grp (Section 8.14.2).
- Routing Profile: Route to SM8 (Section 8.9.1).
- Topology Hiding Profile: VZ IPT Topology (Section 8.10.2).

| View Flow: Verizon IPT Flow (for SM) X |                           |                               |                 |  |  |  |  |  |
|----------------------------------------|---------------------------|-------------------------------|-----------------|--|--|--|--|--|
| Criteria —                             |                           | Profile                       |                 |  |  |  |  |  |
| Flow Name                              | Verizon IPT Flow (for SM) | Signaling Interface           | Vz-Sig-B1       |  |  |  |  |  |
| Server Configuration                   | Verizon IPT               | Media Interface               | Vz-Med-B1       |  |  |  |  |  |
| URI Group                              | *                         | Secondary Media Interface     | None            |  |  |  |  |  |
| Transport                              | *                         | End Point Policy Group        | Vz-policy-grp   |  |  |  |  |  |
| Remote Subnet                          | *                         | Routing Profile               | Route to SM8    |  |  |  |  |  |
| Received Interface                     | Inside-Sig-50             | Topology Hiding Profile       | VZ IPT Topology |  |  |  |  |  |
|                                        |                           | Signaling Manipulation Script | None            |  |  |  |  |  |
|                                        |                           | Remote Branch Office          | Any             |  |  |  |  |  |
|                                        |                           | Link Monitoring from Peer     |                 |  |  |  |  |  |

The screen below shows the completed **Server Flows** tab as configured in the shared test environment is shown below.

| Update               | : SM8 ———             |              |                       |                        |                           |                 |      |       |      |        |
|----------------------|-----------------------|--------------|-----------------------|------------------------|---------------------------|-----------------|------|-------|------|--------|
| Priority             | Flow Name             | URI<br>Group | Received<br>Interface | Signaling<br>Interface | End Point Policy<br>Group | Routing Profile |      |       |      |        |
| 1                    | SM8 Flow (for Vz IPT) | *            | Vz-Sig-B1             | Inside-Sig-50          | enterpr-trk-policy        | Route to VZ IPT | View | Clone | Edit | Delete |
| SIP Server<br>Update | : Verizon IPT ———     |              |                       |                        |                           |                 |      |       |      |        |
| Priority             | Flow Name             | URI<br>Group | Received<br>Interface | Signaling<br>Interface | End Point Policy<br>Group | Routing Profile |      |       |      |        |
|                      | Verizon IPT Flow (for | *            | Inside-Sig-50         | Vz-Sig-B1              | Vz-policy-grp             | Route to SM8    | View | Clone | Edit | Delete |

# 9. Verizon Business IP Trunking Services Suite Configuration

Information regarding the Verizon Business IP Trunking Services suite offer can be found at <u>https://enterprise.verizon.com/products/business-communications/voip-and-voice-services/voip-ip-trunking/</u> or by contacting a Verizon Business sales representative.

The reference configuration described in these Application Notes is located in the Avaya Solutions and Interoperability Test Lab. Access to the Verizon Business IP Trunking Services suite was via a Verizon Private IP (PIP) T1 connection. Verizon Business provided all of the necessary service provisioning.

# 9.1. Service Access Information

The following service access information (FQDN, ports, DID numbers) was provided by Verizon for the sample configuration.

| CPE (Avaya)                 | Verizon Network                           |
|-----------------------------|-------------------------------------------|
| adevc.avaya.globalipcom.com | pcelban0001.avayalincroft.globalipcom.com |
| UDP port 5060               | UDP Port 5071                             |

| IP DID Numbers |
|----------------|
| 732-945-0231   |
| 732-945-0232   |
| 732-945-0233   |
| 732-945-0234   |
| 732-945-0235   |
| 732-945-0236   |
| 732-945-0237   |
| 732-945-0238   |
| 732-945-0239   |

# 10. Verification Steps

This section provides example verifications of the Avaya configuration with Verizon Business IP Trunk service.

# 10.1. Avaya Aura® Communication Manager Verifications

This section illustrates verifications from Communication Manager.

The following edited Communication Manager **list trace tac** trace output shows an incoming call received on trunk group 1, member 1. The PSTN telephone dialed 732-945-0231. Session Manager mapped the number received from Verizon to the extension of a Communication Manager telephone (x50231).

| list trace t                         | ac *01                                                                                                    | Page | 1 |
|--------------------------------------|----------------------------------------------------------------------------------------------------|------|---|
|                                      | LIST TRACE                                                                                                    |      |   |
| time                                 | data                                                                                                    |      |   |
| 07:33:09 SIP<br>07:33:09<br>07:33:09 | active trunk-group 1 member 1 cid 0x139<br>>SIP/2.0 183 Session Progress<br>Call-ID: 7d190449a90cb62d5249c61df2a3da78 | 5517 |   |
| 07:33:09                             | G729 ss:off ps:20<br>rgn:2 [10.64.91.50]:35104<br>rgn:1 [10.64.91.91]:16390                                           |      |   |
| 07:33:09                             | xoip options: fax:T38 modem:off tty:US uid:0x500001<br>xoip ip: [10.64.91.91]:16390                                   |      |   |
| 07:33:15 SIP                         | >SIP/2.0 200 OK                                                                                                    |      |   |
| 07:33:15                             | Call-ID: 7d190449a90cb62d5249c61df2a3da78                                                                             |      |   |
| 07:33:15                             | active station 50231 cid 0x139                                                                                        |      |   |

The following screen shows **Page 2** of the output of the **status trunk 1/x** command (where x is the trunk group member active on the call, **1** in the example) pertaining to this same call. Note the signaling using port 5081 between Communication Manager and Session Manager. Note the media is "ip-direct" from the IP Telephone (**10.5.5.211**) to the inside IP address of Avaya SBCE (**10.64.91.50**) using codec G.729a.

```
status trunk 1/1
                                                           Page 2 of 3
                              CALL CONTROL SIGNALING
Near-end Signaling Loc: PROCR
 Signaling IP Address
                                                   Port
                                                  : 5081
  Near-end: 10.64.91.75
   Far-end: 10.64.91.81
                                                  : 5081
H.245 Near:
 H.245 Far:
  H.245 Signaling Loc: H.245 Tunneled in Q.931? no
Audio Connection Type: ip-direct Authentication Type: None
   Near-end Audio Loc:
                                            Codec Type: G.729
  Audio IP Address
                                                   Port
  Near-end: 10.5.5.211
                                                 : 25458
   Far-end: 10.64.91.50
                                                  : 35110
```

The screen below shows **Page 3** of the output of the **status trunk 1/1** command pertaining to this same call. Note that codec G.729 and SRTP is used.

```
status trunk 1/1 Page 3 of 3
SRC PORT TO DEST PORT TALKPATH
src port: T00001
T00001:TX:10.64.91.50:35938/g729/20ms/1-srtp-aescm128-hmac80
T00028:RX:10.64.91.154:5004/g729/20ms/1-srtp-aescm128-hmac80
```

# 10.2. Avaya Aura® Session Manager Verification

The Session Manager configuration may be verified via System Manager.

Using the procedures described in **Section 6**, access the System Manager GUI. From the **Home** screen, under the **Elements** heading, select **Session Manager**.

| Aura® System Manager 8.1    |                  | Services                   | s ~   Widgets ~                                              | Short | cuts v                       |                   |   | Search              | ▲ ≡      | admin |
|-----------------------------|------------------|----------------------------|--------------------------------------------------------------|-------|------------------------------|-------------------|---|---------------------|----------|-------|
| System Resource Utilization | waya Breeze⊗     |                            |                                                              | ×     | Notifications                |                   | × | Application State   |          | ×     |
| 28 Co                       |                  | anager >                   |                                                              |       | No data                      | _                 | - | License Status      | Active   |       |
| 21                          | Communication Se | over 1000                  |                                                              |       | 110 040                      | 3                 |   | Deployment Type     | VMware   |       |
| 14                          | ommunication oc  |                            |                                                              |       |                              |                   |   | Multi-Tenancy       | DISABLED |       |
| 7-                          | Conferencing     |                            |                                                              |       |                              |                   |   | OOBM State          | DISABLED |       |
| opt var emdata              | evice Adapter    |                            | y home pgsql                                                 |       |                              |                   |   | Hardening Mode      | Standard |       |
|                             | evice Services   |                            | ,                                                            |       |                              |                   |   |                     |          |       |
|                             | P Office         |                            |                                                              | _     |                              |                   |   |                     |          |       |
| Alarms                      |                  |                            |                                                              | ×     | Information                  |                   | × | Shortcuts           |          | ×     |
| Citical Major Indeterminate | Aedia Server     |                            |                                                              |       | Elements                     | Count Sync Status | - | Drag shortcuts here |          |       |
| Minor Warning               | leeting Exchange |                            |                                                              |       | Avaya Aura Device Services   | 1 📕               |   |                     |          |       |
|                             |                  |                            | stance check failed; OP CE                                   | Ш     | Avaya Breeze                 | 1 📕               |   |                     |          |       |
| 6 M                         | lessaging        |                            | starice crieck failed; OF_CE                                 | ш     | AvayaAuraMediaServer         | 1 🔳               |   |                     |          |       |
| Pr                          |                  |                            |                                                              | ш     | СМ                           | 1 🔳               |   |                     |          |       |
|                             |                  |                            | => 6 days, 7:03:14.39}, {1.<br>) => 1.3.6.1.4.1.6889.2.35.0. | ш     | Messaging                    | 1 🔳               |   |                     |          |       |
|                             | louting          |                            | .6889.2.35.1.3.1 => 10.64.9<br>.6889.2.53.1.9.1 => INFRA     | ш     | PS                           | 1 🔳               | - |                     |          |       |
| Se                          | ession Manager   |                            | 5.1.4.1.6889.2.53.1.9.2 => 1                                 | ш     | Caralian Managana            | •                 |   |                     |          |       |
| 12/                         | Veb Gateway      |                            |                                                              | ш     | Current Usage:               |                   | . |                     |          |       |
|                             |                  | vienegemenen               | stance check failed; OP_CE                                   | ш     | 43/250000<br>USERS           |                   |   |                     |          |       |
|                             |                  | MMTC20033                  |                                                              | 51    |                              |                   |   |                     |          |       |
| 10                          | 0.64.90.82       | Management lr<br>MMTC20033 | nstance check failed; OP_CE                                  |       | 2/50<br>SIMULTANEOUS ADMINIS | STRATIVE LOGINS   |   |                     |          |       |
|                             |                  |                            |                                                              | *     |                              |                   |   |                     |          |       |
|                             |                  |                            |                                                              |       |                              |                   |   |                     |          |       |
|                             |                  |                            |                                                              |       |                              |                   |   |                     |          |       |

The Session Manager Dashboard is displayed. Note that the **Test Passed**, **Alarms**, **Service State** and **Data Replication** columns all show good status.

| Home       | Session Manager                                                                                                    |       |                                                     |      |               |        |    |                          |                      |                         |               |                     |                                   |                 |         |                |
|------------|----------------------------------------------------------------------------------------------------|-------|-----------------------------------------------------|------|---------------|--------|----|--------------------------|----------------------|-------------------------|---------------|---------------------|-----------------------------------|-----------------|---------|----------------|
| Session    | Manager ^                                                                                                    |       |                                                     |      |               |        |    |                          |                      |                         |               |                     |                                   |                 |         | Help ?         |
| <u>Das</u> | Session Manager Dashboard           Dashboard         This page provides the overall status and health summary of each administered<br>Session Manager. |       |                                                     |      |               |        |    |                          |                      |                         |               |                     |                                   |                 |         |                |
| Ses        | Session Manager Admi<br>Session Manager Instances                                                                                                    |       |                                                     |      |               |        |    |                          |                      |                         |               |                     |                                   |                 |         |                |
| Glo        | obal Settings                                                                                                    | Serv  | Service State  Shutdown System  EASG  As of 8:32 AM |      |               |        |    |                          |                      |                         |               |                     |                                   |                 |         |                |
| Cor        | mmunication Profile                                                                                                    | 1 Ite | m   🍣   Show 🔠 🔻                                    |      |               |        |    |                          |                      |                         |               |                     |                                   |                 |         | Filter: Enable |
|            | twork Configuration ×<br>vice and Location ×                                                                                                    |       | Session Manager                                     | Туре | Tests<br>Pass | Alarms |    | Service<br>State         | Entity<br>Monitoring | Active<br>Call<br>Count | Registrations | Data<br>Replication | User<br>Data<br>Storage<br>Status | License<br>Mode | EASG    | Version        |
| Арј        | plication Configur 💙                                                                                                    |       | Session Manager                                     | Core | ~             | 0/0/0  | Up | Accept<br>New<br>Service | 3/16                 | 1                       | 6/6           | ♪                   | ~                                 | Normal          | Enabled | 8.1.0.0.810007 |
| Sys        | System Status   Select : All, None  Select : All, None                                                                                                  |       |                                                     |      |               |        |    |                          |                      |                         |               |                     |                                   |                 |         |                |

In the example, the entry **3/16** under the **Entity Monitoring** column shows that there are alarms on 3 out of the 16 Entities being monitored by Session Manager. Clicking the entry under the **Entity Monitoring** column brings up the **Session Manager Entity Link Connection Status** page. Verify that the state of the Session Manager links of interest, to Communication Manager and the Avaya SBCE under the **Conn. Status** and **Link Status** columns is **UP**, like shown on the screen below.

|                |              |                   | Stat                   | us Detai | ls for the | selected | Session Manage | er:                                                |              |
|----------------|--------------|-------------------|------------------------|----------|------------|----------|----------------|----------------------------------------------------|--------------|
| l Entity Links | for Se       | ession Manager    | : Session Manage       | r        |            |          |                |                                                    |              |
| Summary View   |              |                   |                        |          |            |          |                |                                                    |              |
|                |              |                   |                        |          |            |          |                |                                                    |              |
| items 🛛 💝      |              |                   |                        |          |            |          |                | F                                                  | ilter: Enabl |
| SIP Entity Nam | e 🔺          | IP Address Family | SIP Entity Resolved IP | Port     | Proto.     | Deny     | Conn. Status   | Reason Code                                        | Link State   |
| Aura Messa     | <u>ging</u>  | IPv4              | 10.64.91.84            | 5061     | TLS        | FALSE    | UP             | 200 OK                                             | UP           |
| Breeze         |              | IPv4              | 10.64.91.18            | 5061     | TLS        | FALSE    | DOWN           | 500 Server Internal Error: Destination Unreachable | DOWN         |
| CM-TG1         |              | IPv4              | 10.64.91.75            | 5081     | TLS        | FALSE    | UP             | 200 OK                                             | UP           |
| CM-TG2         |              | IPv4              | 10.64.91.75            | 5071     | TLS        | FALSE    | UP             | 200 OK                                             | UP           |
| С <u>М-тдз</u> |              | IPv4              | 10.64.91.75            | 5061     | TLS        | FALSE    | UP             | 200 OK                                             | UP           |
| CM-TG4         |              | IPv4              | 10.64.91.75            | 5064     | TLS        | FALSE    | UP             | 200 OK                                             | UP           |
| CM-TG5         |              | IPv4              | 10.64.91.75            | 5065     | TLS        | FALSE    | UP             | 200 OK                                             | UP           |
| С <u>М-тд7</u> |              | IPv4              | 10.64.91.75            | 5067     | TLS        | FALSE    | UP             | 200 OK                                             | UP           |
| Experience     | <u>ortal</u> | IPv4              | 10.64.91.90            | 5061     | TLS        | FALSE    | UP             | 200 OK                                             | UP           |
| <u>IP500</u>   |              | IPv4              | 10.64.19.70            | 5061     | TLS        | FALSE    | DOWN           | 408 Request Timeout                                | DOWN         |
| Presence       |              | IPv4              | 10.64.91.18            | 5061     | TLS        | FALSE    | DOWN           | 500 Server Internal Error: Destination Unreachable | DOWN         |
| SBC1           |              | IPv4              | 10.64.91.50            | 5061     | TLS        | FALSE    | UP             | 200 OK                                             | UP           |
| SBC2           |              | IPv4              | 10.64.91.100           | 5061     | TLS        | FALSE    | UP             | 200 OK                                             | UP           |
| SBC2-101       |              | IPv4              | 10.64.91.101           | 5061     | TLS        | FALSE    | UP             | 200 OK                                             | UP           |
| SBCE-ATT       |              | IPv4              | 10.64.91.40            | 5061     | TLS        | FALSE    | UP             | 405 Method Not Allowed                             | UP           |

Other Session Manager useful verification and troubleshooting tools include:

- **traceSM** Session Manager command line tool for traffic analysis. Login to the Session Manager command line management interface to run this command.
- Call Routing Test The Call Routing Test verifies the routing for a particular source and destination. To run the routing test, from the System Manager Home screen navigate to Elements → Session Manager →System Tools → Call Routing Test. Enter the requested data to run the test.

# **10.3.** Avaya Session Border Controller for Enterprise Verification

This section provides verification steps that may be performed with the Avaya SBCE.

#### 10.3.1 Incidents

The Incident Viewer can be accessed from the Avaya top navigation menu as highlighted in the screenshot below.

| Session Borde                                                 | er Controller for             | Enterprise                   |         |                                      | AVAYA |
|---------------------------------------------------------------|-------------------------------|------------------------------|---------|--------------------------------------|-------|
| EMS Dashboard<br>Device Management                            | Dashboard                     |                              |         |                                      |       |
| Backup/Restore                                                | Information                   | _                            |         | Installed Devices                    | _     |
| System Parameters                                             | System Time                   | 08:56:02 AM MDT              | Refresh | EMS                                  |       |
| Configuration Profiles                                        | Version                       | 8.0.0.0-19-16991             |         | SBCE8-90                             |       |
| Services                                                      | Build Date                    | Sat Jan 26 21:58:11 UTC 2019 |         |                                      |       |
| Domain Policies                                               | License State                 | Ø OK                         |         |                                      |       |
| TLS Management                                                | Aggregate Licensing Overages  | 0                            |         |                                      |       |
| <ul> <li>Network &amp; Flows</li> <li>DMZ Services</li> </ul> | Peak Licensing Overage Count  | 0                            |         |                                      |       |
| <ul> <li>Monitoring &amp; Logging</li> </ul>                  | Last Logged in at             | 08/01/2019 07:02:27 MDT      |         |                                      |       |
|                                                               | Failed Login Attempts         | 0                            |         |                                      |       |
|                                                               | Active Alarms (past 24 hours) |                              |         | Incidents (past 24 hours)            |       |
|                                                               | None found.                   |                              |         | SBCE8-90: No Subscriber Flow Matched |       |

Use the Incident Viewer to verify Server Heartbeat and to troubleshoot routing failures.

| Incident V      | iewer    | Αναγα                   |                                  |                  |                                    |
|-----------------|----------|-------------------------|----------------------------------|------------------|------------------------------------|
| Device All      | ▼ Cat    | egory All<br>Displaying | Clear Filters results 391 to 405 |                  | Refresh Generate Report            |
| ID              | Device   | Date & Time             | Category                         | Туре             | Cause                              |
| 782291696966920 | SBCE8-90 | Jul 31, 2019 8:29:53 AM | Policy                           | Message Dropped  | No Subscriber Flow Matched         |
| 782290793329270 | SBCE8-90 | Jul 31, 2019 7:59:46 AM | Policy                           | Server Heartbeat | Heartbeat Successful, Server is UP |
| 782290752677328 | SBCE8-90 | Jul 31, 2019 7:58:25 AM | Policy                           | Message Dropped  | No Subscriber Flow Matched         |
| 782290647002507 | SBCE8-90 | Jul 31, 2019 7:54:54 AM | Policy                           | Message Dropped  | No Subscriber Flow Matched         |
| 782290497007565 | SBCE8-90 | Jul 31, 2019 7:49:54 AM | Policy                           | Message Dropped  | No Subscriber Flow Matched         |
| 782290388794969 | SBCE8-90 | Jul 31, 2019 7:46:17 AM | Policy                           | Message Dropped  | No Subscriber Flow Matched         |

Further Information can be obtained by clicking on an incident in the incident viewer.

|                         | Incident Information X                       |                                                     |           |                     |  |  |  |  |  |  |  |
|-------------------------|----------------------------------------------|-----------------------------------------------------|-----------|---------------------|--|--|--|--|--|--|--|
| General Inform          | ation                                        |                                                     |           |                     |  |  |  |  |  |  |  |
| Incident Type           | Server Heartbeat                             | Category                                            | Policy    |                     |  |  |  |  |  |  |  |
| Timestamp               | July 31, 2019 7:59:46 AM MDT                 | Device                                              | SBCE8-90  |                     |  |  |  |  |  |  |  |
| Cause                   | Heartbeat Successful, Server is UP           | Heartbeat Successful, Server is UP                  |           |                     |  |  |  |  |  |  |  |
|                         |                                              |                                                     |           |                     |  |  |  |  |  |  |  |
| Message Data            |                                              |                                                     |           |                     |  |  |  |  |  |  |  |
| Response<br>Code        | 200                                          |                                                     | Transport | UDP                 |  |  |  |  |  |  |  |
| Call ID                 | 801c0b199ecba51373a190538f1d92c221c9a4       | 7c4d740befafb23762e986757                           | From      | sip:SBC1@adec.avaya |  |  |  |  |  |  |  |
| То                      | sip:Vz@pcelban0001.avayalincroft.globalipcom | sip:Vz@pcelban0001.avayalincroft.globalipcom.com IP |           |                     |  |  |  |  |  |  |  |
| Destination<br>IP       | 172.30.209.21                                |                                                     |           |                     |  |  |  |  |  |  |  |
| Server<br>Configuration | Verizon IPT                                  |                                                     |           |                     |  |  |  |  |  |  |  |

### 10.3.2 Server Status

The **Server Status** can be accessed from the Avaya SBCE top navigation menu by selecting the **Status** menu, and then **Server Status**.

| Device: SBCE8-90 ∨ Alarr                   | ms Incidents Status 🗸                                       | Logs V Diagnostics Users     |         |                   | Settings 🗸 | Help 🖌 Log Out |  |  |  |
|--------------------------------------------|-------------------------------------------------------------|------------------------------|---------|-------------------|------------|----------------|--|--|--|
| Session Bord                               | Session Border Contr<br>Ver Registrations Ver Registrations |                              |         |                   |            |                |  |  |  |
| EMS Dashboard<br>Device Management         | Server S<br>Dashboard                                       | tatus                        |         |                   |            |                |  |  |  |
| Backup/Restore                             | Information                                                 |                              |         | Installed Devices |            |                |  |  |  |
| <ul> <li>System Parameters</li> </ul>      | System Time                                                 | 09:15:29 AM MDT              | Refresh | EMS               |            |                |  |  |  |
| <ul> <li>Configuration Profiles</li> </ul> | Version                                                     | 8.0.0.0-19-16991             |         | SBCE8-90          |            |                |  |  |  |
| Services                                   | Build Date                                                  | Sat Jan 26 21:58:11 UTC 2019 |         |                   |            |                |  |  |  |
| Domain Policies                            | License State                                               | Ø OK                         |         |                   |            |                |  |  |  |

The **Server Status** screen provides information about the condition of the connection to the connected SIP Servers. This functionality requires Heartbeat to be enabled on the SIP Server Configuration profiles, as configured in **Section 8.8**.

| Status         |               |               |             |                     |                     |                        | AVAy                       |
|----------------|---------------|---------------|-------------|---------------------|---------------------|------------------------|----------------------------|
| Server Status  |               |               |             | 0                   |                     |                        |                            |
| Server Profile | Server FQDN   | Server IP     | Server Port | Server<br>Transport | Heartbeat<br>Status | Registration<br>Status | TimeStamp                  |
| SM8            | 10.64.91.81   | 10.64.91.81   | 5061        | TLS                 | UP                  | UNKNOWN                | 08/01/2019 09:14:09<br>MDT |
| Verizon IPT    | 172.30.209.21 | 172.30.209.21 | 5071        | UDP                 | UP                  | UNKNOWN                | 08/01/2019 09:15:48<br>MDT |

# 10.3.3 Diagnostics

This screen provides a **Full Diagnostics** tool to verify the link of each interface and ping the configured next-hop gateways and DNS servers. The **Ping Test** tool can be used to ping specific devices from any Avaya SBCE interface.

| Device: S | BCE8-90 ¥                | Alarms                                  | Incidents      | Status 🗸       | Logs 🗸        | Diagnostics       | Users                            |                  |
|-----------|--------------------------|-----------------------------------------|----------------|----------------|---------------|-------------------|----------------------------------|------------------|
|           | tics - Internet Exp      | 1 C C C C C C C C C C C C C C C C C C C | I by Avaya IT  |                |               |                   |                                  | - 🗆 X            |
| Device:   | SBCE8-90 ✓               |                                         |                |                |               |                   |                                  | Help             |
| Dia       | gnosti                   | cs                                      |                |                |               |                   |                                  | AVAYA            |
| Full Dia  | agnostic Pin             | g Test                                  |                |                |               |                   |                                  |                  |
| Outgo     | ing pings from t         | his device ca                           | n only be sent | via the primar | y IP (determi | ned by the OS) of | each respective interface or VLA | N.               |
|           |                          |                                         |                |                |               |                   |                                  | Start Diagnostic |
|           | Task Descripti           | on                                      |                |                |               | Status            |                                  |                  |
| •         | EMS Link Che             | ck                                      |                |                |               |                   |                                  |                  |
| •         | SBC Link Che             | ck: A1                                  |                |                |               |                   |                                  |                  |
| •         | SBC Link Che             | ck: B1                                  |                |                |               |                   |                                  |                  |
| •         | SBC Link Che             | ck: B2                                  |                |                |               |                   |                                  |                  |
| •         | Ping: SBC (A1<br>Gateway | ) to<br>(10.64.91.1)                    | )              |                |               |                   |                                  |                  |
| •         | Ping: SBC (A1<br>Primary | ) to<br>DNS (172.30                     | .209.4)        |                |               |                   |                                  |                  |
| •         | Ping: SBC (B1<br>Gateway | ) to<br>(1.1.1.1)                       |                |                |               |                   |                                  |                  |
| •         | Ping: SBC (B1<br>Primary | ) to<br>DNS (172.30                     | .209.4)        |                |               |                   |                                  | ~                |

# 10.3.4 Tracing

To take a call trace, navigate to **Monitoring & Logging**  $\rightarrow$  **Trace** and select the **Packet Capture** tab. Populate the fields for the capture parameters and click **Start Capture** as shown below.

| Session Borde                                                                                                    | er Controller for Enterprise                                      | e AVAYA                     |
|----------------------------------------------------------------------------------------------------|-------------------------------------------------------------------|-----------------------------|
| EMS Dashboard<br>Device Management<br>Backup/Restore<br>> System Parameters<br>> Configuration Profiles                                                        | Trace: SBCE8-90 Packet Capture Packet Capture Configuration       |                             |
| <ul> <li>Services</li> <li>Domain Policies</li> <li>TLS Management</li> <li>Network &amp; Flows</li> <li>DMZ Services</li> <li>Maciene &amp; Leging</li> </ul> | Status<br>Interface<br>Local Address<br>IPEFord<br>Remote Address | Ready Any  Any  Any         |
| <ul> <li>Monitoring &amp; Logging<br/>SNMP</li> <li>Syslog Management</li> <li>Debugging</li> <li>Trace</li> </ul>                                             |                                                                   | All •<br>10000<br>Test.pcap |
| Log Collection<br>DoS Learning<br>CDR Adjunct                                                                                                    |                                                                   | Start Capture Clear         |

When tracing has reached the desired number of packets the trace will stop automatically, or alternatively, click the **Stop Capture** button at the bottom.

| EMS Dashboard                                | Trace: SBCE8-90                                                              |                                             |
|----------------------------------------------|------------------------------------------------------------------------------|---------------------------------------------|
| Device Management                            |                                                                              |                                             |
| Backup/Restore                               |                                                                              |                                             |
| System Parameters                            | Packet Capture Captures                                                      |                                             |
| Configuration Profiles                       | A module and the issues of the second states will address                    |                                             |
| Services                                     | A packet capture is currently in progress. This page will automat            | ucally refresh until the capture completes. |
| Domain Policies                              | Packet Capture Configuration                                                 |                                             |
| TLS Management                               | Status                                                                       | In Progress                                 |
| Network & Flows                              | Interface                                                                    | Any T                                       |
| DMZ Services                                 |                                                                              |                                             |
| <ul> <li>Monitoring &amp; Logging</li> </ul> | Local Address<br>IP[:Port]                                                   |                                             |
| SNMP                                         | Remote Address                                                               | *                                           |
| Syslog Management                            | *, *:Port, IP, IP:Port                                                       |                                             |
| Debugging                                    | Protocol                                                                     | All                                         |
| Trace                                        | Maximum Number of Packets to Capture                                         | 10000                                       |
| Log Collection                               |                                                                              |                                             |
| DoS Learning                                 | Capture Filename<br>Using the name of an existing capture will overwrite it. | Test.pcap                                   |
| CDR Adjunct                                  |                                                                              | Stop Capture                                |

Select the **Captures** tab at the top and the capture will be listed; select the **File Name** and choose to open it with an application like Wireshark.

| EMS Dashboard          | Trace: SBCE8-90          |                   |                               |         |
|------------------------|--------------------------|-------------------|-------------------------------|---------|
| Device Management      |                          |                   |                               |         |
| Backup/Restore         |                          |                   |                               |         |
| System Parameters      | Packet Capture Captures  |                   |                               |         |
| Configuration Profiles |                          |                   |                               | Refresh |
| Services               | File Name                | File Size (bytes) | Last Modified                 |         |
| Domain Policies        |                          |                   |                               |         |
| TLS Management         | Test_20190801093220.pcap | 2,558,166         | August 1, 2019 9:32:58 AM MDT | Delete  |
| Network & Flows        |                          |                   |                               |         |
| DMZ Services           |                          |                   |                               |         |
| Monitoring & Logging   |                          |                   |                               |         |
| SNMP                   |                          |                   |                               |         |
| Syslog Management      |                          |                   |                               |         |
| Debugging              |                          |                   |                               |         |
| Trace                  |                          |                   |                               |         |

# 11. Conclusion

As illustrated in these Application Notes, Avaya Aura® Communication Manager 8.1, Avaya Aura® Session Manager 8.1, Avaya Aura® Experience Portal 7.2 and Avaya Session Border Controller for Enterprise 8.0 can be configured to interoperate successfully with Verizon Business IP Trunking service. This solution allows Avaya Aura® Communication Manager and Avaya Aura® Session Manager users access to the PSTN using a Verizon Business IP Trunking public SIP trunk service connection.

# 12. Additional References

# 12.1.Avaya

Avaya product documentation, including the following, is available at <u>http://support.avaya.com</u> Avaya Aura® Session Manager/System Manager

- [1] Deploying Avaya Aura® Session Manager and Branch Session Manager in Virtualized Environment, Release 8.1, Issue 1, June 2019
- [2] Administering Avaya Aura® Session Manager, Release 8.1, Issue 1, June 2019
- [3] *Deploying Avaya Aura*® *System Manager in Virtualized Environment*, Release 8.1.x, Issue 2, July 2019
- [4] Administering Avaya Aura® System Manager for Release 8.1, Release 8.1.x, Issue 3, July 2019

#### Avaya Aura® Communication Manager

- [5] *Deploying Avaya Aura*® *Communication Manager in Virtualized Environment*, Release 8.1.x, Issue 1, June 2019
- [6] Administering Avaya Aura® Communication Manager, Release 8.1.x, Issue 2, July 2019
- [7] Administering Avaya G430 Branch Gateway, Release 8.1.x, Issue 1, June 2019
- [8] Deploying and Updating Avaya Aura® Media Server Appliance, Release 8.0.x, Issue 7, June 2019
- [9] Quick Start Guide to Using the Avaya Aura® Media Server with Avaya Aura® Communication Manager, Issue 1.1, June 2018

#### Avaya Session Border Controller for Enterprise

- [10] Administering Avaya Session Border Controller for Enterprise, Release 8.0, Issue 3, July 2019
- [11] Deploying Avaya Session Border Controller for Enterprise in Virtualized Environment Release 8.0, Issue 3, July 2019

#### Avaya Aura® Messaging

[12] Administering Avaya Aura® Messaging, Release 7.1.0, Issue 7, March 2019

#### Avaya Aura® Experience Portal

- [13] Administering Avaya Aura® Experience Portal, Release 7.2.2, Issue 1, March 2019
- [14] Implementing Avaya Aura® Experience Portal on a single server, Release 7.2.2, Issue 1, March 2019

# **12.2.Verizon Business**

The following documents may be obtained by contacting a Verizon Business Account Representative.

- [15] Retail VoIP Interoperability Test Plan
- [16] Network Interface Specification Retail VoIP Trunk Interface (for non-registering devices)

# 13. Appendix A – Avaya SBCE – Refer Handling

One of the capabilities important to the Experience Portal environment is the Avaya SBCE Refer Handling option. As described in **Section 3.2.2**, Experience Portal inbound call processing may include call redirection to Communication Manager agents, or other CPE destinations. This redirection is accomplished by having Experience Portal send SIP REFER messaging to the Avaya SBCE. Enabling the Refer Handling option causes the Avaya SBCE to intercept and process the REFER and generate a new SIP INVITE messages back to the CPE (e.g., Communication Manager).

As an additional option, the Refer Handling feature can also specify *URI Group* criteria as a discriminator, whereby SIP REFER messages matching the URI Group criteria are processed by the Avaya SBCE, while SIP REFER messages that do not match the URI Group criteria, are passed through to Verizon.

Create a URI Group for numbers intended for Communication Manager.

**Step 1** - Select **Configuration Profiles**  $\rightarrow$  **URI Groups** from the left-hand menu.

**Step 2** - Select **Add** and enter a descriptive **Group Name**, e.g., **internal-extensions**, and select **Next** (not shown).

**Step 3** - Enter the following:

- Scheme: sip:/sips:
- Type: Regular Expression
- URI: 12[0-9]{3}@.\* This will match 5-digit local extensions starting with 12, e.g., 12001.
- Select Finish.

|                                                                                           | Edit URI X                                                               |  |  |  |  |
|-------------------------------------------------------------------------------------------|--------------------------------------------------------------------------|--|--|--|--|
| Each entry should match a v                                                               | alid SIP URI.                                                            |  |  |  |  |
| WARNING: Invalid or incorrectly entered regular expressions may cause unexpected results. |                                                                          |  |  |  |  |
| Note: This regular expression is case-insensitive.                                        |                                                                          |  |  |  |  |
| Ex: [0-9]{3,5}\.user@domain\.com, (simple advanced)\-user[A-Z]{3}@.*                      |                                                                          |  |  |  |  |
| Scheme                                                                                    | <ul> <li>sip:/sips:</li> <li>tel:</li> </ul>                             |  |  |  |  |
| Туре                                                                                      | <ul> <li>Plain</li> <li>Dial Plan</li> <li>Regular Expression</li> </ul> |  |  |  |  |
| URI                                                                                       | 12[0-9]{3}@.*                                                            |  |  |  |  |
|                                                                                           | Finish                                                                   |  |  |  |  |

Step 4 - For additional entries, select Add on the right-hand side of the URI Group tab and repeat Step 3.

| Session Borde                                                                        | AVAYA                   |               |                                  |               |
|--------------------------------------------------------------------------------------|-------------------------|---------------|----------------------------------|---------------|
| EMS Dashboard<br>Device Management                                                   | URI Groups: inter       | al-extensions |                                  | Rename Delete |
| Backup/Restore <ul> <li>System Parameters</li> <li>Configuration Profiles</li> </ul> | URI Groups<br>Emergency |               | Click here to add a description. |               |
| Domain DoS<br>Server Interworking                                                    | internal-extensions     | URI Group     |                                  | Add           |
| Media Forking                                                                        |                         | URI Listing   |                                  |               |
| Routing                                                                              |                         | 12[0-9]{3}@.* |                                  | Edit Delete   |
| Topology Hiding<br>Signaling Manipulation<br>URI Groups                              |                         | 50[0-9]{3}@.* |                                  | Edit Delete   |

Edit the existing Verizon Server Interworking Profile to enable Refer Handling and assign the newly created URI Group.

Step 1 - Select Configuration Profiles → Server Interworking from the left-hand menu Step 2 - Select the Verizon Server Interworking Profile created in Section 8.6.2 and click Edit

- Check **Refer Handling**.
- URI Group: internal-extensions
- Select Finish.

|                       | for Enterprise                                                                                                    |                                                                                                    | AVAy                                                                                                    |
|-----------------------|----------------------------------------------------------------------------------------------------|----------------------------------------------------------------------------------------------------|----------------------------------------------------------------------------------------------------|
| Add                   | iles: SIP Provider Interwk                                                                                                    |                                                                                                    | Rename Clone Delete                                                                                                    |
| Interworking Profiles |                                                                                                    | Click here to add a description.                                                                                                    |                                                                                                    |
| cs2100                | General Timers Privacy URI Man                                                                                                    | ipulation Header Manipulation Advanced                                                                                                    |                                                                                                    |
| avaya-ru              |                                                                                                    |                                                                                                    |                                                                                                    |
| Enterprise Interwk    |                                                                                                    |                                                                                                    |                                                                                                    |
| SIP Provider Interwk  | Hold Support                                                                                                    | NONE                                                                                                    |                                                                                                    |
|                       | 180 Handling                                                                                                    | None                                                                                                    |                                                                                                    |
| VZ REFER Handling     | 181 Handling                                                                                                    | None                                                                                                    |                                                                                                    |
|                       | 182 Handling                                                                                                    | None                                                                                                    |                                                                                                    |
|                       | 183 Handling                                                                                                    | None                                                                                                    |                                                                                                    |
|                       | Refer Handling                                                                                                    | Yes                                                                                                    |                                                                                                    |
|                       | , and the second second s |                                                                                                    |                                                                                                    |
|                       | · · ·                                                                                                    |                                                                                                    |                                                                                                    |
|                       |                                                                                                    |                                                                                                    |                                                                                                    |
|                       |                                                                                                    |                                                                                                    |                                                                                                    |
|                       | 3xx Handling                                                                                                    | No                                                                                                    |                                                                                                    |
|                       | Diversion Header Support                                                                                                    | No                                                                                                    |                                                                                                    |
|                       | Delayed SDP Handling                                                                                                    | No                                                                                                    |                                                                                                    |
|                       | Re-Invite Handling                                                                                                    | No                                                                                                    |                                                                                                    |
|                       | Prack Handling                                                                                                    | No                                                                                                    |                                                                                                    |
|                       | Allow 18X SDP                                                                                                    | No                                                                                                    |                                                                                                    |
|                       | T.38 Support                                                                                                    | Yes                                                                                                    |                                                                                                    |
|                       | URI Scheme                                                                                                    | SIP                                                                                                    |                                                                                                    |
|                       | Via Header Format                                                                                                    | RFC3261                                                                                                    |                                                                                                    |
|                       |                                                                                                    |                                                                                                    |                                                                                                    |
|                       | Add<br>Interworking Profiles<br>cs2100<br>avaya-ru                                                                                                    | Add         Interworking Profiles         cs2100         avaya-ru         Enterprise Interwk         SIP Provider Interwk         VZ REFER Handling         181 Handling         182 Handling         183 Handling         URI Group         Send Hold         Delayed Offer         3xx Handling         Diversion Header Support         Delayed SDP Handling         Re-Invite Handling         Allow 18X SDP         T.38 Support         URI Scheme | Add         Interworking Profiles       Click here to add a description.         cs2100       avaya-ru         Enterprise Interwok       General         SIP Provider Interwok       Ceneral         VZ REFER Handling       None         180 Handling       None         181 Handling       None         182 Handling       None         183 Handling       None         183 Handling       None         183 Handling       None         183 Handling       None         183 Handling       None         183 Handling       None         183 Handling       None         184 Hold Support       Yes         URI Group       internal-extensions         Send Hold       No         Delayed Offer       Yes         3xx Handling       No         Diversion Header Support       No         Delayed SDP Handling       No         Prack Handling       No         Allow 18X SDP       No         138 Support       Yes         URI Scheme       SIP |

# 14. Appendix B – Avaya SBCE – SigMa Script File

Details of the Signaling Manipulation script used in the configuration of the Avaya SBCE, in **Section 8.7**.

```
within session "ALL"
{
   act on message where %DIRECTION="OUTBOUND" and %ENTRY_POINT="POST_ROUTING"
   {
    //Remove gsid and epv parameters from Contact header to hide internal topology
        remove(%HEADERS["Contact"][1].URI.PARAMS["gsid"]);
        remove(%HEADERS["Contact"][1].URI.PARAMS["epv"]);
   // fix call-fwd
        %HEADERS["Diversion"][1].regex_replace("sips","sip");
   }
}
```

#### ©2019 Avaya Inc. All Rights Reserved.

Avaya and the Avaya Logo are trademarks of Avaya Inc. All trademarks identified by ® and <sup>TM</sup> are registered trademarks or trademarks, respectively, of Avaya Inc. All other trademarks are the property of their respective owners. The information provided in these Application Notes is subject to change without notice. The configurations, technical data, and recommendations provided in these Application Notes are believed to be accurate and dependable, but are presented without express or implied warranty. Users are responsible for their application of any products specified in these Application Notes.

Please e-mail any questions or comments pertaining to these Application Notes along with the full title name and filename, located in the lower right corner, directly to the Avaya DevConnect Program at <u>devconnect@avaya.com</u>.